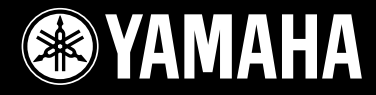

# Clavinova. CLP-265GP

OWNER'S MANUAL

MODE D'EMPLOI BEDIENUNGSANLEITUNG MANUAL DE INSTRUCCIONES

**Before using the Clavinova, be sure to read "PRECAUTIONS" on pages 6 -7. Achten Sie darauf, vor Einsatz des Clavinova die "VORSICHTSMASSNAHMEN" auf Seite 6-7 durchzulesen. Avant d'utiliser le Clavinova, lire attentivement la section «PRECAUTIONS D'USAGE» aux pages 6-7. Antes de utilizar el Clavinova, lea las "PRECAUCIONES" que debe tener en cuenta en las páginas 6-7.**

#### **IMPORTANT**

—Check your power supply—

Make sure that your local AC mains voltage matches the voltage specified on the name plate on the bottom panel. In some areas a voltage selector may be provided on the bottom panel of the main keyboard unit near the power cord. Make sure that the voltage selector is set for the voltage in your area. The voltage selector is set at 240V when the unit is initially shipped. To change the setting use a "minus" screwdriver to rotate the selector dial so that the correct voltage appears next to the pointer on the panel.

For information on assembling the keyboard stand, refer to the instructions at the end of this manual.

### **WICHTIG**

—Überprüfen Sie Ihren Netzanschluss—

Vergewissern Sie sich, dass die Spannung in Ihrem örtlichen Stromnetz mit der Spannung übereinstimmt, die auf dem Typenschild auf der Unterseite des Instruments angegeben ist. In bestimmten Regionen ist auf der Unterseite des Keyboards in der Nähe des Netzkabels ein Spannungswähler angebracht. Vergewissern Sie sich, dass der Spannungswähler auf die Spannung Ihres lokalen Stromnetzes eingestellt ist. Dieser Spannungswähler ist bei Auslieferung auf 240 V eingestellt. Sie können die Einstellung mit einem Schlitzschraubenzieher ändern. Drehen Sie dazu den Wählschalter, bis der Pfeil auf dem Instrument auf die richtige Spannung zeigt.

Weitere Informationen über die Montage des Keyboard-Ständers erhalten Sie in den Anweisungen am Ende dieses Handbuchs.

### **IMPORTANT**

—Contrôler la source d'alimentation—

Vérifiez que la tension spécifiée sur le panneau inférieur correspond à la tension du secteur. Dans certaines régions, l'instrument peut être équipé d'un sélecteur de tension situé sur le panneau inférieur du clavier à proximité du cordon d'alimentation.

Vérifiez que ce sélecteur est bien réglé en fonction de la tension secteur de votre région. Le sélecteur de tension est réglé sur 240 V au départ d'usine. Pour modifier ce réglage, utilisez un tournevis à lame plate pour tourner le sélecteur afin de mettre l'indication correspondant à la tension de votre région vis à vis du repère triangulaire situé sur le panneau.

Pour obtenir des informations sur l'assemblage du support du clavier, reportez-vous aux instructions à la fin de ce manuel.

#### **IMPORTANTE**

—Verifique la alimentación de corriente—

Asegúrese de que tensión de alimentación de CA de su área corresponde con la tensión especificada en la placa de características del panel inferior. En algunas zonas puede haberse incorporado un selector de tensión en el panel inferior de la unidad del teclado principal, cerca del cable de alimentación. Asegúrese de que el selector de tensión esté ajustado a la tensión de su área. El selector de tensión se ajusta a 240V cuando la unidad sale de fábrica. Para cambiar el ajuste, emplee un destornillador de cabeza "recta" para girar el selector de modo que aparezca la tensión correcta al lado del indicador del panel.

Para información sobre el montaje del soporte del teclado, consulte las instrucciones al final de este manual.

**ES FR DE EN**

# **SPECIAL MESSAGE SECTION**

**PRODUCT SAFETY MARKINGS:** Yamaha electronic products may have either labels similar to the graphics shown below or molded/stamped facsimiles of these graphics on the enclosure. The explanation of these graphics appears on this page. Please observe all cautions indicated on this page and those indicated in the safety instruction section.

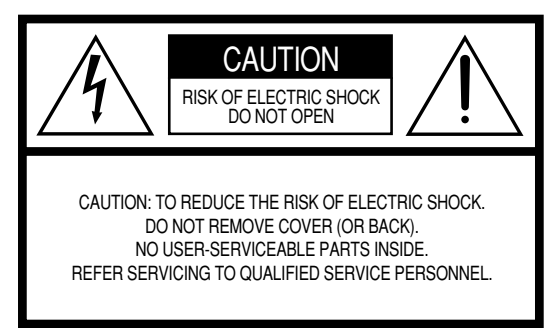

See bottom of Keyboard enclosure for graphic symbol markings.

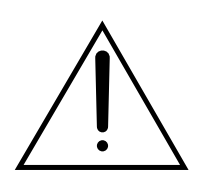

The exclamation point within the equilateral triangle is intended to alert the user to the presence of important operating and maintenance (servicing) instructions in the literature accompanying the product.

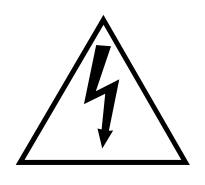

The lightning flash with arrowhead symbol, within the equilateral triangle, is intended to alert the user to the presence of uninsulated "dangerous voltage" within the product's enclosure that may be of sufficient magnitude to constitute a risk of electrical shock.

**IMPORTANT NOTICE:** All Yamaha electronic products are tested and approved by an independent safety testing laboratory in order that you may be sure that when it is properly installed and used in its normal and customary manner, all foreseeable risks have been eliminated. DO NOT modify this unit or commission others to do so unless specifically authorized by Yamaha. Product performance and/or safety standards may be diminished. Claims filed under the expressed warranty may be denied if the unit is/has been modified. Implied warranties may also be affected.

**SPECIFICATIONS SUBJECT TO CHANGE:** The information contained in this manual is believed to be correct at the time of printing. However, Yamaha reserves the right to change or modify any of the specifications without notice or obligation to update existing units.

**ENVIRONMENTAL ISSUES:** Yamaha strives to produce products that are both user safe and environmentally friendly. We sincerely believe that our products and the production methods used to produce them, meet these goals. In keeping with both the letter and the spirit of the law, we want you to be aware of the following:

**Battery Notice:** This product MAY contain a small nonrechargable battery which (if applicable) is soldered in place. The average life span of this type of battery is approximately five years. When replacement becomes necessary, contact a qualified service representative to perform the replacement.

**Warning:** Do not attempt to recharge, disassemble, or incinerate this type of battery. Keep all batteries away from children. Dispose of used batteries promptly and as regulated by applicable laws. Note: In some areas, the servicer is required by law to return the defective parts. However, you do have the option of having the servicer dispose of these parts for you.

**Disposal Notice:** Should this product become damaged beyond repair, or for some reason its useful life is considered to be at an end, please observe all local, state, and federal regulations that relate to the disposal of products that contain lead, batteries, plastics, etc.

**NOTICE:** Service charges incurred due to lack of knowledge relating to how a function or effect works (when the unit is operating as designed) are not covered by the manufacturer's warranty, and are therefore the owners responsibility. Please study this manual carefully and consult your dealer before requesting service.

**NAME PLATE LOCATION:** The graphic below indicates the location of the name plate. The model number, serial number, power requirements, etc., are located on this plate. You should record the model number, serial number, and the date of purchase in the spaces provided below and retain this manual as a permanent record of your purchase.

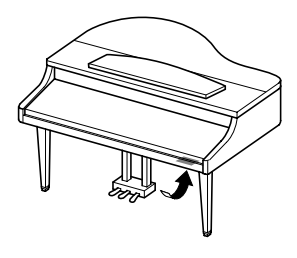

**CLP-265GP**

**Model**

**Serial No.**

**Purchase Date**

<span id="page-2-0"></span>Vielen Dank für den Kauf des Clavinova von Yamaha. Wir empfehlen Ihnen, diese Anleitung sorgfältig zu lesen, damit Sie die anspruchsvollen und praktischen Funktionen des Clavinova voll ausnutzen können.

Außerdem empfehlen wir Ihnen, dieses Handbuch an einem sicheren und leicht zugänglichen Ort aufzubewahren, um später darin nachschlagen zu können.

# <span id="page-2-1"></span>**Über diese Bedienungsanleitung**

Dieses Handbuch besteht aus drei Hauptabschnitten: "Einführung", "Referenz" und "Anhang".

### **Einführung (Seite 2):**

Lesen Sie dieses Kapitel bitte zuerst.

### **Referenz ([Seite 14](#page-13-0)):**

Dieser Abschnitt beschreibt, wie man für die verschiedenen Funktionen des Clavinova detaillierte Einstellungen vornimmt.

### **Anhang ([Seite 59](#page-2548-0)):**

Dieser Abschnitt stellt Referenzmaterial vor.

- \* Das Modell CLP-265GP wird in dieser Bedienungsanleitung als das CLP/Clavinova bezeichnet.
- \* Die in dieser Bedienungsanleitung gezeigten Abbildungen und LED-Displays dienen lediglich zur Veranschaulichung und können vom tatsächlichen Aussehen Ihres Instruments abweichen.
- \* Das Kopieren im Handel erhältlicher Software oder Musikdaten für andere Zwecke als für den persönlichen Gebrauch ist streng verboten.

### **URHEBERRECHTLICHE HINWEISE**

Dieses Produkt enthält und bündelt Computerprogramme und Inhalte, die von Yamaha urheberrechtlich geschützt sind oder für die Yamaha die Lizenz zur Benutzung der urheberrechtlich geschützten Produkte von Dritten besitzt. Derartige urheberrechtlich geschützte Materialien umfassen ohne Einschränkung alle Computer-Softwareanwendungen und MIDI-Dateien usw. Jede nicht genehmigte Benutzung von solchen Programmen und Inhalten, die über den persönlichen Gebrauch hinausgeht, ist gemäß den entsprechenden Gesetzen nicht gestattet. Jede Verletzung des Urheberrechts wird strafrechtlich verfolgt. DIE ANFERTIGUNG, WEITERGABE ODER VERWENDUNG ILLEGALER KOPIEN IST VERBOTEN.

### **Warenzeichen:**

- Apple und Macintosh sind Warenzeichen der Apple Computer, Inc.
- Windows ist ein eingetragenes Warenzeichen der Microsoft® Corporation.
- SmartMedia ist ein Warenzeichen der Toshiba Corporation.
- Alle weiteren Warenzeichen sind Eigentum ihrer entsprechenden Inhaber.

# <span id="page-2-2"></span>**Zubehör**

- "50 Greats for the Piano" (50 Klassiker für das Klavier) Notenheft
- Bedienungsanleitung

Diese Anleitung enthält die vollständigen Anweisungen zur Bedienung des Clavinovas.

- Accessory CD-ROM for Windows
- Installationshandbuch für die "Accessory CD-ROM for Windows"
- Sitzbank

Je nach Land, in dem Sie das Instrument erwerben, gehört eine Sitzbank zum Lieferumfang, oder sie ist als Zubehör erhältlich.

### **Stimmung**

Im Unterschied zu einem akustischen Klavier muss das Clavinova nicht gestimmt werden. Es bleibt immer perfekt gestimmt.

### **Transportieren**

Bei einem Umzug können Sie das Clavinova zusammen mit Ihrem sonstigen Eigentum transportieren. Das Instrument kann in aufgebauten Zustand transportiert werden, oder Sie können es in seine Montageteile zerlegen. Transportieren Sie die Tastatur horizontal. Lehnen Sie sie nicht gegen eine Wand oder stellen sie auf eine der Seitenflächen. Setzen Sie das Instrument keiner übermäßigen Vibration oder starken Stößen aus.

### **[Einführung](#page-2-0)**

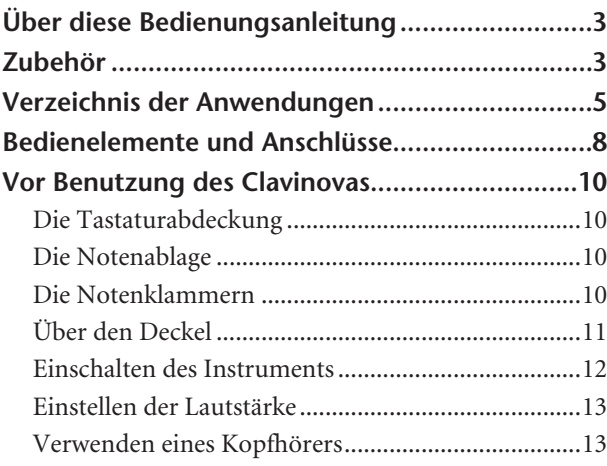

### **[Referenzteil](#page-13-1)**

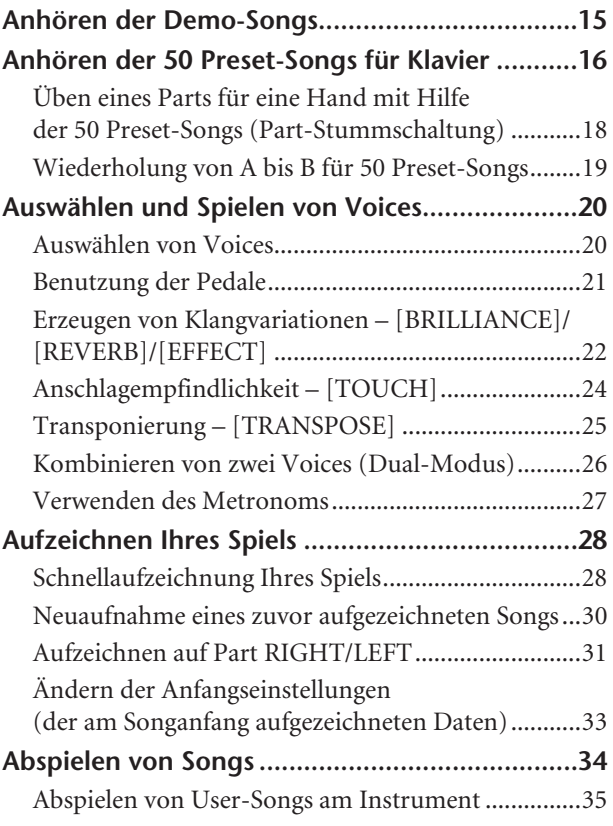

### **[Detaileinstellungen – \[FUNCTION\] .................... 36](#page-35-0)**

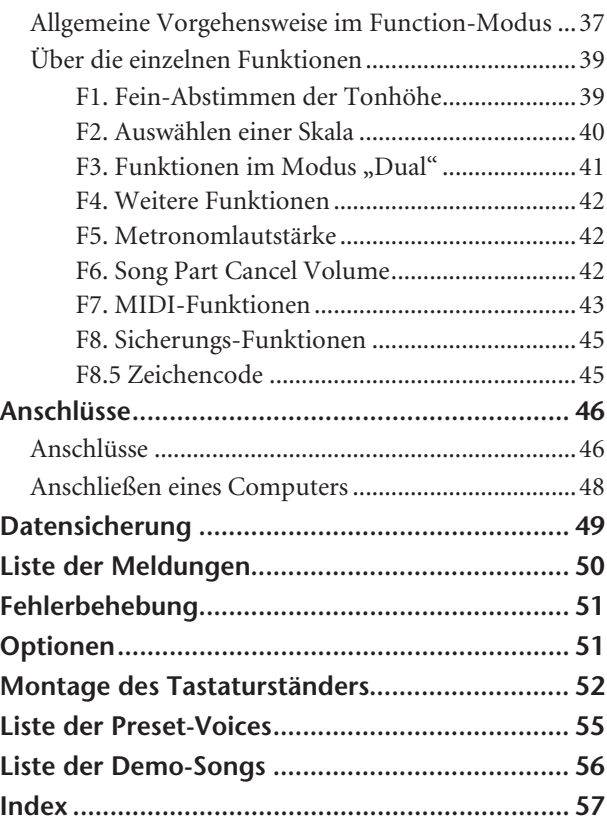

### **[Anhang](#page-2548-1)**

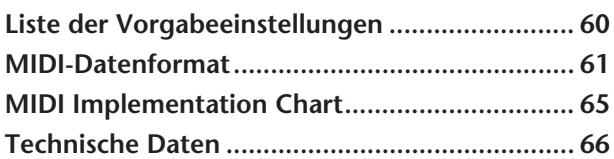

# <span id="page-4-0"></span>**Verzeichnis der Anwendungen**

Verwenden Sie diesen Index zur Suche nach Referenzseiten. Das kann für Ihre jeweilige Anwendung und Situation sehr nützlich sein.

### **Anhören**

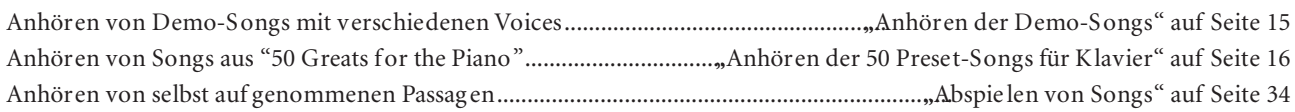

### **Spielen**

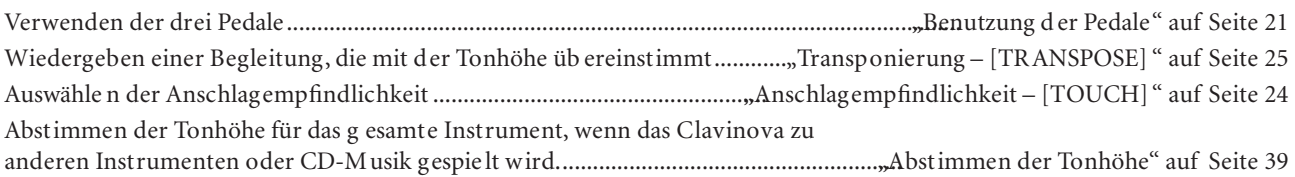

### **Ändern von Voices**

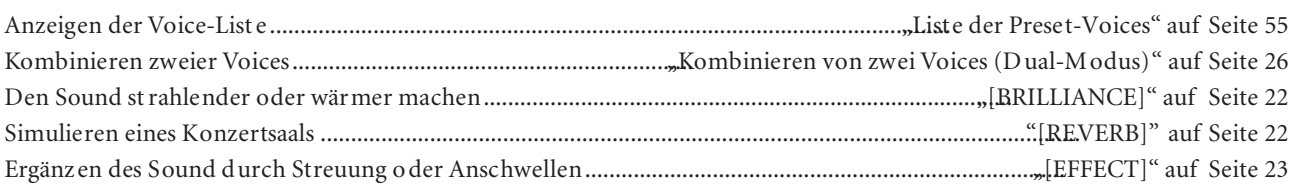

### **Üben**

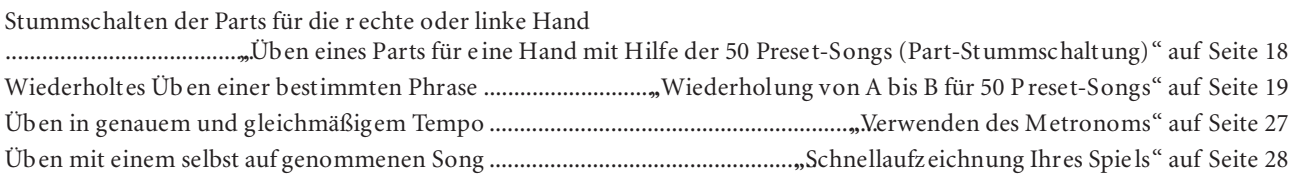

### **Aufnahmefunktionen**

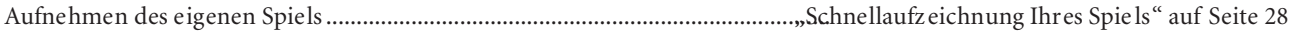

### **Einstellungen**

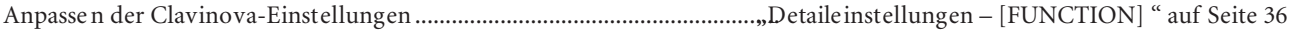

### **Anschließen des Clavinova an andere Geräte**

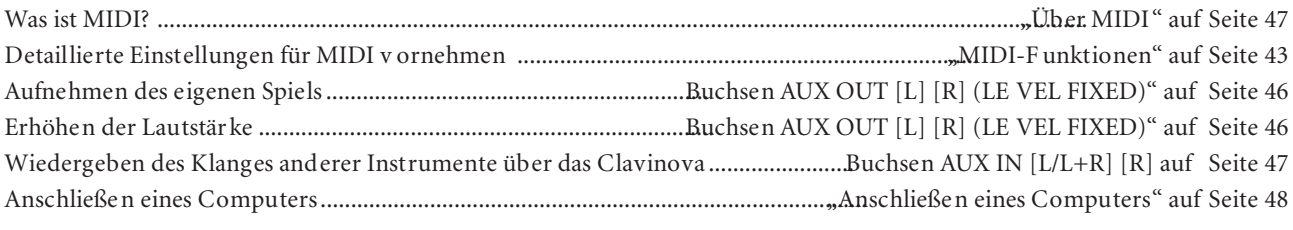

### **Montage**

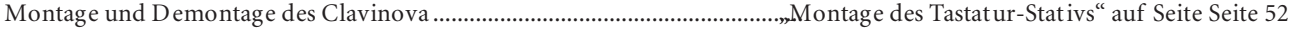

# **VORSICHTSMASSNAHMEN**

### *BITTE SORGFÄLTIG DURCHLESEN, EHE SIE WEITERMACHEN*

\* Heben Sie diese Anleitung sorgfältig auf, damit Sie später einmal nachschlagen können.

# *WARNUNG*

**Befolgen Sie unbedingt die nachfolgend beschriebenen grundlegenden Vorsichtsmaßnahmen, um die Gefahr einer schwer wiegenden Verletzung oder sogar tödlicher Unfälle, von elektrischen Schlägen, Kurzschlüssen, Beschädigungen, Feuer oder sonstigen Gefahren zu vermeiden. Zu diesen Vorsichtsmaßnahmen gehören die folgenden Punkte, die jedoch keine abschließende Aufzählung darstellen:**

### **Netzanschluss/Netzkabel**

- Verwenden Sie ausschließlich die für das Instrument vorgeschriebene richtige Netzspannung. Die erforderliche Spannung finden Sie auf dem Typenschild des Instruments.
- Prüfen Sie den Netzstecker in regelmäßigen Abständen und entfernen Sie eventuell vorhandenen Staub oder Schmutz, der sich angesammelt haben kann.
- Verwenden Sie ausschließlich die mitgelieferten Netzkabel/Stecker.
- Verlegen Sie das Netzkabel niemals in der Nähe von Wärmequellen, etwa Heizkörpern oder Heizstrahlern, biegen Sie es nicht übermäßig und beschädigen Sie es nicht auf sonstige Weise, stellen Sie keine schweren Gegenstände darauf und verlegen Sie es nicht an einer Stelle, wo jemand darauftreten, darüber stolpern oder etwas darüber rollen könnte.

### **Öffnen verboten**

France the twas darüber rollen könnte.<br>
Content verboten<br>
Versuchen Sie nicht, das Instrument zu öfter sie auf irgendeine Weise zu veränder<br>
der sie auf irgendeine Weise zu veränder<br>
zu funktionieren scheint, benutzen Sie • Versuchen Sie nicht, das Instrument zu öffnen oder Teile im Innern zu zerlegen oder sie auf irgendeine Weise zu verändern. Das Instrument enthält keine Teile, die vom Benutzer gewartet werden könnten. Wenn das Instrument nicht richtig zu funktionieren scheint, benutzen Sie es auf keinen Fall weiter und lassen Sie es von einem qualifizierten Yamaha-Kundendienstfachmann prüfen.

### **Gefahr durch Wasser**

- Achten Sie darauf, dass das Instrument nicht durch Regen nass wird, verwenden Sie es nicht in der Nähe von Wasser oder unter feuchten oder nassen Umgebungsbedingungen und stellen Sie auch keine Behälter mit Flüssigkeiten darauf, die herausschwappen und in Öffnungen hineinfließen könnte.
- Schließen Sie den Netzstecker niemals mit nassen Händen an oder ziehen Sie ihn heraus.

### **Brandschutz**

• Stellen Sie keine offenen Flammen, wie z.B. Kerzen, auf dem Gerät ab. Eine offene Flamme könnte umstürzen und einen Brand verursachen.

### **Falls Sie etwas Ungewöhnliches am Gerät bemerken**

• Wenn das Netzkabel ausgefranst ist oder der Netzstecker beschädigt wird, wenn es während der Verwendung des Instruments zu einem plötzlichen Tonausfall kommt, oder wenn es einen ungewöhnlichen Geruch oder Rauch erzeugen sollte, schalten Sie den Netzschalter sofort aus, ziehen Sie den Netzstecker aus der Netzsteckdose und lassen Sie das Instrument von einem qualifizierten Yamaha-Kundendienstfachmann prüfen.

# *VORSICHT*

**Befolgen Sie unbedingt die nachfolgend beschriebenen grundlegenden Vorsichtsmaßnahmen, um die Gefahr von Verletzungen bei Ihnen oder Dritten, sowie Beschädigungen des Instruments oder anderer Gegenstände zu vermeiden. Zu diesen Vorsichtsmaßnahmen gehören die folgenden Punkte, die jedoch keine abschließende Aufzählung darstellen:**

### **Netzanschluss/Netzkabel**

- Wenn Sie den Netzstecker aus dem Instrument oder der Netzsteckdose abziehen, ziehen Sie stets am Stecker selbst und niemals am Kabel. Wenn Sie am Kabel ziehen, kann dieses beschädigt werden.
- Ziehen Sie stets den Netzstecker aus der Netzsteckdose heraus, wenn das Instrument längere Zeit nicht benutzt wird oder während eines Gewitters.
- Schließen Sie das Instrument niemals mit einem Mehrfachsteckverbinder an eine Steckdose an. Hierdurch kann sich die Tonqualität verschlechtern oder sich die Netzsteckdose überhitzen.

### **Montage**

• Lesen Sie unbedingt sorgfältig die mitgelieferte Dokumentation durch, die das Verfahren beim Zusammenbau beschreibt. Wenn das Instrument nicht in der richtigen Reihenfolge zusammengebaut wird, kann es beschädigt werden oder sogar Verletzungen hervorrufen.

### **Aufstellort**

- Setzen Sie das Instrument niemals übermäßigem Staub, Vibrationen oder extremer Kälte oder Hitze aus (etwa durch direkte Sonneneinstrahlung, die Nähe einer Heizung oder Lagerung tagsüber in einem geschlossenen Fahrzeug), um die Möglichkeit auszuschalten, dass sich das Bedienfeld verzieht oder Bauteile im Innern beschädigt werden.
- Betreiben Sie das Instrument nicht in der Nähe von Fernsehgeräten, Radios, Stereoanlagen, Mobiltelefonen oder anderen elektrischen Geräten. Anderenfalls kann durch das Instrument oder die anderen Geräte ein Rauschen entstehen.
- Stellen Sie das Instrument nicht an einer instabilen Position ab, wo es versehentlich umstürzen könnte.
- Ehe Sie das Instrument bewegen, trennen Sie alle angeschlossenen Kabelverbindungen ab.
- Achten Sie beim Aufstellen des Gerätes darauf, dass die verwendete Netzsteckdose leicht erreichbar ist. Sollten Probleme auftreten oder es zu einer Fehlfunktion kommen, schalten Sie das Gerät sofort aus, und ziehen Sie den Stecker aus der Steckdose. Auch dann, wenn das Gerät ausgeschaltet ist, fließt eine geringe Menge Strom. Falls Sie das Gerät für längere Zeit nicht nutzen möchten, sollten Sie unbedingt das Netzkabel aus der Netzsteckdose ziehen.

### **Anschlüsse**

• Ehe Sie das Instrument an andere elektronische Komponenten anschließen, schalten Sie die Stromversorgung aller Geräte aus. Ehe Sie die Stromversorgung für alle Komponenten an- oder ausschalten, stellen Sie bitte alle Lautstärkepegel auf die kleinste Lautstärke ein. Auch immer sicherstellen, dass die Lautstärke aller Komponenten auf den kleinsten Pegel gestellt werden und die Lautstärke dann langsam gesteigert wird, während das Instrument gespielt wird, um den gewünschten Hörpegel einzustellen.

### **Wartung**

- Beim Modell mit polierter Oberfläche: Entfernen Sie Staub und Schmutz vorsichtig mit einem weichen Tuch. Wischen Sie nicht mit zu großem Druck, da die empfindliche Oberfläche des Instruments durch kleine Schutzpartikel zerkratzt werden könnte.
- Benutzen Sie zur Reinigung des Instruments ein weiches, trockenes oder leicht angefeuchtetes Tuch. Verwenden Sie keine Verdünnungen, Lösungsmittel oder Reinigungsflüssigkeiten oder mit chemischen Substanzen imprägnierte Reinigungstücher.

### **Vorsicht bei der Handhabung**

- Klemmen Sie sich an der Abdeckung der Klaviatur nicht die Finger ein. Stecken Sie nicht einen Finger oder die Hand in Öffnungen der Klaviaturabdeckung oder des Instruments.
- Stecken Sie niemals Papier, metallene oder sonstige Gegenstände in die Öffnungen der Klaviaturabdeckung, des Bedienfeldes oder der Klaviatur. Lassen Sie derartige Gegenstände auch nicht in diese Öffnungen fallen. Falls dies doch geschieht, schalten Sie sofort die Stromversorgung aus und ziehen Sie das Netzkabel aus der Steckdose. Lassen Sie das Instrument anschließend von einem autorisierten Yamaha-Kundendienst überprüfen.
- Legen Sie ferner keine Vinyl-, Kunststoff- oder Gummigegenstände auf das Instrument, da sich hierdurch das Bedienfeld oder die Tastatur verfärben könnten.
- Beim Modell mit polierter Oberfläche: Durch Stöße mit Gegenständen aus Metall oder Porzellan oder mit anderen harten Objekten kann die Oberfläche Risse erhalten oder abblättern. Vorsicht bei Verwendung.
- Lehnen oder setzen Sie sich nicht auf das Instrument, legen Sie keine schweren Gegenstände darauf und üben Sie nicht mehr Kraft auf Tasten, Schalter oder Steckerverbinder aus als unbedingt erforderlich.
- Benutzen Sie das Gerät bzw. die Kopfhörer nicht über eine längere Zeit mit zu hohen oder unangenehmen Lautstärken. Hierdurch können bleibende Hörschäden auftreten. Sollten Sie einen Hörverlust oder ein Klingeln in den Ohren verspüren, suchen Sie einen Arzt auf.

### **Verwenden der Sitzbank (falls diese im Lieferumfang)**

- Achten Sie auf einen sicheren Stand der Sitzbank, damit sie nicht versehentlich umstürzen kann.
- Spielen Sie niemals unvorsichtig mit der Sitzbank oder stellen Sie sich darauf. Wenn Sie sie als Werkzeug oder zum Daraufsteigen oder sonstige Zwecke verwenden, kann es zu einem Unfall und zu Verletzungen kommen.
- Es sollt jeweils nur eine Person gleichzeitig auf der Bank sitzen, damit es nicht zu Unfällen oder Verletzungen kommt.
- Wenn die Schrauben der Sitzbank nach längerem Gebrauch locker werden sollten, ziehen Sie sie in regelmäßigen Abständen mit dem beigelegten Werkzeug fest.

### **Sichern von Daten**

#### **Sichern von Daten und Erstellen von Sicherungskopien**

• Die Bedienfeldeinstellungen und einige andere Datenarten gehen verloren, wenn das Instrument ausgeschaltet wird, bevor sie gespeichert wurden. Speichern (sichern) Sie auf jeden Fall alle Daten, die Sie behalten möchten, im internen Flash-Speicher, bevor Sie das Instrument ausschalten ([Seite 45\)](#page-44-2). Beachten Sie, dass diese Daten nur zur vorübergehenden Sicherung gedacht sind und durch Fehlfunktionen oder Bedienungsfehler verloren gehen können. Ihre wichtigen Daten sollten Sie auf jeden Fall auf einem Computer speichern, um sie dauerhaft zu sichern [\(Seite 49](#page-48-1)).

CLP-265GP Bedienungsanleitung **7DEUTSCH** Yamaha ist nicht für solche Schäden verantwortlich, die durch falsche Verwendung des Instruments oder durch Veränderungen am Instrument hervorgerufen wurden, oder wenn Daten verloren gehen oder zerstört werden.

Stellen Sie stets die Stromversorgung aus, wenn das Instrument nicht verwendet wird.

# **Bedienelemente und Anschlüsse**

Das Digitalpiano Clavinova CLP-265GP von Yamaha mit seinem natürlichen, ausdrucksstarken Klang kann wie ein echter Flügel gespielt werden und ist mit Yamahas Originaltechnologie zur Klangerzeugung, dem "AWM Stereo Sampling", ausgestattet, die satte und wohlklingende Voices produziert.

Für die Voices Grand Piano 1 und 2 des CLP-265GP wurden vollkommen neue Samples verwendet, die mit großer Präzision von einem Konzertflügel aufgenommen wurden.

Das CLP-265GP verfügt außerdem über eine "GH3"-Tastatur (Graded Hammer 3) mit nach Tonlage abgestuftem Tastengewicht. Darüber hinaus können Sie mit dieser Keyboard-Spezialanfertigung Techniken benutzen, die nur an einem Flügel möglich sind, wie z.B. dieselbe Note mehrmals nacheinander spielen und ohne Einsatz des Haltepedals einen gleichmäßigen Klangübergang erreichen oder dieselbe Taste mehrmals schnell anschlagen und eine perfekte Artikulation erzielen, ohne dass der Sound unnatürlich abgeschnitten wird. Mit diesen Ausstattungsmerkmalen kommt das CLP-265GP dem Klang eines echten akustischen Klaviers näher denn je.

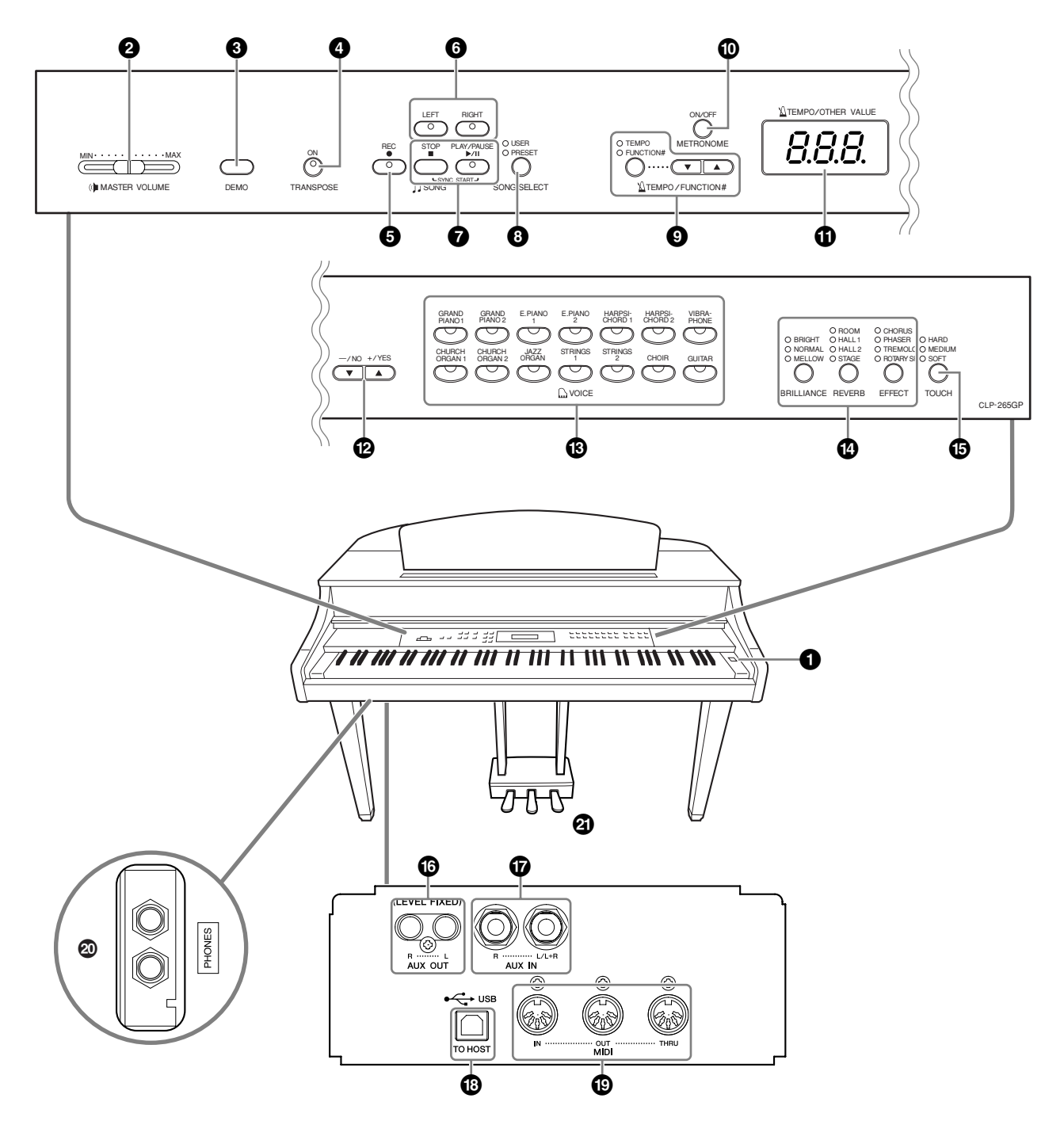

**1 Netzschalter [POWER]............... [Seiten 12](#page-11-0) 2 Regler [MASTER VOLUME]........ [Seiten 13](#page-12-0)**

Mithilfe dieses Schiebereglers stellen Sie den Lautstärkepegel ein.

**3 Taste [DEMO]............................. [Seiten 15](#page-14-1)** Die Demo-Wiedergabe ist für jede Voice verfügbar.

**4 Taste [TRANSPOSE] ................... [Seiten 25](#page-24-1)** Sie können die Tonhöhe der gesamten Tastatur nach oben oder unten verschieben. Dadurch kann die Tonhöhe an die Tonhöhe anderer Instrumente oder Sänger angepasst werden, während Sie die gleichen Noten spielen.

**5 Taste [REC]................................. [Seiten 28](#page-27-2)** Dient zum Aufzeichnen Ihres Spiels auf der Tastatur.

**6 Tasten [RIGHT], [LEFT]......... Seiten [18,](#page-17-1) [31](#page-30-1)** Hiermit können Sie die Parts für die linke und rechte Hand wie gewünscht ein- oder ausschalten, um den entsprechenden (ausgeschalteten) Part auf der Tastatur üben zu können.

### **7 Tasten [PLAY/PAUSE], [STOP]**

**............................................. Seiten [16,](#page-15-1) [35](#page-34-1)** Für die Wiedergabe der Preset-Songs, Ihres aufgenommenen Materials oder im Handel erworbener Musikdaten usw.

**8 Taste [SONG SELECT] .......... Seiten [16,](#page-15-1) [35](#page-34-1)** Zur Auswahl eines Songs zur Bearbeitung oder Wiedergabe.

### **9 Taste [TEMPO/FUNCTION#]**

**............................................. Seiten [27,](#page-26-1) [37](#page-36-1)** Zum Ändern des Songtempos (der Geschwindigkeit) und zum Auswählen weiterer nützlicher Funktionen (Seiten [36-](#page-35-1)55).

**) Taste [METRONOME] .......... Seiten [27,](#page-26-1) [42](#page-41-3)** Für die Benutzung des Metronoms.

**! Display ....................................... [Seiten 12](#page-11-0)**

### *VORSICHT*

Schalten Sie das Instrument nicht aus, während im Display blinkende Striche zu sehen sind (dadurch wird angezeigt, dass gerade ein Aufnahme- oder Ladevorgang ausgeführt wird). Andernfalls könnten die Daten beschädigt werden.

### **@ Tasten [–/NO], [+/YES]**

Zum Einstellen von Werten und zum Ausführen von Dateivorgängen. Wenn Sie diese beiden Tasten für bestimmte Werteinstellungen (Transponierung, Tempo usw.) gleichzeitig drücken, wird der Vorgabewert wiederhergestellt.

**# Tasten für die Voice-Gruppen ... [Seiten 20](#page-19-2)** Zum Auswählen von Voices aus den 14 internen Sounds einschließlich Grand Piano 1 and 2. Sie können auch zwei Voices kombinieren und zusammen verwenden.

### **\$ Tasten [BRILLIANCE], [REVERB], [EFFECT]..................................... [Seiten 22](#page-21-2)** Hiermit stellen Sie die Klanghelligkeit ein und fügen dem Sound Hall- und Choreffekte hinzu.

**% Taste [TOUCH] ...........................[Seiten 24](#page-23-1)** Zum Feineinstellen der Anschlagdynamik.

### **^ Buchsen AUX OUT [L] [R] (LEVEL FIXED) ...................................................[Seiten 46](#page-45-2)**

Für die Ausgabe des Klangs des Clavinovas über eine externe Stereoanlage oder für den Anschluss an andere Geräte (Kassettenrecorder usw.) zur Aufnahme Ihres Spiels.

### **& Buchsen AUX IN [L/L+R] [R] ......[Seiten 47](#page-46-1)**

Für den Anschluss an einen externen Klangerzeuger, dessen Klänge Sie über das interne Tonsystem und die Lautsprecher des Clavinovas spielen können.

**\* Buchse USB [TO HOST]..............[Seiten 47](#page-46-3)** Hier können Sie das Instrument mit einem Computer verbinden, um MIDI-Daten zwischen dem Clavinova

und dem Computer zu übertragen.

### **( Buchsen MIDI [IN] [OUT] [THRU]**

**...................................................[Seiten 47](#page-46-2)** Dient zum Anschluss externer MIDI-Geräte für den Einsatz vieler verschiedener MIDI-Funktionen.

### **º Buchsen [PHONES]**

**...................................................[Seiten 13](#page-12-1)** Für den Anschluss eines herkömmlichen Stereokopfhörers zum ungestörten (und nicht störenden) Üben.

**¡ PEDALE.......................................[Seiten 21](#page-20-1)** Dienen der Hervorrufung verschiedener Spieleffekte für den Ausdruck, ganz ähnlich wie die Pedale bei einem akustischen Flügel. Dem linken Pedal kann eine Reihe von Funktionen zugewiesen werden.

# <span id="page-9-0"></span>**Vor Benutzung des Clavinovas**

# <span id="page-9-1"></span>**Die Tastaturabdeckung**

### **So öffnen Sie die Tastaturabdeckung:**

Heben Sie die Abdeckung leicht an, schieben Sie sie nach oben, und lassen Sie sie nach oben gleiten.

### **So schließen Sie die Tastaturabdeckung:**

Ziehen Sie die Abdeckung auf sich zu, und lassen Sie sie dann über der Tastatur langsam herab.

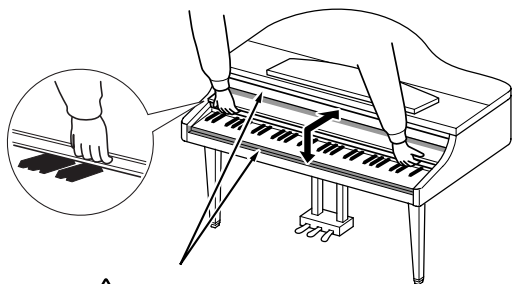

*VORSICHT*

Achten Sie darauf, sich beim Öffnen oder Schließen der Abdeckung nicht die Finger einzuklemmen.

### *VORSICHT*

Halten Sie die Abdeckung mit beiden Händen, wenn Sie sie öffnen oder schließen. Lassen Sie sie erst los, wenn sie vollständig geöffnet oder geschlossen ist. Achten Sie darauf, daß zwischen der Abdeckung und dem Gerät keine Finger eingeklemmt werden (Ihre eigenen oder diejenigen anderer Personen, insbesondere von Kindern).

### *VORSICHT*

Legen Sie auf der Tastaturabdeckung keine Gegenstände wie Metallteile oder Papier ab. Kleine Gegenstände, die auf der Tastaturabdeckung abgelegt werden, können beim Öffnen der Abdeckung in das Instrument hineinfallen, und unter Umständen ist es anschließend äußerst schwierig oder gar unmöglich, sie von dort zu entfernen. Mögliche Folgen können ein elektrischer Schlag, ein Kurzschluß, Feuer oder schwerwiegende Schäden am Instrument sein.

# <span id="page-9-2"></span>**Die Notenablage**

### **So klappen Sie die Notenablage auf:**

- **1.** Heben Sie die Notenablage an, und ziehen Sie sie so weit wie möglich zu sich heran.
- **2.** Klappen Sie die beiden Metallstützen links und rechts an der Rückseite der Notenablage herunter.
- **3.** Senken Sie die Notenablage ab, bis sie auf den Metallstützen aufliegt.

### **So klappen Sie die Notenablage zusammen:**

- **1.** Ziehen Sie die Notenablage so weit wie möglich zu sich heran.
- **2.** Heben Sie die beiden Metallstützen an der Rückseite der Notenablage nach oben.
- **3.** Legen Sie die Notenablage langsam auf der Instrumentenoberfläche ab.

### *VORSICHT*

Verwenden Sie die Notenablage niemals in halb hochgeklappter Position. Wenn Sie die Notenablage herunterklappen, lassen Sie sie nicht auf das Instrument fallen, sondern legen Sie sie vorsichtig ab.

# <span id="page-9-3"></span>**Die Notenklammern**

Diese Klammern dienen dazu, Notenblätter zu fixieren.

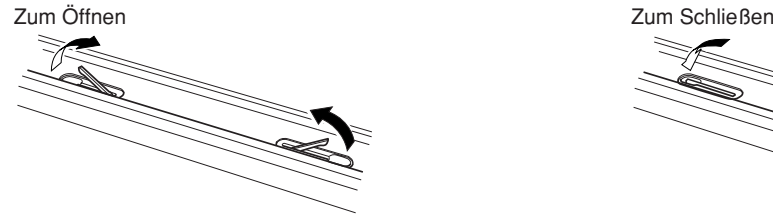

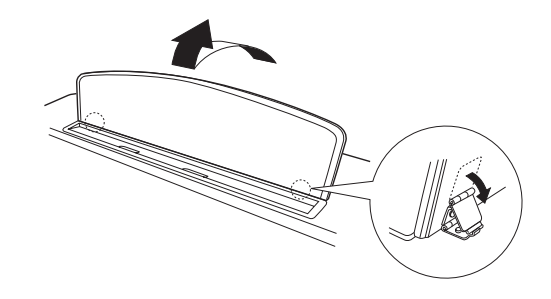

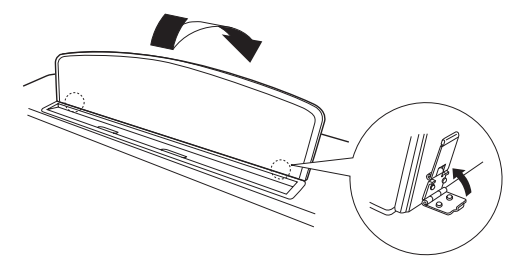

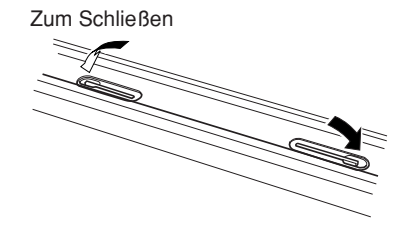

# **Über den Deckel**

### **Öffnen des Deckels:**

- **1.** Heben Sie den Deckel rechts an (von der Tastaturseite des Instruments gesehen) und halten Sie ihn hoch.
- **2.** Richten Sie die Ablage auf und lassen Sie den Deckel vorsichtig herunter, bis er mit der entsprechenden Aussparung auf der Ablage einrastet.

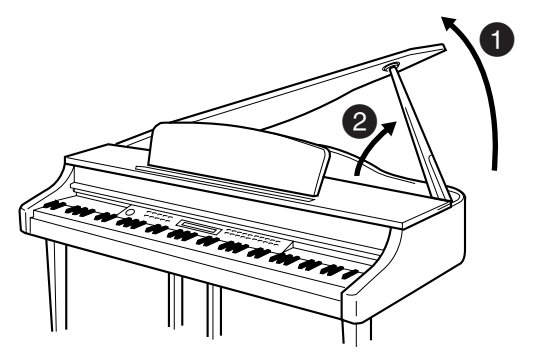

### **Schließen des Deckels:**

- **1.** Halten Sie die Ablage fest und heben Sie vorsichtig den Deckel an.
- **2.** Halten Sie den Deckel hoch und klappen Sie die Ablage ein.
- **3.** Senken Sie den Deckel vorsichtig ab.

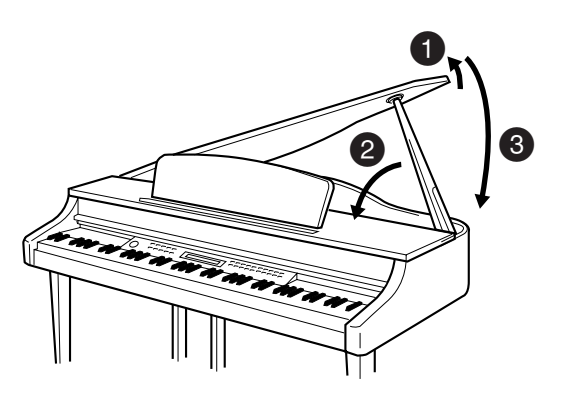

### *VORSICHT*

Vergewissern Sie sich, daß das Ende der Ablage fest in der vorgesehen Aussparung im Deckel sitzt. Ist dies nicht der Fall, kann der Deckel unerwartet zuklappen und Verletzungen oder Schäden verursachen.

### *VORSICHT*

Achten Sie darauf, daß niemand an die Ablage stößt, während der Deckel geöffnet ist. Die Ablage könnte sonst aus der Aussparung herausrutschen, so daß der Deckel herunterfällt.

### *VORSICHT*

Achten Sie darauf, daß Sie zwischen der Abdeckung und dem Gerät keine Finger einklemmen (Ihre eigenen oder die anderer, achten Sie besonders auf Kinder).

# <span id="page-11-0"></span>**Einschalten des Instruments**

### **1. Schließen Sie das Netzkabel an.**

Schließen Sie die Stecker an beiden Seiten des Kabels an, einen an der Netzeingangsbuchse AC INLET an der Unterseite des Clavinova, den anderen an einer geeigneten Netzsteckdose.

In manchen Ländern wird möglicherweise ein Steckdosenadapter für die Wandsteckdose mitgeliefert.

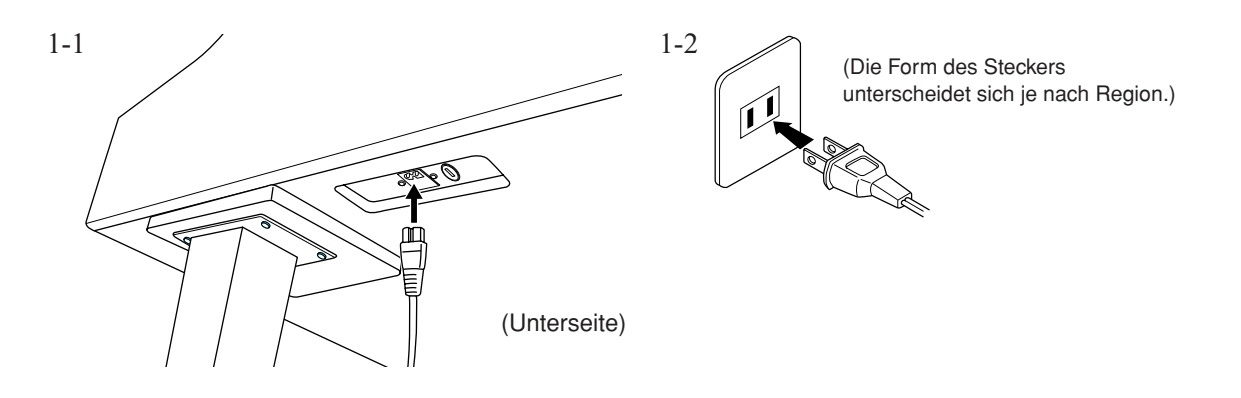

### *VORSICHT*

Vergewissern Sie sich, dass das CLP-265GP auf die Netzspannung des Stromnetzes derjenigen Region eingestellt ist, in der das Instrument benutzt wird (der Spannungswert ist auf dem Typenschild auf der Unterseite angegeben). In bestimmten Regionen ist auf der Unterseite der Haupteinheit in der Nähe des Netzkabels ein Spannungsumschalter angebracht. Vergewissern Sie sich, dass der Spannungswähler auf die Spannung des lokalen Stromnetzes eingestellt ist. Wenn Sie das Gerät an eine falsche Versorgungsspannung anschließen, kann dies zu einer erheblichen Beschädigung der Schaltungen und im Extremfall zu Stromschlägen führen!

Verwenden Sie nur das mit dem CLP-265GP mitgelieferte Netzkabel. Wenden Sie sich an Ihren Yamaha-Händler, wenn dieses Kabel nicht vorhanden oder beschädigt ist und ersetzt werden muss. Bei Benutzung eines ungeeigneten Ersatzkabels setzen Sie sich der Gefahr von Feuer und Stromschlägen aus!

Die Art des mit dem CLP-265GP mitgelieferten Netzkabels ist abhängig vom Land, in dem das Instrument erworben wird. (In manchen Ländern wird u.U. ein Steckdosenadapter passend zur dort üblichen Steckernorm mitgeliefert.) Nehmen Sie NIEMALS Änderungen am Stecker vor, der mit dem CLP-265GP geliefert wurde. Falls der Stecker nicht in die Steckdose passt, lassen Sie von einem qualifizierten Elektriker eine geeignete Steckdose anbringen.

### **2. Schalten Sie das Instrument ein.**

Drücken Sie den Netzschalter **[POWER]**.

• Das Display in der Mitte des vorderen Bedienfelds und die Spannungsanzeige unter dem linken Rand der Tastatur leuchten auf.

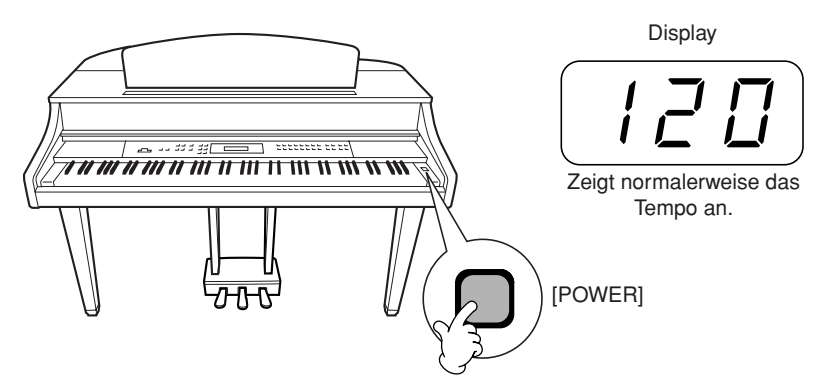

Wenn Sie das Instrument wieder ausschalten möchten, drücken Sie erneut den Netzschalter **[POWER].**

• Das Display und die Spannungsanzeige gehen aus.

#### *HINWEIS* **Spannungsanzeige**

Wenn Sie die Tastaturabdeckung schließen, ohne das Instrument auszuschalten, leuchtet die Spannungsanzeige weiter und zeigt damit an, daß das Gerät noch eingeschaltet ist.

# <span id="page-12-0"></span>**Einstellen der Lautstärke**

Stellen Sie anfangs den Regler [MASTER VOLUME] etwa auf die Mitte zwischen den Stellungen "MIN" und "MAX". Stellen Sie dann, wenn Sie zu spielen beginnen, den Regler **[MASTER VOLUME]** auf den angenehmsten Hörpegel ein.

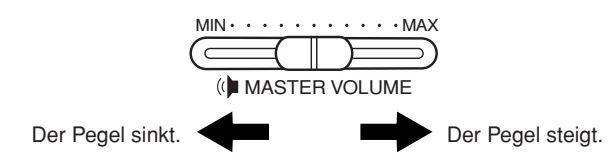

### *VORSICHT*

Betreiben Sie das Clavinova nicht über einen längeren Zeitraum bei großer Lautstärke. Sie riskieren dabei Ihr Hörvermögen.

#### *TERMINILOGIE* **MASTER VOLUME:**

Der Lautstärkepegel des gesamten Tastaturklangs

**HINWEIS** Sie können mit Hilfe des Schiebereglers **[MASTER VOLUME]** auch den Ausgangspegel der **[PHONES]** *(Kopfhörer) und den Eingangspegel von AUX IN einstellen.* 

# <span id="page-12-1"></span>**Verwenden eines Kopfhörers**

Schließen Sie an eine der Buchsen **[PHONES]** einen Kopfhörer an.

Es stehen zwei Buchsen **[PHONES]** zur Verfügung. Sie können zwei Standard-Stereokopfhörer anschließen. (Wenn Sie nur einen Kopfhörer verwenden, können Sie ihn an jeder der beiden Buchsen anschließen.)

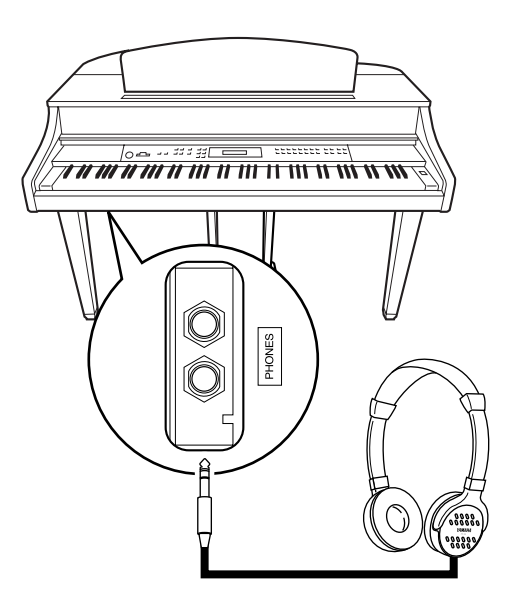

### **Verwenden der Aufhängevorrichtung für die Kopfhörer**

Das CLP-265GP-Paket enthält eine Aufhängevorrichtung für die Kopfhörer, so daß Sie die Kopfhörer am Clavinova aufhängen können. Bringen Sie die Hängevorrichtung wie in der Abbildung gezeigt mit Hilfe der beiliegenden zwei Schrauben an (4 × 10 mm).

### *VORSICHT*

Hängen Sie keine anderen Gegenstände als Kopfhörer an die Aufhängevorrichtung. Andernfalls kann das Clavinova oder die Hängevorrichtung beschädigt werden.

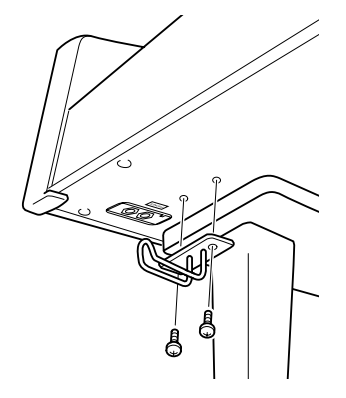

# <span id="page-13-1"></span><span id="page-13-0"></span>**Referenzteil**

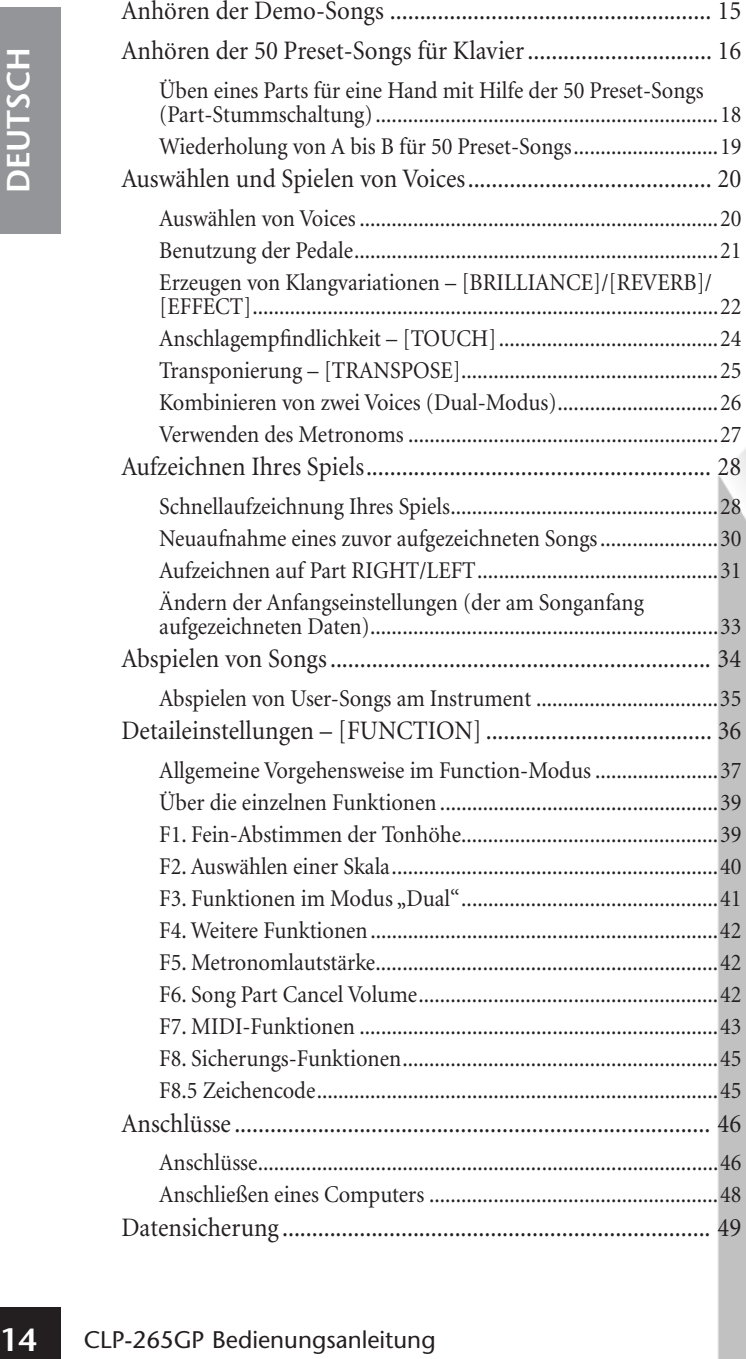

In diesem Kapitel wird erklärt, wie die Detaileinstellungen der verschiedenen Funktionen des Clavinova vorgenommen werden.

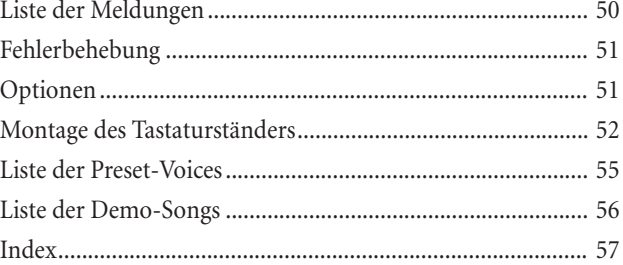

# <span id="page-14-1"></span><span id="page-14-0"></span>**Anhören der Demo-Songs**

Das Instrument verfügt über Demo-Songs, die alle Voices des CLP-265GP eindrucksvoll demonstrieren.

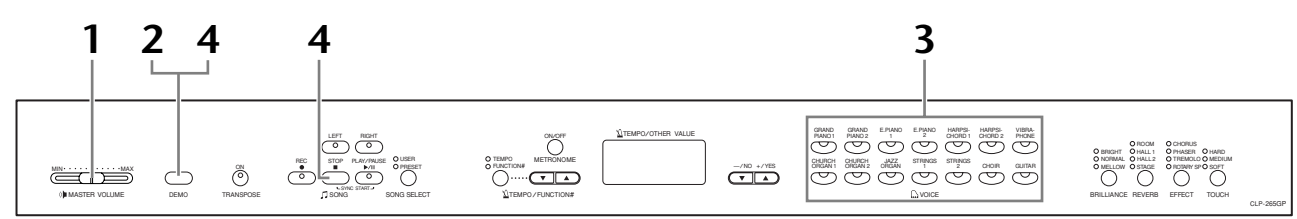

### **Vorgehensweise**

### **1. Schalten Sie das Instrument ein.**

(Falls das Gerät ausgeschaltet ist) Drücken Sie die Taste **[POWER]**. Nach dem Einschalten des Geräts leuchtet die LED eines der Voice-Schalter auf. Bringen Sie den Lautstärkeregler **[MASTER VOLUME]** anfangs ungefähr in die Mittelposition zwischen "MIN" und "MAX". Nach Beginn der Wiedergabe können Sie mit dem Regler **[MASTER VOLUME]** die gewünschte Lautstärke einstellen.

# **2. Aktivieren Sie den Demo-Modus.**

Drücken Sie auf die Taste **[DEMO]**. Die LEDs der Voice-Tasten blinken der Reihe nach auf.

# **3. Spielen Sie ein Voice-Demo ab.**

Drücken Sie eine der Voice-Tasten, um mit der Wiedergabe aller Songs ab der entsprechenden Voice-Demomelodie zu beginnen – mit der normalerweise mit diesem Voice-Taste ausgewählten Voice. (Wenn Sie anstelle einer Voice-Taste die Taste **SONG [PLAY/PAUSE]** drücken, beginnt die Wiedergabe der Demomelodie GRAND PIANO 1.)

### **4. Stoppen Sie die Voice-Demo und verlassen Sie den Demo-Modus.**

Drücken Sie die Taste **[DEMO]** oder die Taste **SONG [STOP]**.

### *HINWEIS*

Die Liste der Demo-Songs finden Sie auf [Seite 56](#page-55-1).

### *HINWEIS*

Im Demo-Song-Modus ist kein MIDI-Empfang möglich. Die Demo-Song-Daten werden nicht über die MIDI-Anschlüsse übertragen.

### *HINWEIS*

Der Demo-Modus kann während der Aufnahme von User-Songs nicht aufgerufen werden ([Seite 28\)](#page-27-0).

#### *TERMINILOGIE*

**Modus:**

Ein Modus ist eine Betriebsart, in dem Sie eine bestimmte Funktion ausführen können. Im Demo-Modus können Demo-Songs abgespielt werden.

### *HINWEIS*

Das Tempo von Demo-Songs läßt sich nicht einstellen. Im Demo-Modus können die Funktionen der Part-Stummschaltung ([Seite 18](#page-17-0)) und der A-B-Songwiederholung [\(Seite 19\)](#page-18-0) nicht verwendet werden.

**DEUTSCH**

**DEUTSCH** 

# <span id="page-15-1"></span><span id="page-15-0"></span>**Anhören der 50 Preset-Songs für Klavier**

Das Clavinova verfügt über Spieldaten von 50 Klavierstücken (Piano-Songs). Sie können diese Songs einfach anhören [\(Seite 16\)](#page-15-0) oder sie zum Üben verwenden [\(Seite 18\)](#page-17-0). Im Lieferumfang befindet sich außerdem das Notenheft "50 Greats for the Piano" (50 Klassiker für Klavier) mit den Noten der 50 voreingestellten Preset-Songs für Klavier.

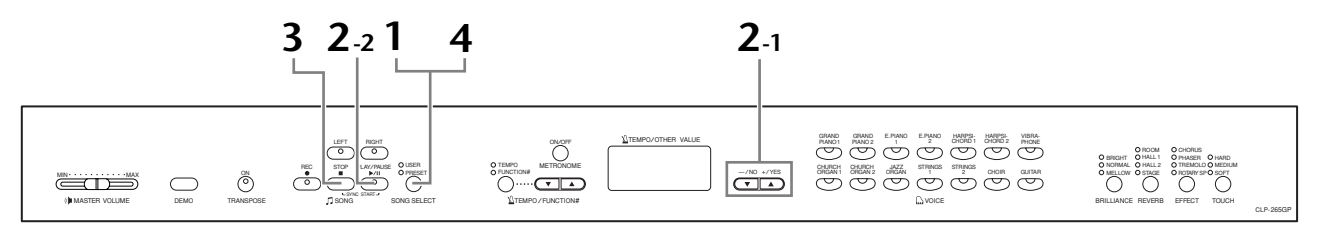

### **Vorgehensweise**

### **1. Aktivieren Sie den Preset-Song-Modus.**

Drücken Sie mehrmals die Taste [SONG SELECT], bis die Anzeige "PRESET" leuchtet.

### **2. Spielen Sie einen der 50 voreingestellten Preset-Songs ab.**

**2-1** Wählen Sie mit Hilfe der Tasten **[–/NO]** und **[+/YES]** die Nummer des gewünschten Songs aus (die Nummer wird im LED-Display angezeigt).

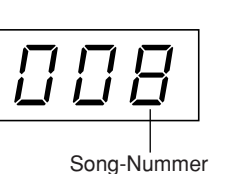

- **1 50:** Wählen Sie die Nummer eines Preset-Songs aus, um nur diesen einen Song abzuspielen.
- **ALL:** Alle Preset-Songs werden nacheinander abgespielt.
- **rnd:** Alle Preset-Songs werden in zufälliger Reihenfolge abgespielt.
- **2-2** Drücken Sie die Taste **SONG [PLAY/PAUSE]**, um die Wiedergabe zu starten.

### **Stellen Sie die Lautstärke ein**

Stellen Sie mit Hilfe des Reglers **[MASTER VOLUME]** die Lautstärke ein.

### **Stellen Sie das Tempo ein**

Stellen Sie mit Hilfe der Tasten **[TEMPO/ FUNCTION#** ▼ ▲**]** das gewünschte Wiedergabetempo ein. Indem Sie gleichzeitig die Tasten [▼] und [▲] drücken, können Sie das Standardtempo aufrufen.

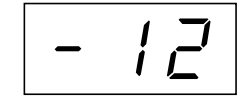

Dadurch wird im Bereich von "-50" über "0" bis "50" eine Variation des relativen Tempos erzeugt; der Bereich variiert ja nach dem ausgewählten Song.

# **3. Stoppen Sie die Wiedergabe.**

Die Wiedergabe wird nach Beendigung des ausgewählten Preset-Songs automatisch angehalten. Um einen Song während der Wiedergabe (oder fortlaufenden Wiedergabe) anzuhalten, drücken Sie die Taste **SONG [STOP]**. Sie können die Wiedergabe auch pausieren, indem Sie die Taste **SONG [PLAY/ PAUSE]** drücken.

• Um einen anderen Song abzuspielen, folgen Sie den Anweisungen der Vorgehensweise **2** oben.

### *HINWEIS*

Der Preset-Song-Modus kann nicht aufgerufen werden, wenn sich das Instrument im Demo-Song-Modus befindet (Seite 15), wenn gerade ein Song wiedergegeben wird [\(Seite 35\)](#page-34-0) oder wenn gerade ein User-Song aufgenommen wird [\(Seite 28\)](#page-27-1).

### *TERMINILOGIE*

#### **Song:**

Auf dem CLP-265GP werden Spieldaten als ein "Song" bezeichnet. Dazu gehören die Demo-Songs und die Preset-Songs für Klavier.

#### *HINWEIS*

Sie können die Preset-Songs auf der Tastatur begleiten. Außerdem können Sie die auf der Tastatur wiedergegebene Voice ändern.

#### *HINWEIS*

Sie können den Brillanz-Regler (Seite 22) einstellen und den Reverb-Typ (Seite 22) auswählen, der auf die auf der Tastatur gespielte Voice und den wiedergegebenen Preset-Song angewendet wird. Außerdem können Sie den Effekttyp (Seite 23) und die **Anschlagempfindlichkeit** [\(Seite 24\)](#page-23-0) für die Tastatur-Voice ändern.

#### *HINWEIS*

Jedes Mal, wenn ein neuer Preset-Song ausgewählt wird oder die Wiedergabe eines neuen Preset-Songs im Wiedergabemodus "ALL" oder "rnd" beginnt, wird automatisch das Standardtempo "0" eingestellt.

#### *HINWEIS*

Wenn Sie einen anderen Song auswählen (oder wenn während der fortlaufenden Wiedergabe ein anderer Song ausgewählt wird), werden den entsprechende Reverb- und Effekttypen eingestellt.

# **4. Beenden Sie den Preset-Song-Modus.**

Drücken Sie die Taste **[SONG SELECT]**, um den Preset-Song-Modus zu verlassen. Die Beleuchtung der Anzeigen erlischt, und das Instrument kehrt in den normalen Spielmodus zurück.

### **Verwendung der Übungsfunktionen**

Sie können den Part für die linke und rechte Hand beliebig ein- oder ausschalten, so daß Sie den entsprechenden Part auf der Tastatur üben können (Part-Stummschaltung). Außerdem können Sie eine bestimmte Phrase innerhalb eines Songs kontinuierlich wiederholen (A-B-Songwiederholung). Mehr hierzu erfahren Sie auf Seiten [18](#page-17-0)-[19](#page-18-0).

# <span id="page-17-1"></span><span id="page-17-0"></span>**Üben eines Parts für eine Hand mit Hilfe der 50 Preset-Songs (Part-Stummschaltung)**

Die 50 Preset-Songs (voreingestellten Songs) besitzen getrennte Parts für die linke und rechte Hand auf getrennten Tracks (Spuren). Sie können den Part für die linke und rechte Hand beliebig einoder ausschalten, so daß Sie den entsprechenden Part (den ausgeschalteten Part) auf der Tastatur üben können. Der Part für die rechte Hand wird auf **[RIGHT]** und der Part für die linke Hand auf **[LEFT]** wiedergegeben.

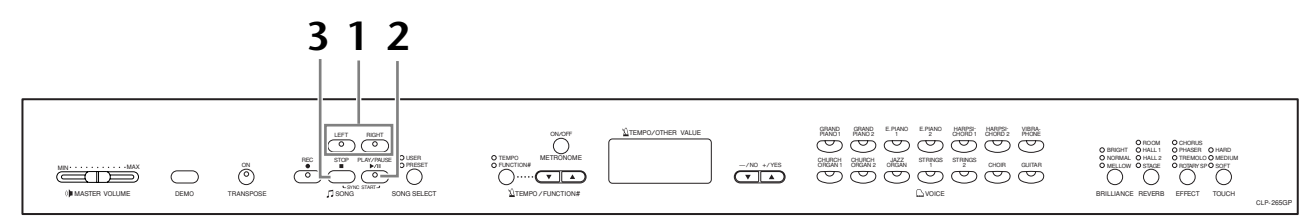

### **Vorgehensweise**

### **1. Schalten Sie die Wiedergabe des Parts aus, den Sie üben möchten.**

Drücken Sie nach der Auswahl eines Songs zum Üben die Taste **[RIGHT]** oder **[LEFT]**, um den entsprechenden Part auszuschalten.

Bei der Auswahl eines Songs leuchten zunächst beide Anzeigen, **[RIGHT]** und **[LEFT]**, auf, wodurch angezeigt wird, daß beide Parts wiedergegeben werden können. Wenn Sie eine der Tasten drücken, um die Wiedergabe auszuschalten, erlischt die entsprechende Anzeige, und die Wiedergabe des entsprechenden Parts wird stummgeschaltet.

• Durch wiederholtes Drücken der Tasten wechseln Sie zwischen ein- und ausgeschalteter Wiedergabe hin und her.

### **2. Starten Sie die Wiedergabe, und beginnen Sie, auf der Tastatur zu spielen.**

Drücken Sie die Taste **SONG [PLAY/PAUSE]**, um die Wiedergabe zu starten. Spielen Sie den Part, den Sie gerade ausgeschaltet haben.

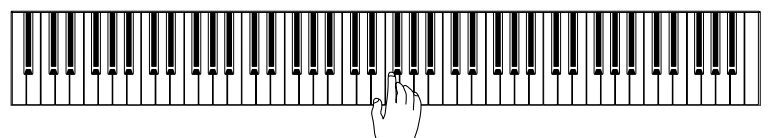

### **Automatisches Starten der Wiedergabe durch Anschlagen der Tastatur (Synchronstart).**

Wenn die Synchronstartfunktion aktiviert ist, wird die Wiedergabe des ausgewählten Preset-Songs automatisch gestartet, sobald Sie beginnen, auf der Tastatur zu spielen.

Um die Synchronstartfunktion zu aktivieren, halten Sie die Taste **SONG [STOP]** gedrückt, und drücken Sie gleichzeitig die Taste **[PLAY/PAUSE]**.

(Wiederholen Sie diesen Vorgang, um die Synchronstartfunktion zu deaktivieren.) Die Wiedergabe wird gestartet, sobald Sie beginnen, auf der Tastatur zu spielen.

### **Starten und Anhalten der Wiedergabe mit dem linken Pedal**

Unter Verwendung des auf [Seite 42](#page-41-5) beschriebenen "Left-Pedal-Modus" kann dem linken Pedal die Funktion zugewiesen werden, die Wiedergabe der Preset-Songs zu starten und anzuhalten.

# **3. Halten Sie die Wiedergabe an.**

Wurde die Wiedergabe beendet, stoppt sie automatisch und das Clavinova befindet sich am Anfang des Songs. Um die Wiedergabe in der Mitte eines Songs anzuhalten, drücken Sie die Taste **SONG [STOP]**. Sie können die Wiedergabe auch pausieren, indem Sie die Taste **SONG [PLAY/PAUSE]** drücken.

### *HINWEIS*

Die entsprechenden Kanäle eines Songs werden automatisch den Parts **[RIGHT]** (rechts) und **[LEFT]** (links) zugewiesen. **[RIGHT]** kann daher einem anderen Kanal als Nr. 1 zugewiesen sein, oder **[LEFT]** einem anderen als Kanal 2.

### *HINWEIS*

Die Funktion der Part-Stummschaltung von Preset-Songs kann nicht in den Wiedergabemodi "ALL" und "rnd" ([Seite 16\)](#page-15-0) verwendet werden.

### *HINWEIS*

Die Parts können auch während der Wiedergabe an- oder ausgeschaltet werden.

#### *HINWEIS*

Mit Hilfe der auf [Seite 42](#page-41-5)  beschriebenen Funktion der Lautstärkeregulierung für stummgeschaltete Parts von Preset-Songs können Sie die Lautstärke des stummgeschalteten Parts auf einen Wert zwischen "0" (kein Ton) und "20" einstellen. Die Standardeinstellung ist "5".

#### *HINWEIS*

Bei Auswahl eines neuen Songs werden automatisch beide Parts eingeschaltet.

# <span id="page-18-1"></span><span id="page-18-0"></span>**Wiederholung von A bis B für 50 Preset-Songs**

Mit Hilfe der A-B-Wiederholfunktion kann eine bestimmte Phrase innerhalb eines Preset-Songs kontinuierlich wiederholt werden. Zusammen mit der oben beschriebenen Funktion der Part-Stummschaltung stellt sie eine hervorragende Methode zum Üben von schwierigen Passagen dar.

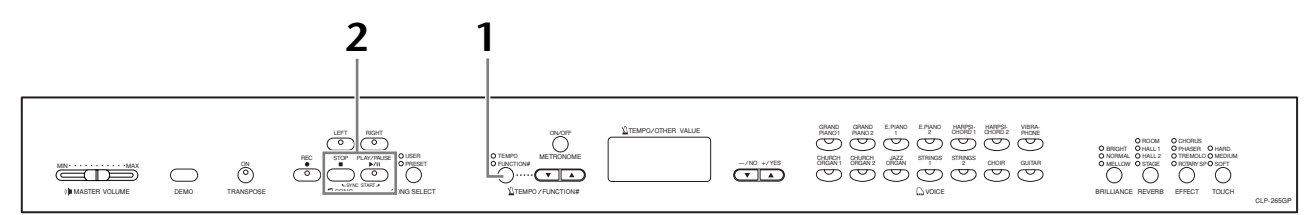

### **Vorgehensweise**

### **1. Geben Sie den Anfang (A) und das Ende (B) der Phrase an, und beginnen Sie zu üben.**

Wählen Sie einen Preset-Song aus, und spielen Sie ihn ab. Drücken Sie dann an der gewünschten Anfangsstelle der zu wiederholenden Phrase die Taste **[TEMPO/ FUNCTION#].**

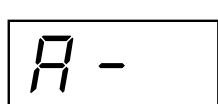

Dadurch wird der Punkt "A" festgelegt (im Display wird  $\boxed{B}$  angezeigt).

Um das Ende (den Punkt "B") der Phrase festzulegen, drücken Sie die Taste **[TEMPO/FUNCTION#]** ein zweites Mal am Ende der gewünschten Phrase. Dadurch wird der Punkt "B" festgelegt (im Display wird  $\boxed{B - b}$  angezeigt).

Daraufhin beginnt die wiederholte Wiedergabe der Phrase zwischen den angegebenen Punkten "A" und "B".

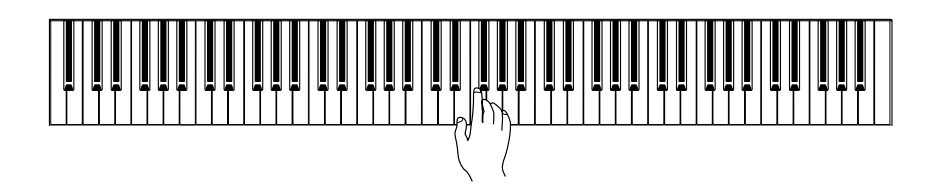

# **2. Stoppen Sie die Wiedergabe.**

Drücken Sie die Taste **SONG [STOP]**, um die Wiedergabe anzuhalten und dabei die festgelegten Punkte A und B beizubehalten. Die Wiederholung der Passsage von A bis B beginnt erneut, wenn Sie die Taste **SONG [PLAY/PAUSE]** noch einmal drücken.

Um die Punkte "A" und "B" zu löschen, drücken Sie einmal die Taste [TEMPO/ **FUNCTION#]**.

### *HINWEIS*

Die A-B-Wiederholfunktion kann nicht in den Wiedergabemodi "ALL" und "rnd" ([Seite 16\)](#page-15-0) verwendet werden.

### *HINWEIS*

- Um den Punkt "A" an den Anfang eines Songs zu setzen, drücken Sie die Taste **[TEMPO/FUNCTION#]**, bevor Sie die Wiedergabe starten.
- Sie können Punkt B automatisch am Ende des Songs platzieren, indem Sie Punkt A setzen und den Song dann bis zum Ende ausspielen lassen.

#### *HINWEIS*

Um Ihnen das richtige Timing am Anfang der Phrase zu erleichtern, wird am Punkt "A" des Songs automatisch ein Einsatz vorgegeben.

### *HINWEIS*

Bei Auswahl eines neuen Songs werden die Punkte "A" und "B" automatisch gelöscht.

# <span id="page-19-0"></span>**Auswählen und Spielen von Voices**

# <span id="page-19-2"></span><span id="page-19-1"></span>**Auswählen von Voices**

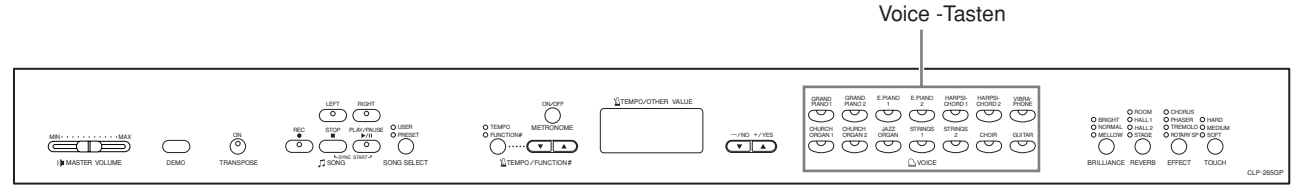

### **Vorgehensweise**

Wählen Sie die gewünschte Voice aus, indem Sie eine der Voice -Tasten drücken.

Stellen Sie beim Spielen mit dem Regler **[MASTER VOLUME]** die gewünschte Lautstärke ein.

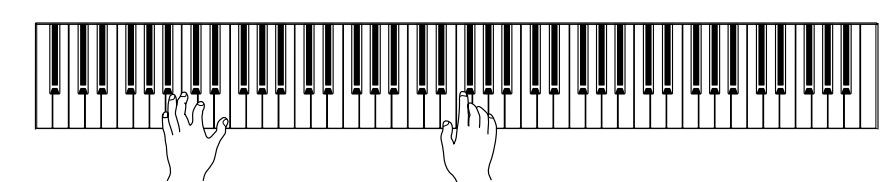

### *HINWEIS*

Hören Sie sich die Demo-Songs für jede Voice an [\(Seite 15\)](#page-14-0), um die Merkmale der einzelnen Voices kennenzulernen. Weitere Informationen zu den Merkmalen der voreingestellten Preset-Voices finden Sie in der "Liste der Preset-Voices" auf [Seite 55.](#page-54-1)

### *TERMINILOGIE*

#### **Voice:**

Auf dem Clavinova handelt es sich bei einer Voice um einen "Klang" oder eine "Klangfarbe".

#### *HINWEIS*

Sie können die Lautstärke einer Voice steuern, indem Sie die Anschlagstärke der Tasten variieren. Bei bestimmten Musikinstrumenten haben verschiedene Spielstile (Anschlagempfindlichkeiten) allerdings nur wenig oder keinerlei Auswirkung. Informationen hierzu finden Sie in der "Liste der Preset-Voices" auf [Seite 55](#page-54-1).

# <span id="page-20-1"></span><span id="page-20-0"></span>**Benutzung der Pedale**

Das Clavinova besitzt drei Fußpedale, mit denen Sie eine Reihe von Ausdruckseffekten erzeugen können, die denjenigen eines akustischen Klaviers ähneln.

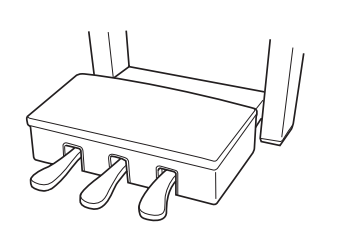

### **Fortepedal (rechts)**

Das Fortepedal funktioniert genauso wie das Fortepedal eines akustischen Klaviers. Wenn das Fortepedal betätigt wird, werden die Noten länger gehalten. Durch Loslassen des Pedals werden alle gehaltenen Noten sofort unterbrochen (gedämpft).

Mit dem "Halbpedal"-Effekt können Sie das Haltepedal verwenden, um nur ein teilweises Aushalten zu erzeugen, je nachdem, wie weit Sie das Pedal herunterdrücken.

### **Sostenutopedal (Mitte)**

Wenn Sie eine Note oder einen Akkord auf der Tastatur spielen und das Sostenutopedal betätigen, während die Noten noch gehalten werden, werden diese solange gehalten, bis das Pedal losgelassen wird (wie bei Betätigung des Fortepedals). Alle anschließend gespielten Noten werden nicht gehalten. Auf diese Weise können Sie beispielsweise einen Akkord halten und gleichzeitig andere Noten "staccato" spielen.

### **Leisepedal (links)**

Durch Betätigung des Leisepedals wird die Lautstärke

der gespielten Noten reduziert und ihre Klangfarbe leicht geändert. Das Leisepedal hat keine Auswirkung auf Tasten, die vor seiner Betätigung angeschlagen wurden.

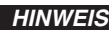

Wenn das Haltepedal nicht funktioniert, vergewissern Sie sich, daß das Pedalkabel korrekt an das Gerät angeschlossen ist [\(Seite 53](#page-52-0)).

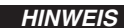

Organ-, Strings- und Choir-Voices (Orgel-, Streicher- und Chor-Voices) klingen so lange nach, wie das Sostenutopedal gehalten wird.

**DEUTSCH**

**DEUTSCH** 

#### *HINWEIS*

Unter Verwendung des auf [Seite 42](#page-41-5) beschriebenen "Left-Pedal-Modus" kann dem linken Pedal die Funktion zum Starten und Anhalten von Songs zugewiesen werden.

hier drücken, werden alle gespielten Noten so lange gehalten, bis das Pedal losgelassen wird.

Wenn Sie das Dämpferpedal

 $\overline{\cdot}$  $\frac{1}{4}$ 

<u>- 1</u>  $\overline{\phantom{a}}$ 

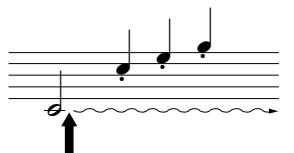

Wenn Sie das Sostenutopedal hier drücken, während Sie die Taste gedrückt halten, klingt diese Note so lange aus, wie Sie das Pedal gedrückt halten, nachfolgend gespielte Noten werden nicht gehalten.

# <span id="page-21-0"></span>**Erzeugen von Klangvariationen – [BRILLIANCE]/ [REVERB]/[EFFECT]**

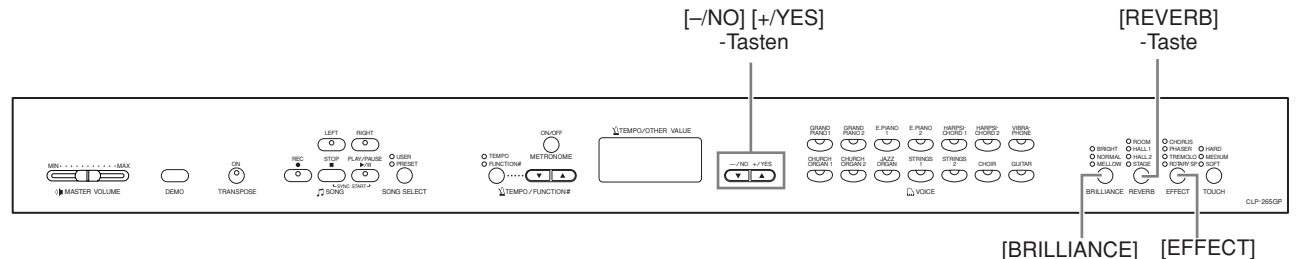

### <span id="page-21-2"></span>**[BRILLIANCE]**

Mit dieser Steuerung können Sie den Klang oder die "Klangfarbe" des ausgegebenen Sounds variieren.

**BRIGHT:** Heller Klang **NORMAL:** Standardklang **MELLOW:** Weicher, dunklerer Klang

### **Vorgehensweise**

Um einen Helligkeitstyp auszuwählen, drücken Sie mehrmals die Taste **[BRILLIANCE]**, bis die Anzeige des gewünschten Typs aufleuchtet (die Anzeigen leuchten nach jedem Drücken der Taste **[BRILLIANCE]** der Reihe nach auf). Fünf Helligkeitstypen stehen zur Verfügung. Wenn zwei benachbarte Anzeigen leuchten, ist die Einstellung zwischen den beiden beleuchteten Typen ausgewählt. Wenn beispielsweise sowohl NORMAL als auch MELLOW leuchten, ist die Helligkeitseinstellung zwischen NORMAL und MELLOW ausgewählt. Dieser Parameter wirkt auf den Gesamtklang des Instruments.

### <span id="page-21-1"></span>**[REVERB]**

Mit diesem Regler können Sie verschiedene digitale Halleffekte auswählen, die dem Sound zusätzliche Tiefe und Ausdrucksstärke verleihen, um eine realistische akustische Atmosphäre zu erzeugen.

- **OFF:** Wenn kein Halleffekt ausgewählt ist, leuchtet keine REVERB-Anzeige auf. **ROOM:** Mit dieser Einstellung wird dem Sound ein ständiger Halleffekt hinzugefügt, der dem akustischen Nachhall in einem mittelgroßen Raum ähnelt.
- **HALL 1:** Um den Halleffekt zu intensivieren, können Sie die Einstellung HALL 1 verwenden. Dieser Effekt simuliert den natürlichen Hall eines kleinen Konzertsaals.
- **HALL 2:** Um einen wirklich räumlichen Halleffekt zu erzielen, verwenden Sie die Einstellung HALL 2. Dieser Effekt simuliert den natürlichen Hall eines großen Konzertsaals.
- **STAGE:** Simuliert den Hall einer Bühnenumgebung.

### *TERMINILOGIE*

-Taste

**Standardeinstellung:**

-Taste

Bei der "Standardeinstellung" (Werksvorgabe) handelt es sich um die Einstellung, die beim erstmaligen Einschalten des Clavinova vorliegt.

### *HINWEIS*

Normale Einstellung = NORMAL

### *HINWEIS*

Wenn die BRILLIANCE (Brillanz) auf BRIGHT (hell) eingestellt ist, wird die Gesamtlautstärke ein wenig erhöht. Wenn der Regler MASTER VOLUME auf einem hohen Niveau steht, wird der Sound u. U. verzerrt. Reduzieren Sie in diesem Fall die Lautstärke (MASTER VOLUME).

#### *HINWEIS*

Die Standardeinstellungen für Reverb-Typ (einschließlich OFF) und Reverb-Tiefe sind für jede Voice verschieden.

### **Vorgehensweise**

Durch wiederholtes Drücken der Taste **[REVERB]** wechseln Sie zwischen ein- und ausgeschaltetem Hall hin und her.

Die Anzeigen leuchten nach jedem Drücken der Taste **[REVERB]** der Reihe nach auf. Wenn keine der Anzeigen aufleuchtet, wird kein Effekt erzeugt.

### **Einstellen des Hallanteils**

Stellen Sie den Hallanteil für die ausgewählte Voice mit Hilfe der Tasten **[–/NO] [+/YES]** ein, während Sie die Taste **[REVERB]** gedrückt halten. Der Wertebereich des Anteils liegt zwischen 0 und 20. Die aktuelle Einstellung wird im LED-Display angezeigt, während die Taste **[REVERB]** gedrückt gehalten wird.

### <span id="page-22-0"></span>**[EFFECT]**

Mit der Taste **[EFFECT]** können Sie einen Effekt auswählen, um einen intensiveren und dynamischeren Klang zu erzielen.

**OFF:** Wenn kein Effekt ausgewählt ist, leuchtet keine EFFECT-Anzeige auf.

**CHORUS:** Ein schillernder, den Klang öffnender Effekt

**PHASER:** Fügt dem Klang einen rauschenden Sound hinzu.

**TREMOLO:** Tremolo-Effekt

**ROTARY SP:**Ergänzt den Vibrato-Effekt eines Rotary Speaker (drehender Lautsprecher).

### **Vorgehensweise**

Um einen Effekttyp auszuwählen, drücken Sie die Taste **[EFFECT]** mehrmals, bis die Anzeige des gewünschten Typs aufleuchtet (die Anzeigen leuchten nach jedem Drücken der Taste **[EFFECT]** der Reihe nach auf). Wenn keine der Anzeigen aufleuchtet, wird kein Effekt erzeugt.

### **Einstellen des Effektanteils**

Sie können den Effektanteil (die Stärke des Effekts) für die ausgewählte Voice einstellen, indem Sie die Tasten **[–/NO]** und **[+/YES]** betätigen, während Sie die Taste **[EFFECT]** gedrückt halten.

Der Wertebereich für den Effektanteil liegt zwischen 0 und 20. Die aktuelle Einstellung wird im LED-Display angezeigt, während die Taste **[EFFECT]** gedrückt gehalten wird.

#### *HINWEIS*

Wenn Sie die Taste **[REVERB]** loslassen, wird der Reverb-Typ geändert.

Wenn Sie die Reverb-Intensität (bzw. -Tiefe) ändern, indem Sie die Taste **[REVERB]** gedrückt halten, wird der Reverb-Typ durch Drücken der Taste **[REVERB]** nicht geändert.

### *HINWEIS*

**Tiefe 0:** kein Effekt **Tiefe 20:** maximale Reverb-Tiefe

#### *HINWEIS*

Die standardmäßigen Tiefeeinstellungen sind für jede Voice verschieden.

#### *HINWEIS*

Die Standardeinstellungen für den Effekttyp (einschließlich OFF) und die Effekttiefe sind für jede Voice verschieden.

**DEUTSCH**

**DEUTSCH** 

### *HINWEIS*

Wenn Sie die Taste **[EFFECT]** loslassen, wird der Effekttyp geändert. Wenn Sie den Hallanteil

ändern, indem Sie die Taste **[EFFECT]** gedrückt halten, wird der Effekttyp durch Drücken der Taste **[EFFECT]** nicht geändert.

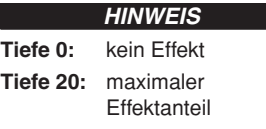

#### *HINWEIS*

Die standardmäßigen Einstellungen des Hallanteils sind für jede Voice verschieden.

# <span id="page-23-1"></span><span id="page-23-0"></span>**Anschlagempfindlichkeit – [TOUCH]**

Je nach Spielstil oder Vorliebe können Sie zwischen vier Stufen der Anschlagempfindlichkeit der Tastatur auswählen — HARD, MEDIUM, SOFT oder FIXED.

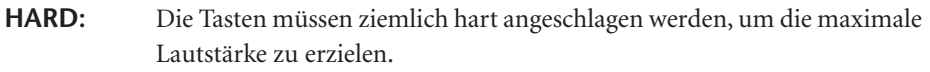

- MEDIUM: Erzeugt eine "standardmäßige" Tastaturreaktion.
- **SOFT:** Ermöglicht es, die maximale Lautstärke mit relativ geringem Tastendruck zu erzielen.
- **FIXED:** Alle Noten erzeugen unabhängig davon, mit welcher Härte die Taste angeschlagen wird, dieselbe Lautstärke. (Keine Anzeige leuchtet.) Die feste Lautstärke kann geändert werden.

#### *HINWEIS*

Diese Einstellung wirkt sich nicht auf den Widerstand der Tastatur aus.

### *HINWEIS*

Standardeinstellung = MEDIUM

#### *HINWEIS*

Der eingestellte Anschlagempfindlichkeitstyp gilt für alle Voices. Die Einstellung der Anschlagempfindlichkeit wirkt sich jedoch auf bestimmte Voices, die nur in geringem Umfang auf die Tastaturdynamik reagieren, wenig oder gar nicht aus. (Informationen hierzu finden Sie in der "Liste der Preset-Voices" auf [Seite 55](#page-54-1).)

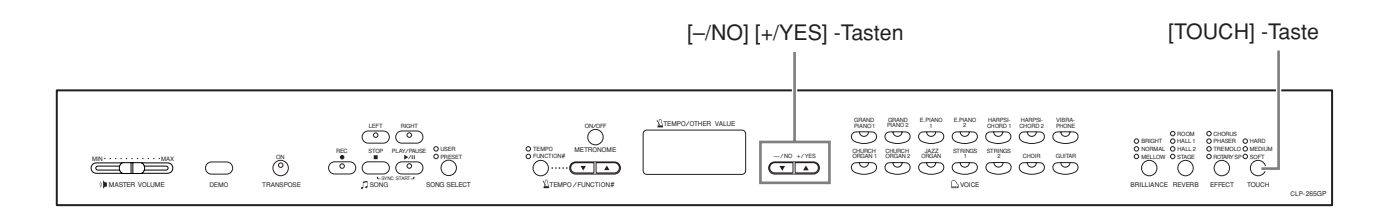

### **Vorgehensweise**

Um einen Anschlagempfindlichkeitstyp auszuwählen, drücken Sie die Taste **[TOUCH]** mehrmals, bis die Anzeige des gewünschten Typs aufleuchtet (die Anzeigen leuchten nach jedem Drücken der Taste [TOUCH] der Reihe nach auf). Wenn "FIXED" ausgewählt ist, leuchtet keine der Anzeigen auf.

### **Ändern der Lautstärke bei Auswahl von FIXED**

Bei Auswahl von FIXED können Sie die Lautstärke der im FIXED-Modus erzeugten Noten ändern, indem Sie die Tasten **[–/NO]** und **[+/YES]** betätigen, während Sie die Taste **[TOUCH]** gedrückt halten. Im Display wird die aktuelle Lautstärke angezeigt. Der Wertebereich der Lautstärke liegt zwischen 1 und 127. Die Standardeinstellung ist 64.

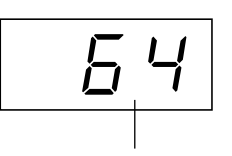

Lautstärkebereich

### *HINWEIS*

1: minimale Lautstärke 127: maximale Lautstärke

### *HINWEIS*

Die im FIXED-Modus eingestellte Anschlaglautstärke gilt für alle Voices.

#### *HINWEIS*

Wenn Sie die Taste **[TOUCH]** loslassen, wird der Empfindlichkeitstyp geändert. Wenn Sie die Lautstärke ändern, indem Sie die Taste **[TOUCH]** gedrückt halten, wird der Anschlagempfindlichkeitstyp durch Drücken der Taste **[TOUCH]** nicht geändert. (Der FIXED-Modus bleibt erhalten.)

# <span id="page-24-1"></span><span id="page-24-0"></span>**Transponierung – [TRANSPOSE]**

Die Transpose-Funktion des Clavinova ermöglicht es Ihnen, die Tonhöhe der gesamten Tastatur in Halbtonintervallen nach oben oder unten zu transponieren. Dies erleichtert das Spielen in schwierigen Tonarten sowie das Anpassen der Tonhöhe der Tastatur an den Tonumfang eines Sängers oder anderer Instrumente. Wenn Sie den Transponierungswert beispielsweise auf "5" einstellen, wird der Ton F erzeugt, wenn Sie die Taste C anschlagen. Auf diese Weise können Sie einen Song in C-Dur spielen, und das Clavinova transponiert ihn automatisch in F-Dur.

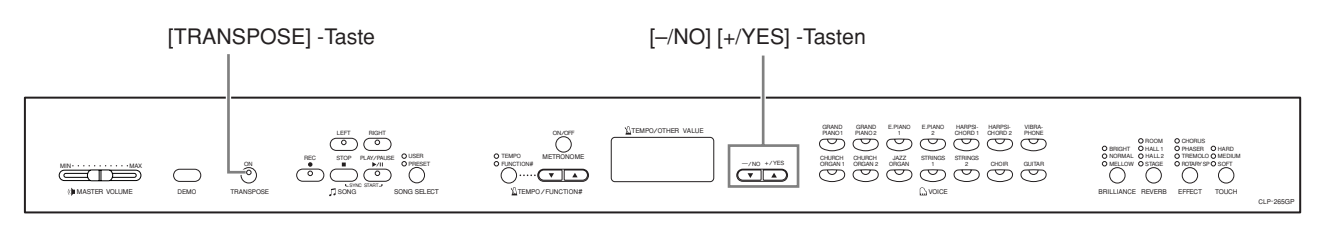

Transponierung

### **Vorgehensweise**

Transponieren Sie mit den Tasten **[–/NO]** und **[+/YES]** die Tonlage je nach Bedarf nach oben oder unten, während Sie die Taste **[TRANSPOSE]** gedrückt halten. Die Anzahl der Halbtonschritte der Transponierung wird im LED-Display angezeigt, während die Taste **[TRANSPOSE]** festgehalten wird. Die Standardeinstellung der Transponierung ist "0".

Die Anzeige **[TRANSPOSE]** leuchtet auf, solange eine andere Transpose-Einstellung als "0" ausgewählt ist. Jedes Mal, wenn anschließend die Taste **[TRANSPOSE]** gedrückt wird, wird die Transpose-Funktion entweder ein- oder ausgeschaltet.

### *TERMINILOGIE*

**Transponieren:** Ändern der Tonart eines Songs. Durch die Transponierung wird die Tonhöhe der gesamten Tastatur des Clavinova verschoben.

### *HINWEIS*

### **Der Transponierungsbereich:**

- **–12:** –12 Halbtöne (eine Oktave tiefer)
- **0:** normale Tonhöhe
- **12:** 12 Halbtöne (eine Oktave höher)

# <span id="page-25-1"></span><span id="page-25-0"></span>**Kombinieren von zwei Voices (Dual-Modus)**

Sie können im Bereich der gesamten Tastatur zwei Voices gleichzeitig spielen. So können Sie ein Melodienduett simulieren oder zwei ähnliche Voices kombinieren, um einen kräftigeren Klang zu erzeugen.

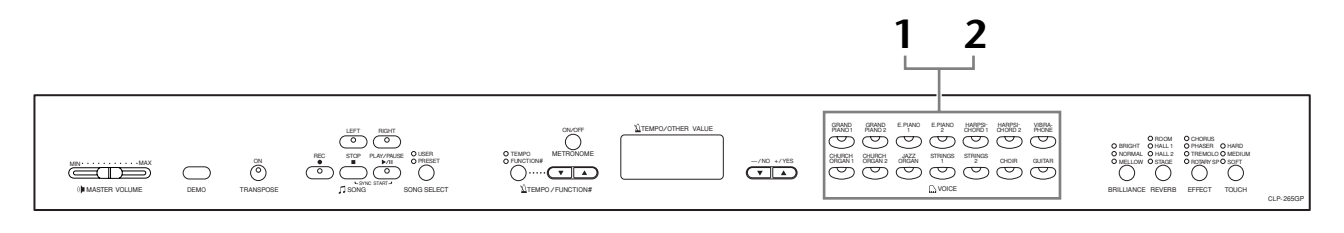

### **Vorgehensweise**

### $\hbox{\bf 1.}$  Aktivieren Sie den Modus "Dual".

Drücken Sie zwei Voice-Tasten gleichzeitig (oder drücken Sie eine Voice-Taste, während Sie eine andere gedrückt halten). Bei aktiviertem Dual-Modus leuchten die Voice-Anzeigen beider ausgewählter Voices auf.

• Die nebenstehende Abbildung zeigt die Prioritätsreihenfolge der Voices. Die Voice mit der geringeren Nummer fungiert als Voice 1 (und die andere Voice als Voice 2).

Prioritätsreihenfolge der Voices

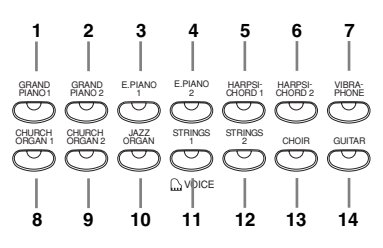

Im Function-Modus des CLP-265GP können Sie auf eine Reihe von weiteren Funktionen des Dual-Modus zugreifen, wie beispielsweise die

Lautstärkebalance oder die Oktaveneinstellung ([Seite 41\)](#page-40-1). (Wenn Sie für die Funktionen des Dual-Modus keine Einstellungen vornehmen, wird in jeder Voice der entsprechende Standardwert eingestellt.)

### **2. Beenden Sie den Dual-Modus, und kehren Sie zum normalen Spielmodus zurück.**

Um zum normalen Spielmodus mit einer Voice zurückzukehren, drücken Sie einen beliebigen Voice-Schalter.

#### *HINWEIS*

**[REVERB] im Dual-Modus** Der Voice 1 zugewiesene

Reverb-Typ besitzt Priorität über den anderen. (Wenn der Reverb-Typ ausgeschaltet ist (OFF), wird der Reverb-Typ von Voice 2 wirksam.)

### *HINWEIS*

**[EFFECT] im Dual-Modus** Unter Umständen erhält ein Effekttyp Priorität über den anderen. Der Effektanteil wird entsprechend des Standard-Effektanteils der Voice-Kombination festgelegt. Mit Hilfe der Funktion F3 [\(Seite 41](#page-40-1)) können Sie jedoch den Effektanteil für jede Voice wunschgemäß einstellen.

# <span id="page-26-1"></span><span id="page-26-0"></span>**Verwenden des Metronoms**

Das Clavinova verfügt über ein zum Üben sehr praktisches integriertes Metronom (ein Gerät, das das genaue Tempo beibehält).

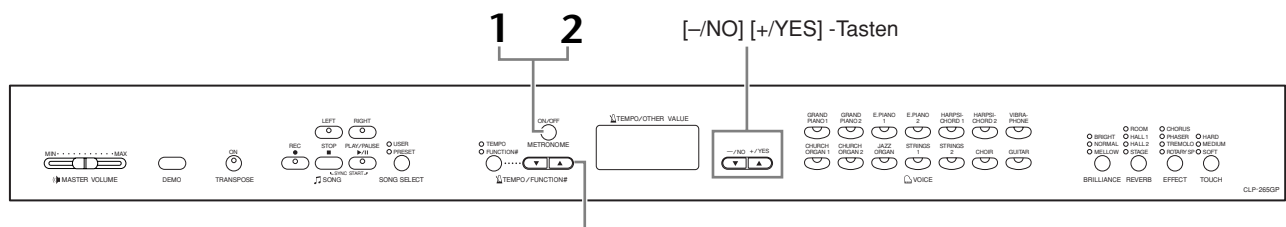

[TEMPO/FUNCTION# ▲▼] -Tasten

### **Vorgehensweise**

### **1. Starten Sie das Metronom.**

Das Metronom wird eingeschaltet, indem Sie die Taste **METRONOME [ON/OFF]** drücken.

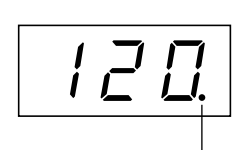

Die Schlaganzeige blinkt im aktuellen Tempo.

### **Einstellen des Tempos**

Das Tempo des Metronoms und der Wiedergabe des User-Song-Recorders (der Recorder wird im nächsten Abschnitt beschrieben) kann auf einen Wert zwischen 32 und 280 Beats pro Minute eingestellt werden. Verwenden Sie dazu die Tasten **[TEMPO/FUNCTION#** ▼**,** ▲**]** (wenn die Anzeige **[TEMPO]** der Taste **[TEMPO/FUNCTION#** ▼**,** ▲**]** aufleuchtet).

Schalten Sie das Metronom aus, indem Sie die Taste **METRONOME [ON/OFF]**

### **Einstellen der Taktart**

drücken.

Die Taktart (der Beat) des Metronoms kann mit Hilfe der Tasten **[–/NO]** und **[+/YES]** festgelegt werden, während die Taste **METRONOME [ON/OFF]** gedrückt gehalten wird. Sie können den Beat auf 0 bis 15 einstellen. Die aktuelle Einstellung wird im LED-Display angezeigt, während Sie die Taste **METRONOME [ON/OFF]** festhalten.

**2. Halten Sie das Metronom an.**

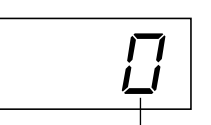

**Taktart** 

### *HINWEIS*

Wenn die Anzeige **[FUNCTION#]** der Taste **[TEMPO/FUNCTION#]** aufleuchtet, drücken Sie die Taste **[TEMPO/FUNCTION#]**, um die Anzeige **[TEMPO]** einzuschalten.

### *HINWEIS*

Die Lautstärke des Metronoms kann mit der Funktion "Metronome Volume" im Function-Modus eingestellt werden ([Seite 42\)](#page-41-3).

# DEUTSCH **DEUTSCH**

CLP-265GP Bedienungsanleitung **27**

# <span id="page-27-0"></span>**Aufzeichnen Ihres Spiels**

Die Möglichkeit, Ihr Spiel auf der Tastatur des CLP-265GP aufzuzeichnen und wiederzugeben, kann eine wertvolle Hilfe beim Üben darstellen. Sie können beispielsweise den Part der linken Hand aufnehmen und dann den Part der rechten Hand üben, während Sie den aufgezeichneten Part der linken Hand wiedergeben. Oder da Sie bis zu zwei Parts getrennt aufzeichnen können, können Sie die Parts für die linke und rechte Hand oder die beiden Parts eines Duetts jeweils einzeln aufnehmen und sich anschließend anhören, wie sie zusammen klingen. Mithilfe des für zwei Parts ausgelegten Song-Recorders des CLP-265GP können Sie am Instrument bis zu drei User-Songs (U01- U03) aufnehmen.

### *TERMINILOGIE*

### **Aufnehmen vs. Speichern:**

Das Format von auf einer Kassette aufgenommenen Spieldaten unterscheidet sich von den auf dem Clavinova aufgezeichneten Daten. Ein Kassettenrecorder zeichnet Audiosignale auf. Das Clavinova "speichert" Daten bezüglich Notentiming, Voices und einen Tempowert, aber keine Audiosignale. Wenn Sie aufgezeichnete Songs wiedergeben, erzeugt das Clavinova den Sound anhand der gespeicherten Daten neu. Aus diesem Grund ist es zutreffender, beim Clavinova vom "Datenspeicherung" zu sprechen und nicht vom "Aufnahme". In diesem Buch wird jedoch oft "Aufnahme" oder "Aufzeichnung" verwendet, da es einen besseren Sinn ergibt.

# <span id="page-27-2"></span><span id="page-27-1"></span>**Schnellaufzeichnung Ihres Spiels**

Diese praktische und einfache Aufzeichnungsmethode erlaubt die schnelle Aufnahme Ihres Spiels ohne Angabe von Parts, was zum Beispiel für die Aufnahme von Solo-Stücken für Klavier sehr praktisch ist.

Auf diese Weise wird Ihr Spiel automatisch auf dem Part RIGHT (dem Part für die rechte Hand) aufgezeichnet.

#### *HINWEIS*

Über den Anschluss AUX OUT können Sie Ihr Spiel (Audiodaten) auf einem Kassettenrecorder oder einem anderen Aufnahmegerät aufzeichnen [\(Seite 46](#page-45-2)).

#### *HINWEIS*

Wenn sich das Instrument im Demo-Song-Modus befindet, kann der Aufnahmemodus nicht aktiviert werden.

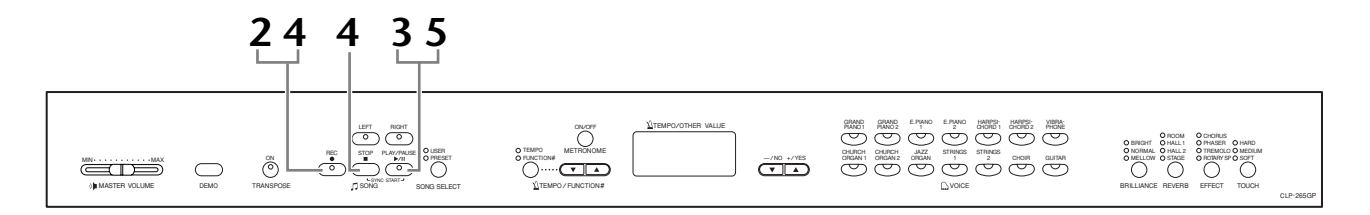

### **Vorgehensweise**

### *VORSICHT*

**Um das Löschen zuvor aufgezeichneter Songs zu verhindern:**

Wenn der Song Daten enthält, leuchtet die Partanzeige grün, wenn Sie einen Song auswählen. Beachten Sie, dass durch das Aufnehmen neuer Daten auf diesem Part die vorhandenen Daten gelöscht werden.

# **1. Legen Sie alle Anfangseinstellungen fest.**

Wählen Sie vor Beginn der Aufnahme die aufzuzeichnende Voice aus (bzw. die Voices, falls Sie den Dual-Modus verwenden). Nehmen Sie sonstige gewünschte Einstellungen vor (Reverb, Effekte usw.). Stellen Sie ggf. die Lautstärke ein. Mit dem Regler **[MASTER VOLUME]** können Sie außerdem die Wiedergabelautstärke einstellen.

# **2. Aktivieren Sie die Aufnahmebereitschaft.**

Drücken Sie die Taste **[REC]**, um die Aufnahmebereitschaft zu aktivieren. Dadurch wird automatisch ein leerer Song für die Ausnahme ausgewählt und der Part RIGHT aktiviert. Existiert kein leerer Song, so wird Song U01 ausgewählt. Die eigentliche Aufnahme beginnt noch nicht. Im LED-Display ist angezeigt, wie viel Kilobytes Speicherplatz ungefähr für die Aufnahme zur Verfügung stehen. Die Anzeige **SONG [PLAY/PAUSE]** blinkt bei der aktuellen Tempoeinstellung des Metronoms.

In diesem Schritt können Sie das Metronom einschalten und mithilfe der Tasten **[TEMPO/FUNCTION#** ▼**,** ▲**]** das Tempo regulieren. (Wertebereich: 32-280)

Die Aufnahmebereitschaft lässt sich vor der Aufnahme deaktivieren, indem Sie die Taste **[REC]** erneut drücken.

# **3. Starten Sie die Aufnahme.**

Die Aufnahme beginnt automatisch, sobald Sie eine Note auf der Tastatur spielen oder die Taste **SONG [PLAY/PAUSE]** drücken. Während der Aufnahme wird im Display die aktuelle Taktnummer angezeigt.

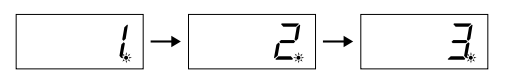

# **4. Beenden Sie die Aufnahme.**

Drücken Sie entweder die Taste **[REC]** oder die Taste **SONG [STOP]**, um die Aufnahme zu beenden. Wenn die Aufnahme beendet wurde, erscheinen im Display nacheinander mehrere Striche, um anzuzeigen, dass die aufgezeichneten Daten jetzt automatisch auf dem Instrument gespeichert werden. Nach der Datenspeicherung erscheint im Display der Songname (U01- U03). Die Anzeige des aufgenommenen Parts leuchtet grün, um anzuzeigen, dass er nun Daten enthält. (Der Aufnahmemodus wird automatisch deaktiviert.)

### *VORSICHT*

Schalten Sie das Instrument nicht aus, wenn in Display mehrere Striche in Folge zu sehen sind. Andernfalls kann es sein, dass sämtliche im Instrument befindlichen Songdaten einschließlich externer Songs ([Seite 34\)](#page-33-0) gelöscht werden.

# **5. Geben Sie das aufgenommene Spiel wieder.**

Drücken Sie zum Wiedergeben des aufgenommenen Spiels die Taste **SONG [PLAY/PAUSE]**. Um die Wiedergabe mitten in einem Song anzuhalten, drücken Sie die Taste **SONG [STOP]**.

### *HINWEIS*

#### **Der für Aufnahmen verfügbare Speicherplatz:**

Dieser Wert in Kilobytes (einer Maßeinheit für Daten) gibt an, wie viel Platz auf dem Clavinova noch für Aufnahmen zur Verfügung steht. Abhängig von der Verwendung des Pedals und von weiteren Faktoren können Sie auf dem CLP-265GP bis zu 11.000 Noten aufzeichnen.

### *HINWEIS*

Wenn Sie zuvor im selben Song den Part LEFT (den Part für die linke Hand) ausgewählt haben, wird durch Drücken der Taste **[REC]** in Schritt 2 automatisch Part LEFT aktiviert.

### *HINWEIS*

Wenn das Metronom bei Beginn der Aufnahme eingeschaltet ist, können Sie Ihr Tempo während der Aufnahme am Metronom ausrichten, ohne dass das Ticken des Metronoms aufgenommen wird.

### *HINWEIS*

Weitere Informationen zum Aufzeichnen finden Sie auf Seite 32.

### *HINWEIS*

Unter Verwendung des auf [Seite 42](#page-41-5) beschriebenen Left-Pedal-Modus kann dem linken Pedal die Funktion zugewiesen werden, die Aufnahme zu starten und anzuhalten.

#### *HINWEIS*

Die Anzeige des Aufnahmeparts beginnt zu blinken, wenn der Speicher des Recorders fast voll ist. Wenn während der Aufnahme die maximale Speicherkapazität erreicht wird, erscheint im Display die Meldung "Full", und die Aufnahme wird automatisch beendet. (Alle bis zu diesem Zeitpunkt aufgezeichneten Daten bleiben erhalten.)

### *HINWEIS*

Wenn Sie die Taste **SONG [PLAY/ PAUSE]** drücken, um die Aufnahme zu starten, und anschließend die Taste **SONG [STOP]**drücken, um die Aufnahme zu beenden, werden alle zuvor auf dem ausgewählten Part aufgezeichneten Daten gelöscht.

# <span id="page-29-0"></span>**Neuaufnahme eines zuvor aufgezeichneten Songs**

In diesem Abschnitt wird erklärt, wie eine Aufnahme wiederholt wird für den Fall, dass Sie mit Ihrem Spiel nicht zufrieden sind.

### **Vorgehensweise**

### **1. Wählen Sie ggf. eine oder zwei Voices (sowie weitere Einstellungen) für die Aufnahme aus.**

Wenn Sie die vorherigen Einstellungen ändern möchten, wiederholen Sie Schritt 1 auf Seite 28.

# **2. Aktivieren Sie erneut die Aufnahmebereitschaft.**

Drücken Sie erneut die Taste **[REC]**. Die Anzeige des ausgewählten Parts leuchtet rot.

Folgen Sie dem Verfahren ab Schritt 3 unter "Schnellaufzeichnung Ihres Spiels" auf Seite 29, um den Part neu aufzunehmen.

### *HINWEIS*

Wenn Sie bei der Neuaufnahme eines Parts oder für die Aufnahme auf einem anderen Part Tempo, Taktart, Reverb-Typ oder Effekttyp ändern möchten, nehmen Sie die Änderungen nach der Aktivierung der Aufnahmebereitschaft vor.

### *HINWEIS*

Eine Neuaufnahme mitten in einem Song ist nicht möglich.

# <span id="page-30-1"></span><span id="page-30-0"></span>**Aufzeichnen auf Part RIGHT/LEFT**

Hiermit können Sie die Parts für die rechte und linke Hand getrennt aufzeichnen. Da Sie den Part für die linke Hand während der Wiedergabe der Noten der rechten Hand aufnehmen können, können Sie hiermit beide Parts eines Duetts aufnehmen.

### **Vorgehensweise**

# **1. Legen Sie alle Anfangseinstellungen fest.**

Identisch mit Schritt 1 in Abschnitt "Schnellaufzeichnung Ihres Spiels" auf Seite 28.

# **2. Wählen Sie einen Song für die Aufnahme aus.**

Drücken Sie die Taste [SONG SELECT], um die Anzeige "USER" zu aktivieren, und drücken Sie dann die Tasten **[–/NO][+/YES]**, um einen Song für die Aufnahme auszuwählen.

### *VORSICHT*

**Um das Löschen zuvor aufgezeichneter Songs zu verhindern:**

Wenn der Song Daten enthält, leuchtet die Partanzeige grün, wenn Sie einen Song auswählen. Beachten Sie, dass durch das Aufnehmen neuer Daten auf diesem Part die vorhandenen Daten gelöscht werden

# **3. Aktivieren Sie die Aufnahmebereitschaft.**

 Drücken Sie die Taste **[REC]** und danach die Taste **[RIGHT]/[LEFT]**, um die Aufnahmebereitschaft zu aktivieren. Die eigentliche Aufnahme beginnt noch nicht.

Im LED-Display ist angezeigt, wie viel Kilobytes Speicherplatz ungefähr für die Aufnahme zur Verfügung stehen. Die Anzeige **SONG [PLAY/PAUSE]** blinkt bei der aktuellen Tempoeinstellung des Metronoms.

Die Aufnahmebereitschaft lässt sich vor der Aufnahme deaktivieren, indem Sie die Taste **[REC]** erneut drücken.

# **4. Starten und beenden Sie die Aufnahme**

Identisch mit Schritt 3-5 im Abschnitt "Schnellaufzeichnung Ihres Spiels" Seite 29.

### *HINWEIS*

**Anzeigen der Parttasten Aus:** Enthält keine Daten **Ein (grün):** Enthält Daten **Ein (rot):** Der Part ist für die Aufnahme aktiviert

#### *HINWEIS*

#### **Der für Aufnahmen verfügbare Speicherplatz:**

Dieser Wert in Kilobytes (einer Maßeinheit für Daten) gibt an, wie viel Platz auf dem Clavinova noch für Aufnahmen zur Verfügung steht. Abhängig von der Verwendung des Pedals und von weiteren Faktoren können Sie auf dem CLP-265GP bis zu 11.000 Noten aufzeichnen.

#### *HINWEIS*

Wenn das Metronom bei Beginn der Aufnahme eingeschaltet ist, können Sie Ihr Tempo während der Aufnahme am Metronom ausrichten, ohne dass das Ticken des Metronoms aufgenommen wird.

#### *HINWEIS*

Wenn Sie bei der Neuaufnahme eines Parts oder für die Aufnahme auf einem anderen Part Tempo, Taktart, Reverb-Typ oder Effekttyp ändern möchten, nehmen Sie die Änderungen nach der Aktivierung der Aufnahmebereitschaft vor.

#### *HINWEIS*

Wenn Sie den zuvor aufgezeichneten Part während der Aufnahme nicht hören möchten (weil Sie beispielsweise einen anderen Song als den auf dem anderen Part aufgezeichneten aufnehmen möchten), drücken Sie die Taste des Wiedergabeparts, bevor Sie die Taste **[REC]** drücken, so dass die Anzeige erlischt.

#### *HINWEIS*

Weitere Informationen zum Aufzeichnen finden Sie auf Seite 32.

### **Der User-Song-Recorder zeichnet die folgenden Daten auf:**

Neben den von Ihnen gespielten Noten und Voices werden weitere Daten aufgezeichnet.

Diese Daten betreffen einzelne Parts sowie den gesamten Song. Siehe unten.

### **Einzelne Parts**

- Wiedergegebene Noten
- Voice-Auswahl
- Pedal (Damper/Soft/Sostenuto)
- [Reverb]-Anteil
- [Effect]-Anteil
- Voices für Dual-Modus
- Dual-Balance (F3)
- Dual Detune (F3)
- Dual-Oktavenverschiebung (F3)

### **Gesamter Song**

- Tempo
- Taktart (Beat)
- [Reverb]-Typ (including OFF)
- [Effect]-Typ (including OFF)

# <span id="page-32-0"></span>**Ändern der Anfangseinstellungen (der am Songanfang aufgezeichneten Daten)**

Die Anfangseinstellungen (die am Songanfang aufgezeichneten Daten) können nach der Aufnahme bearbeitet werden. So können Sie beispielsweise die Voice ändern, um eine andere Atmosphäre zu erzeugen, oder das Songtempo modifizieren.

Die folgenden Anfangseinstellungen können geändert werden:

### **Einzelne Parts**

- Voice-Auswahl
- [Reverb]-Anteil
- [Effect]-Anteil
- Voices für Dual-Modus
- Anteil des Halte-/Leisepedals

### **Gesamter Song**

- Tempo
- [Reverb]-Typ (including OFF)
- [Effect]-Typ (including OFF)

### **1. Aktivieren Sie den Aufnahmemodus, und wählen Sie den Part aus, dessen Anfangseinstellungen Sie ändern möchten.**

Die Anzeige leuchtet rot. (Für beide Parts geltende Daten können auf beiden Parts geändert werden.)

### **2. Ändern Sie die Einstellungen über die Steuerelemente des Bedienfelds.**

Wenn Sie beispielsweise die aufgezeichnete Voice von **[E. PIANO 1]** zu **[E. PIANO 2]** umändern möchten, drücken Sie die Taste **[E. PIANO 2]**. Wenn Sie den Anteil des Halte-/Leisepedals ändern möchten, betätigen Sie das Pedal und halten Sie es gedrückt.

Achten Sie darauf, nicht die Taste **SONG [PLAY/PAUSE]** zu drücken oder eine Taste auf der Tastatur anzuschlagen, da ansonsten in beiden Fällen eine Aufnahme gestartet wird und alle zuvor auf dem ausgewählten Part aufgezeichneten Daten gelöscht werden.

### **3. Drücken Sie die Taste [REC], um den Aufnahmemodus zu beenden.**

Achten Sie darauf, nicht die Taste **SONG [PLAY/PAUSE]** zu drücken oder eine Taste auf der Tastatur anzuschlagen, da ansonsten in beiden Fällen eine Aufnahme gestartet wird und alle zuvor auf dem ausgewählten Part aufgezeichneten Daten gelöscht werden.

#### *HINWEIS*

Sie können die Änderungen an den Anfangseinstellungen verwerfen, indem Sie nach Schritt **2** einen anderen Part auswählen und dann den Aufnahmemodus durch Drücken der Taste **[REC]** beenden. (Es werden auch Änderungen an den von beiden Parts verwendeten Daten verworfen.)

# <span id="page-33-1"></span><span id="page-33-0"></span>**Abspielen von Songs**

Sie können mit der Record-Funktion (Seiten [28–](#page-27-0)[33\)](#page-32-0) aufgezeichnete oder im Handel erhältliche Songs abspielen. Sie können auch auf der Tastatur zur Wiedergabe spielen.

- **50 Preset-Songs für Klavier ...............................................................[Seite 16](#page-15-0)** 50 im Instrument befindliche Preset-Songs für Klavier.
- **Im Instrument befindliche User-Songs ............................................[Seite 35](#page-34-0)** User-Songs, die mithilfe der Aufnahmefunktion auf dem Instrument aufgezeichnet wurden [\(Seite 28\)](#page-27-1).
- **Im Instrument befindliche externe Songs ........................................[Seite 35](#page-34-0)** Von einem Computer übertragene Songs (einschließlich im Handel erhältliche Songs und Songs, die an einem Computer bearbeitet wurden). Songs können mithilfe der mitgelieferten Software "Musicsoft Downloader" an das Instrument übertragen (dort gespeichert) werden. Die Songs werden in einem Bereich des internen Speichers abgelegt, der von dem Bereich für aufgezeichnete User-Songs getrennt ist. An diesem Instrument können bis zu 255 User-Songs abgespielt werden (Nummer 001-255).

### **Sequenzformate, die auf dem CLP-265GP gespielt werden können**

**• SMF-Format (Standard MIDI File) 0 und 1**

Das SMF-Format ist eines der gebräuchlichsten und kompatibelsten Sequenzformate, die zum Speichern von Sequenzdaten verwendet werden. Es gibt zwei Varianten: Format 0 und Format 1. Sehr viele MIDI-Geräte sind mit dem SMF-Format 0 kompatibel, und die meisten im Handel erhältlichen MIDI-Sequenzdaten werden im SMF-Format 0 angeboten. Das SMF-Format für Sequenzdateien ermöglicht Ihnen, Songdaten zwischen verschiedenen Sequenzern auszutauschen.

### *HINWEIS*

Im Demo-Song-Modus können Sie keine Songs auswählen [\(Seite 15\)](#page-14-0).

#### *HINWEIS*

Bei der Wiedergabe von Songs, die verschiedene Voices oder Parts enthalten (wie z.B. XG- oder GM-Songs) kann es sein, dass die Voices nicht richtig bzw. nicht wie im Original beabsichtigt ausgegeben werden. Möglicherweise können Sie eine natürlicher bzw. passender klingende Wiedergabe erreichen, indem Sie die Songkanal-<br>einstellung ([Seite 42\)](#page-41-5) auf "1&2" setzen, so dass nur Kanal 1 und 2 wiedergegeben wird.

### *HINWEIS*

Wenn der Song nicht ausgewählt oder geladen werden kann, müssen Sie möglicherweise die Zeichencodeeinstellung ändern [\(Seite 45](#page-44-3)).

### *HINWEIS*

Songdaten werden nicht über die MIDI-Anschlüsse übertragen. Die Kanäle 3–16 von nicht geschützten externen Songs werden jedoch je nach den ausgewählten Songkanälen [\(Seite 42\)](#page-41-5) über die MIDI-Anschlüsse übertragen.

### *HINWEIS*

Die entsprechenden Kanäle eines Songs werden automatisch den Parts **[RIGHT]** (rechts) und **[LEFT]** (links) zugewiesen. **[RIGHT]** kann daher einem anderen Kanal als Nr. 1 zugewiesen sein, oder **[LEFT]** einem anderen als Kanal 2.

#### *HINWEIS*

Wenn während der Wiedergabe das Metronom verwendet wird, wird es nach dem Ende der Wiedergabe automatisch angehalten.

#### *HINWEIS*

Wenn während der Wiedergabe der Reverb-Typ über die Steuerelemente des Bedienfelds geändert wird, werden sowohl die Wiedergabe- als auch die Tastaturhalleffekte angepasst.

#### *HINWEIS*

Wenn während der Wiedergabe der Effekttyp über die Steuerelemente des Bedienfelds geändert wird, wird der Wiedergabeeffekt unter Umständen ausgeschaltet.

# <span id="page-34-1"></span><span id="page-34-0"></span>**Abspielen von User-Songs am Instrument**

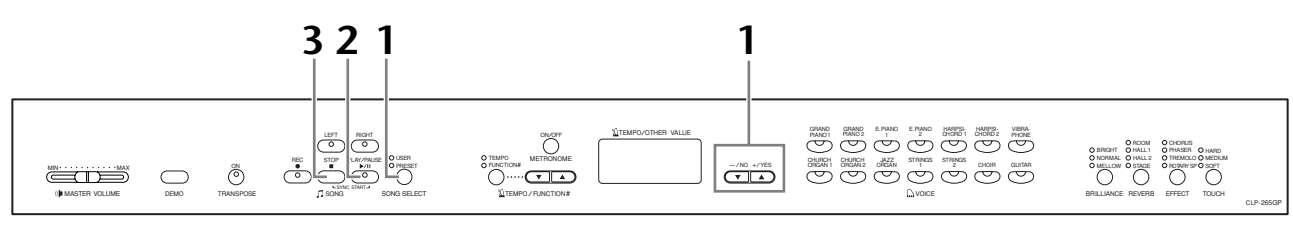

### **Vorgehensweise**

### **1. Wählen Sie den gewünschten Song aus.**

Drücken Sie die Taste **[SONG SELECT]** (die USER-Anzeige leuchtet). Drücken Sie dann die Tasten **[–/NO] [+/YES]**, um einen Song auszuwählen. Die User-Songs werden als "Uxx"\* angezeigt und die externen Songs auf dem Instrument als " $xxx^{\alpha*}$ .

\* Die Anzeige "U" im Namen eines User-Songs bedeutet "User" (Anwender). Die Buchstaben "xx" stehen für die Songnummer.

# **2. Starten Sie die Wiedergabe.**

Drücken Sie die Taste **SONG [PLAY/PAUSE]**.

Während der Wiedergabe wird im Display die aktuelle Taktnummer angezeigt.

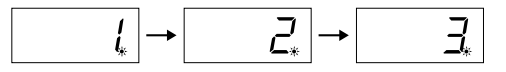

• Sie können auf der Tastatur spielen, während auf dem Clavinova ein Song wiedergegeben wird. Außerdem können Sie die Noten in einer anderen Voice als der Wiedergabe-Voice abspielen, indem Sie auf dem Bedienfeld eine Voice auswählen.

### **Regulieren Sie die Lautstärke**

Stellen Sie mithilfe des Reglers **[MASTER VOLUME]** die Lautstärke ein.

### **Stellen Sie das Tempo ein**

Mithilfe der Tasten **[TEMPO/FUNCTION#** ▼**,** ▲**]** können Sie vor oder während der Wiedergabe das gewünschte Wiedergabetempo einstellen. Wenn Sie gleichzeitig die Tasten **[**▼**]** und **[**▲**]** drücken, wird das Standardtempo (das Originaltempo des Songs) eingestellt.

# **3. Beenden Sie die Wiedergabe.**

Sobald die Wiedergabe beendet ist, hält das Clavinova automatisch an und wird auf den Songanfang positioniert. Um die Wiedergabe mitten in einem Song anzuhalten, drücken Sie die Taste **SONG [STOP]**. Sie können die Wiedergabe auch pausieren, indem Sie die Taste **SONG [PLAY/PAUSE]** drücken.

#### *HINWEIS*

Wenn der Recorder keine Daten enthält, kann die Wiedergabe von User-Songs nicht gestartet werden.

#### *HINWEIS*

Sie können auch ein "Duett mit sich selbst" spielen, indem Sie einen Part eines Duetts oder eines Stücks für zwei Klaviere aufnehmen und anschließend den anderen Part spielen, während Sie den aufgezeichneten Part wiedergeben.

#### *HINWEIS*

Wenn Sie externe Songs auf dem Instrument haben, können Sie die Wiederholungsfunktion benutzen. ALL: Alle externen Songs werden nacheinander abgespielt.

**rnd:** Alle externen Songs werden in zufälliger Reihenfolge abgespielt.

# <span id="page-35-1"></span><span id="page-35-0"></span>**Detaileinstellungen – [FUNCTION]**

Sie können verschiedene Parameter einstellen, um die besten Ergebnisse der Funktionen des Clavinovas zu erzielen, wie zum Beispiel die Feinabstimmung der Tonhöhe, die Auswahl einer Skala usw.

Die folgende Parameter stehen zur Verfügung.

Das CLP-265GP hat acht Hauptfunktionen.

Einige dieser Hauptfunktionen bestehen aus einer Reihe von Untermodi.

### **Parameterliste**

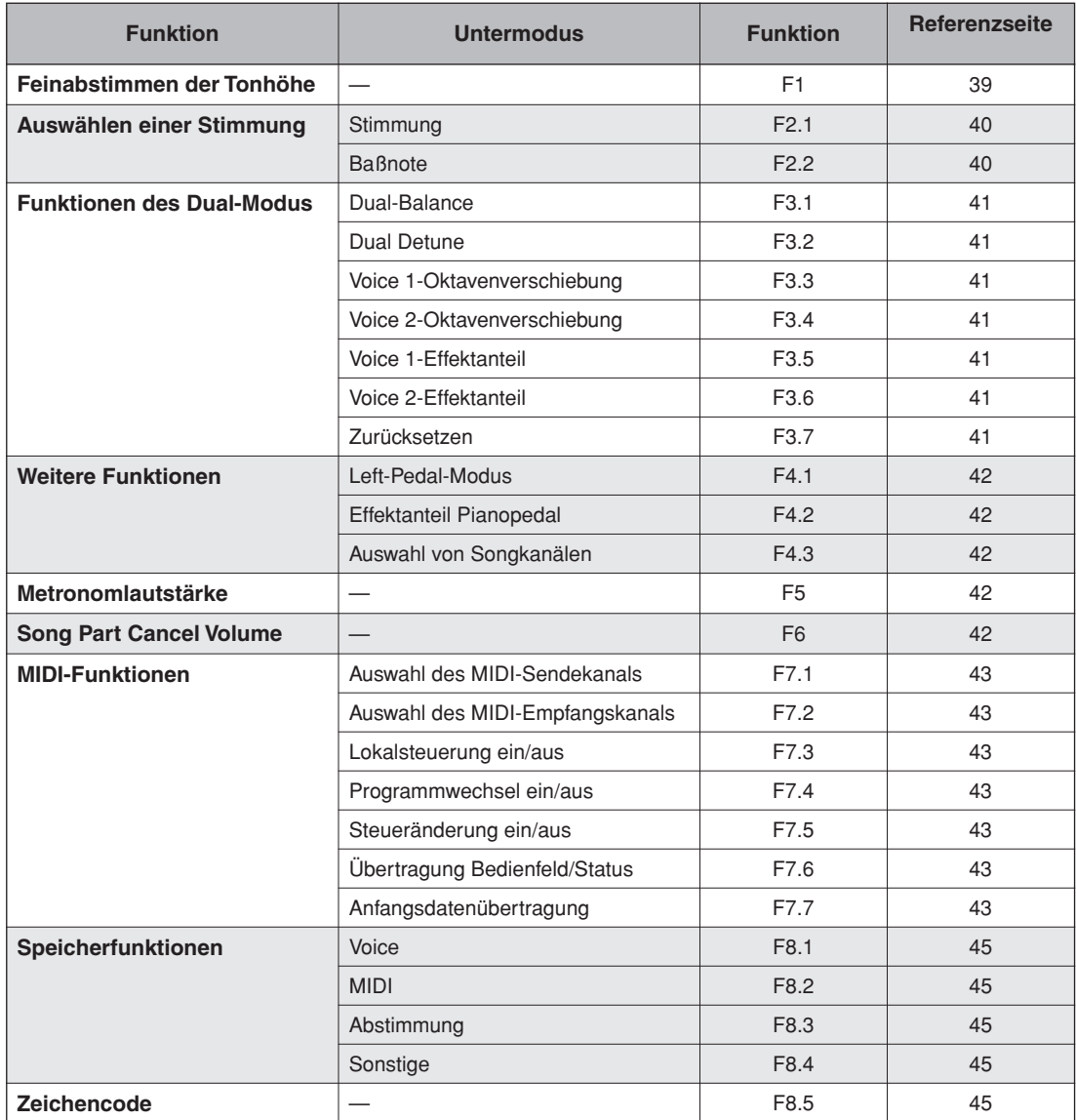
## <span id="page-36-0"></span>**Allgemeine Vorgehensweise im Function-Modus**

Folgen Sie zur Bedienung der Funktionen den nachfolgenden Schritten.

(Wenn Sie mit der Bedienung einer Funktion nicht mehr weiter wissen, kehren Sie zu dieser Seite zurück, und lesen Sie sich die allgemeine Bedienung durch.)

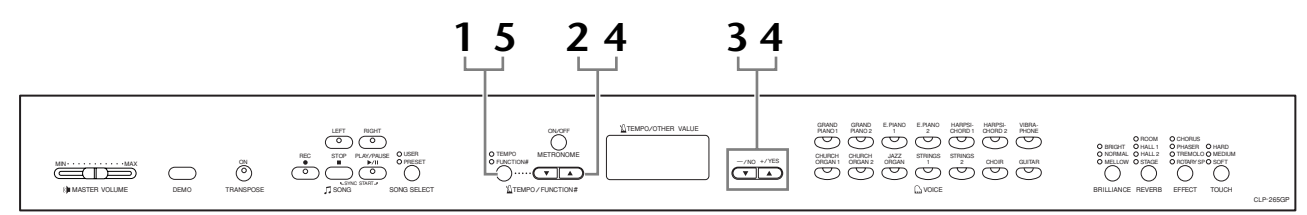

## **Vorgehensweise**

## **1. Aktivieren Sie den Function-Modus.**

Drücken Sie die Taste **[TEMPO/FUNCTION#]**, so daß die Anzeige **[FUNCTION#]** aufleuchtet.

Im Display wird  $\sqrt{F^* *}$  angezeigt. (Was für "\* \* " angezeigt wird, hängt vom Status und der Verwendung des Instruments ab.)

## **2. Wählen Sie eine Funktion aus.**

Wählen Sie mit den Tasten **[TEMPO/FUNCTION#** ▼**,** ▲**]** die gewünschte Funktion von F1 bis F8 aus.

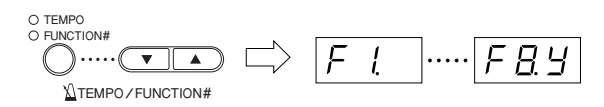

## **3. Betätigen Sie die Tasten [–/NO] [+/YES].**

Wenn die Funktion keine Untermodi besitzt, stellen Sie die Parameter ein. Wenn die Funktion Untermodi besitzt, drücken Sie die Taste **[+/YES]** einmal, um den entsprechenden Untermodus zu aktivieren.

## **4. Bearbeiten Sie die gewünschte Funktion mit Hilfe der folgenden beiden Tasten.**

## 1 **[TEMPO/FUNCTION#** ▼**,** ▲**]**

Wählt die gewünschte Funktion / den gewünschten Untermodus aus.

2 **[–/NO]** oder **[+/YES]**

Stellen Sie nach dem Auswählen die gewünschte Funktion / den gewünschten Untermodus auf ON/OFF, wählen Sie den Typ bzw. ändern Sie den Wert.

Je nach Einstellung wird die Standardeinstellung (die beim ersten Einschalten des Clavinova verwendete Einstellung) wieder aufgerufen, indem Sie gleichzeitig die Tasten **[–/NO]** und **[+/YES]** drücken.

## *HINWEIS*

Im Demo- bzw. Song-Select-Modus oder während der Aufnahme eines User-Songs können keine Funktionen ausgewählt werden.

## *HINWEIS*

Um die Funktion in Schritt 2, 3 oder 4 abzubrechen, können Sie zu jedem beliebigen Zeitpunkt die Taste **[TEMPO/ FUNCTION#** ▼**,** ▲**]** drücken, um den Function-Modus zu beenden.

## *HINWEIS*

Nach der Auswahl der Funktion wird die aktuelle Einstellung angezeigt, wenn die Taste **[–/NO]** oder **[+/YES]** erstmals gedrückt wird.

## **Bedienungsbeispiel 1 (F1. Feinabstimmen der Tonhöhe)**

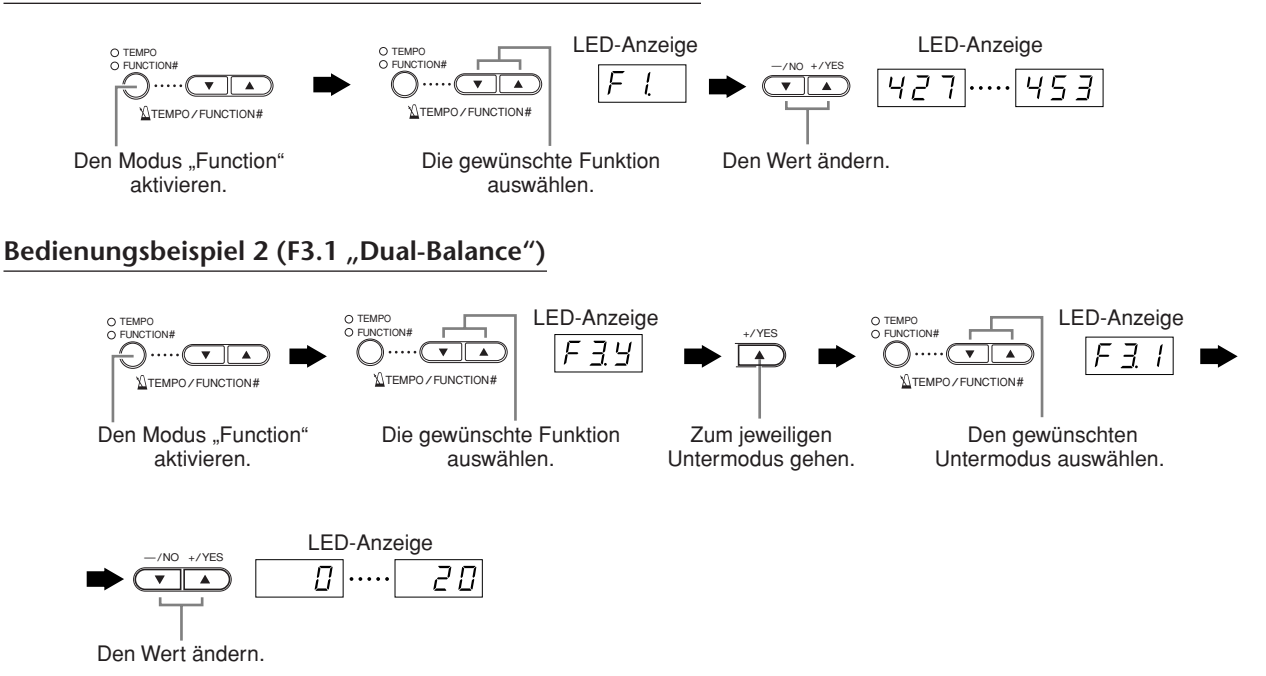

## **5. Verlassen Sie nach Verwendung der Funktion den Funktionsmodus.**

Um den Function-Modus zu beenden, drücken Sie die Taste **[TEMPO/ FUNCTION#]**, so daß die Anzeige **[TEMPO]** aufleuchtet.

## **Über die einzelnen Funktionen**

## <span id="page-38-0"></span>**F1. Fein-Abstimmen der Tonhöhe**

Sie können die Tonlage des gesamten Instruments abstimmen. Diese Funktion ist nützlich, wenn Sie das Clavinova zu anderen Instrumenten oder CD-Musik spielen.

- 1. Aktivieren Sie den Modus "Function", und wählen Sie  $F$   $\Box$ .
- **2. Verwenden Sie die Tasten [–/NO] und [+/YES], um die Tonhöhe der Taste A3 schrittweise um jeweils etwa 0,2 Hz zu erhöhen oder zu vermindern.**

 $[427]$ ..... $[440]$ ..... $[453]$ 

Wie im folgenden Beispiel werden im LED-Display Zehntel-Hertz durch das Erscheinen und die Position von ein oder zwei Punkten angezeigt:

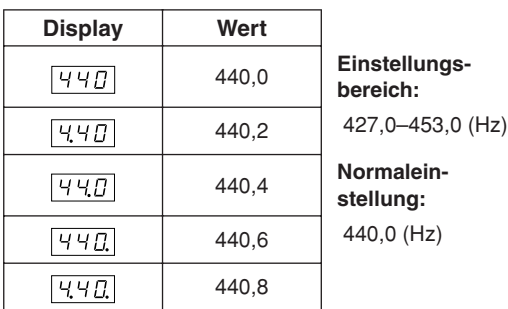

## *TERMINILOGIE*

## **Hz (Hertz):**

Diese Maßeinheit bezieht sich auf die Frequenz eines Klangs und stellt dar, wie oft pro Sekunde eine Schallwelle vibriert.

### *HINWEIS*

**Sie können die Tonhöhe auch über die Tastatur einstellen**  (in jedem Modus außer "Function").

**Erhöhen (in Schritten von etwa 0,2 Hz):** Halten Sie die Tasten A-1 und B-1 (die zwei weißen Tasten am linken Rand) gedrückt, und schlagen Sie gleichzeitig eine beliebige Taste zwischen C3 und H3 an.

**Verringern (in Schritten von etwa 0,2 Hz):** Halten Sie die Tasten A-1 und A-1 (die weiße und die schwarze Taste am linken Rand) gedrückt, und schlagen Sie gleichzeitig eine beliebige Taste zwischen C3 und H3 an.

**Zum Wiederherstellen der Standardtonhöhe:** Halten Sie die Tasten A-1, A -1 und B-1 (die zwei weißen Tasten und die schwarze Taste am linken Rand) gedrückt, und schlagen Sie gleichzeitig eine beliebige Taste zwischen C3 und H3 an.

• Jede Taste besitzt den Namen einer Note. Beispielsweise entspricht die unterste Taste (die am weitesten links stehende Taste) auf der Tastatur der Note A-1, und die höchste Taste (die am weitesten rechts stehende Taste) entspricht der Note C7.

<span id="page-38-1"></span>Während des oben beschriebenen Vorgangs zeigt das Display einen Wert in Hz an  $\langle$  427... 453 >. Nach dem Vorgang kehrt das Display zur vorhergehenden Anzeige zurück.

## *HINWEIS*

**Sie können die Tonhöhe auch in Schritten von etwa 1 Hz**  verstellen (in jedem Modus außer "Function"). **Zum Erhöhen bzw. Verringern in Schritten von etwa 1 Hz:** Halten Sie die Tasten A-1 und A -1 (die weiße und die schwarze Taste am linken Rand) bzw. die Tasten A-1 und B-1 (die zwei weißen Tasten am linken Rand) gedrückt, und drücken Sie gleichzeitig die Taste **[–/NO]** bzw. **[+/YES]**.

**Zum Wiederherstellen der Standardtonhöhe:** Halten Sie die Tasten A-1 und A -1 (die weiße und die schwarze Taste am linken Rand) oder die Tasten A-1 und B-1 (die zwei weißen Tasten am linken Rand) gedrückt, und drücken Sie gleichzeitig die Tasten **[–/NO] [+/YES].**

Während des oben beschriebenen Vorgangs zeigt das Display einen Wert in Hz an  $\langle$  427... 453>. Nach dem Vorgang kehrt das Display zur vorhergehenden Anzeige zurück.

## <span id="page-39-0"></span>**F2. Auswählen einer Skala**

Sie können verschiedene Stimmungsskalen auswählen.

Die gleichmäßig temperierte ist die heute am häufigsten vorkommende Klavierstimmung. Die Geschichte kennt jedoch verschiedene andere Stimmungen, viele davon dienen als Basis für bestimmte Musikgenres. Sie können diese Stimmungen mit dem Clavinova erleben.

## **Equal Temperament (Gleichschwebende Temperierung)**

Eine Oktave ist in zwölf gleich große Intervalle unterteilt. Das ist die momentan beliebteste Stimmungsskala.

## **PureMajor/PureMinor (reine Dur-/Mollstimmung)**

Auf der Grundlage der natürlichen Obertöne erzeugen bei diesen Stimmungsskalen drei Durakkorde einen wunderbar reinen Klang.

## **Pythagorean (pythagoreische Stimmung)**

Diese Skala wurde von dem griechischen Philosophen Pythagoras entwickelt und basiert auf den Intervallen reiner Quinten.

Die Terzen in dieser Stimmung schwanken ein wenig, aber die Quarten und Quinten sind sehr schön und eignen sich für gewisse führende Stimmen.

## **MeanTone (mitteltönige Stimmung)**

Diese Skala ist insofern eine Verbesserung der pythagoreischen Stimmung, als die Schwebung der Terz bereinigt wurde. Diese Stimmung war vom Ende des 16. bis zum Ende des 18. Jahrhunderts beliebt und wurde z.B. von Händel eingesetzt.

## **Werckmeister/Kirnberger**

Diese Skalen vereinen in verschiedener Weise die mitteltönige und die pythagoreische Stimmung. Die Modulation verändert bei diesen Skalen den Eindruck und das Spielgefühl des Musikstücks. Sie wurden oft zur Zeit von Bach und Beethoven verwendet. Heute werden sie häufig eingesetzt, um die Musik jener Epochen auf dem Cembalo wiederzugeben.

## 1. Aktivieren Sie den Modus "Function", und **wählen Sie**  $FZY$ **.**

**2. Drücken Sie die Taste [+/YES], um den Untermodus der Funktion "Scale" zu aktivieren, und wählen Sie dann mit den Tasten [TEMPO/FUNCTION#** ▼**,** ▲**] den gewünschten Untermodus. Verwenden Sie die Tasten [–/NO] und [+/YES], um die Nummer der gewünschten Stimmung auszuwählen.**

## **Untermodus**

## **F2,1: Scale (Stimmung)**

**Einstellungsbereich:** 1: Gleichmäßig temperierte

- Stimmung
- 2: Reine Durstimmung
- 3: Reine Mollstimmung
- 4: Pythagoreische Stimmung
- 5: Mitteltönige Stimmung
- 6: Werckmeister-Stimmung
- 7: Kirnberger-Stimmung

**Normaleinstellung:** 1: Gleichmäßig temperierte Stimmung

## **F2,2: Base Note (Grundton)**

Wenn Sie eine andere als die gleichmäßig temperierte Stimmung wählen, müssen Sie den Grundton angeben. (Sie können auch bei der gleichmäßig temperierten Stimmung einen Grundton angeben, aber das hat keine Wirkung. Die Grundtoneinstellung wirkt sich nur auf die anderen Stimmungen aus.)

## **Einstellungs-**

#### $C C^{\frac{4}{7}} D E^{\frac{1}{7}} E E F^{\frac{4}{7}} G A^{\frac{1}{7}} A B^{\frac{1}{7}} B$ **bereich: Normaleinstellung:**

• Beispiel für die Grundtonanzeige

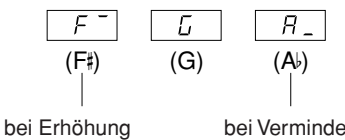

gefolgt von einem hohen Balken

bei Verminderung gefolgt von einem niedrigen Balken

## <span id="page-40-0"></span>**F3. Funktionen im Modus "Dual"**

Sie können für den Modus "Dual" verschiedene Parameter einstellen, um die Einstellungen für die Songs, die Sie spielen, zu optimieren – z.B. die Lautstärkeverhältnisse von zwei Voices. Im Modus "Dual" werden die Funktionseinstellungen für jede Voice-Kombination einzeln eingestellt.

- 1. Wählen Sie die Voices im Modus "Dual" aus, aktivieren Sie den Modus "Function", und **wählen Sie F39.**
- **2. Drücken Sie die Taste [+/YES], um den Untermodus der Funktion "Dual" zu aktivieren, und wählen Sie dann mit den Tasten [TEMPO/ FUNCTION#** ▼**,** ▲**] den gewünschten Untermodus. Drücken Sie die Taste [–/NO] [+/YES], um Werte zuzuweisen.**

## *HINWEIS*

Wenn der Modus "Dual" nicht aktiviert ist, erscheint nicht  $F_1$ , sondern  $F_2$  , und Sie können keine Funktionen des Modus "Dual" auswählen. Sie können vom Modus "Function" zum Modus "Dual" wechseln.

## **Untermodus**

## **F3,1: Dual Balance**  (Lautstärkeverhältnisse im Modus "Dual")

**Einstellungsbereich:** 0-20 (Die Einstellung "10" erzeugt ein ausgewogenes Verhältnis der beiden Voices im Modus "Dual". Mit Einstellungen unter "10" wird die Lautstärke von Voice 2 im Verhältnis zu Voice 1 erhöht, mit Einstellungen über "10" die von Voice 1 im Verhältnis zu Voice 2.) **Normaleinstellung:** Unterschiedlich für jede Voice-

Kombination.

Sie können eine Voice als Haupt-Voice einstellen und eine weitere Voice als weichere, gemischte Voice.

## **F3,2: Dual Detune**  (Verstimmung im Modus "Dual")

Einstellungsbereich: -10 – 0 – 10 (Bei positiven Werten wird die Tonhöhe von Voice 1 erhöht und die von Voice 2 vermindert. Bei negativen Werten wird die Tonhöhe von Voice 1 vermindert und die von Voice 2 erhöht.)

### *HINWEIS*

Der verfügbare Einstellungsbereich ist bei niedriger Tonlage größer (± 60 Cents für A1) und bei höherer Tonlage kleiner (± 5 Cents für C7). (100 Cents entsprechen einem Halbton.)

**Normaleinstellung:** Unterschiedlich für jede Voice-Kombination.

Verstimmen Sie Voice 1 und Voice 2 für den Modus "Dual", um einen dichteren Klang zu erzeugen.

## **F3,3: Voice 1 Octave Shift (Oktavverschiebung von Voice 1)**

## **F3,4: Voice 2 Octave Shift (Oktavverschiebung von Voice 2)**

**Einstellungsbereich:** –1, 0, 1 **Normaleinstellung:** Unterschiedlich für jede Voice-Kombination.

Sie können die Tonhöhe für Voice 1 und Voice 2 unabhängig voneinander in Oktavschritten nach oben und unten verschieben. Je nachdem, welche Voices Sie im Modus "Dual" miteinander kombinieren, klingt die Kombination möglicherweise besser, wenn eine der Voices um eine Oktave nach oben oder unten verschoben wird.

## **F3,5: Voice 1 Effect Depth (Wirkungstiefe von Voice 1)**

## **F3,6: Voice 2 Effect Depth (Wirkungstiefe von Voice 2)**

**Einstellungsbereich:** 0 – 20 **Normaleinstellung:** Unterschiedlich für jede Voice-

Kombination. Mit diesen Funktionen können für den Modus "Dual" die Wirkungstiefen für Voice 1 und 2 einzeln eingestellt

werden. (Die Einstellungen für die Wirkungstiefe können nur dann verändert werden, wenn der **[EFFECT]** aktiviert ist (ON). Sie müssen den Modus "Function" verlassen, um den **[EFFECT]** aktivieren zu können.)

• "Voice 1" und "Voice 2" werden auf [Seite 26](#page-25-0) erläutert.

## **F3,7: Reset (Zurücksetzen)**

Diese Funktion setzt alle Funktionen des Modus "Dual" wieder auf ihre Standardwerte zurück. Drücken Sie zum Zurücksetzen der Werte die Taste **[+/YES]**.

## *HINWEIS*

**ABKÜRZUNG:**  Sie können direkt zu den Funktionen  $\boxed{F3*}$  des Modus "Dual" springen, indem Sie die beiden Voice-Auswahltasten des Modus "Dual" gedrückt halten und gleichzeitig die Taste **[TEMPO/FUNCTION#]** drücken.

Um den Modus "Function" zu verlassen, müssen Sie dann noch die Taste **[TEMPO/FUNCTION#]** drücken, so daß die Anzeige TEMPO aufleuchtet.

## **F4. Weitere Funktionen**

Dieser Abschnitt enthält eine Reihe weiterer Funktionen, darunter die Zuweisung eines von mehreren Modi zum linken Pedal und die Auswahl bestimmter Songkanäle für die Wiedergabe.

- **1. Aktivieren Sie den Modus "Function" und** wählen Sie F49.
- **2. Drücken Sie die Taste [+/YES], um den Untermodus der anderen Funktionen zu aktivieren, und wählen Sie dann mit den Tasten [TEMPO/FUNCTION#** ▼**,** ▲**] den gewünschten Untermodus. Drücken Sie die Taste [–/NO] bzw. [+/YES], um die gewünschte Pedalfunktion auszuwählen oder die Werte zuzuweisen.**

## **Untermodus**

## <span id="page-41-2"></span>**F4.1 Left Pedal Mode**

## <span id="page-41-4"></span>**Einstellungsbereich:**

- 1. Soft Pedal (Leisepedal)
- Das Leisepedal reduziert die Lautstärke und verändert geringfügig die Klangfarbe der Noten, die gespielt werden, wenn das Pedal gedrückt wird. Das Leisepedal wirkt sich nicht auf Noten aus, die bereits wiedergegeben werden.
- 2. Song Play/Pause (Starten/Anhalten der Wiedergabe) Mit diesem Modus können Sie die Songwiedergabe starten oder anhalten. In diesem Modus funktioniert das linke Pedal genauso wie die Taste **SONG [PLAY/ PAUSE]** auf dem Bedienfeld.

## **F4.2 Soft Pedal Effect Depth (Wirkungstiefe des Leisepedals)**

**Einstellungsbereich:** 1 – 5 **Normaleinstellung:** 3

Diese Funktion stellt die Stärke des Leisepedal-Effekts ein.

## **F4.3 Song Channel Selection (Auswahl von Songkanälen)**

## **Einstellungsbereich:** ALL, 1&2 **Normaleinstellung:** ALL

Diese Einstellung gilt nur für nicht geschützte externe Songs. Sie können festlegen, welche Songkanäle auf diesem Instrument wiedergegeben werden sollen. Wenn "ALL" ausgewählt ist, wird Kanal 1-16 wiedergegeben. Wenn "1&2" ausgewählt ist, werden nur die Kanäle 1 und 2 wiedergegeben, während Kanal 3-16 über MIDI übertragen wird.

## **F5. Metronomlautstärke**

Sie können die Lautstärke des Metronomklangs verändern. Verwenden Sie diese Funktion, um die Metronomlautstärke einzustellen.

- 1. Aktivieren Sie den Modus "Function" und wählen Sie  $F_5$ .
- **2. Verwenden Sie die Tasten [–/NO] und [+/YES], um die Metronomlautstärke beliebig einzustellen.**

**Einstellungsbereich:** 1-20 **Normaleinstellung:** 10

## <span id="page-41-3"></span><span id="page-41-1"></span>*HINWEIS*

## **ABKÜRZUNG:**

Sie können direkt zu den Metronomfunktionen F5 springen, indem Sie die Taste **METRONOME [ON/OFF]** gedrückt halten und gleichzeitig die Taste **[TEMPO/ FUNCTION#]** drücken.

Um den Modus "Function" zu verlassen, müssen Sie dann noch die Taste **[TEMPO/FUNCTION#]** drücken, so daß die Anzeige TEMPO aufleuchtet.

## <span id="page-41-5"></span><span id="page-41-0"></span>**F6. Song Part Cancel Volume**

Diese Funktion stellt die Lautstärke ein, mit der ein "stumm geschalteter" Part während der Wiedergabe eines Preset-Songs wiedergegeben wird. Stellen Sie die Lautstärke des Parts auf einen angenehmen Pegel ein, und verwenden Sie den "stumm geschalteten" Part als Hilfe zum Mitspielen.

- 1. Aktivieren Sie den Modus "Function" und **wählen Sie F** &
- **2. Verwenden Sie die Tasten [–/NO] und [+/YES], um die Lautstärke wie gewünscht einzustellen.**

**Einstellungsbereich:** 0-20 **Normaleinstellung:** 5

## *HINWEIS*

## <span id="page-42-1"></span>**F7. MIDI-Funktionen**

Sie können die MIDI-Einstellungen detailliert festlegen.

Weitere Informationen über MIDI finden Sie im Abschnitt "Über MIDI" ([Seite 47\)](#page-46-0).

Alle im Folgenden beschriebenen MIDI-Einstellungen wirken auf die MIDI-Signale, die in beliebiger Richtung durch den Anschluss **USB [TO HOST]** laufen.

- 1. Aktivieren Sie den Modus "Function" und **wählen Sie F79.**
- **2. Drücken Sie die Taste [+/YES], um den Untermodus der Funktion "MIDI" zu aktivieren, und wählen Sie dann mit den Tasten [TEMPO/FUNCTION#** ▼**,** ▲**] den gewünschten Untermodus. Drücken Sie die Taste [–/NO] bzw. [+/YES], um einen ausgewählten Parameter einzustellen.**

## **Untermodus**

## **F7.1: MIDI Transmit Channel Selection (Auswahl der MIDI-Übertragungskanäle)**

Bei jeder Einrichtung eines MIDI-Systems müssen die MIDI-Kanäle der Übertragungs- und Empfangsgeräte angepaßt werden, damit die Daten ordnungsgemäß übertragen werden können.

Mit diesem Parameter können Sie den Kanal festlegen, über den das Clavinova die MIDI-Daten überträgt.

**Einstellungsbereich:** 1-16, OFF (nicht übertragen) **Normaleinstellung:** 1

## *HINWEIS*

Im Modus "Dual" werden die Daten von Voice 1 über den festgelegten Kanal übertragen. Im Modus "Dual" werden die Daten von Voice 2 auf dem nächsthöheren Kanal übertragen. Bei beiden Modi werden keine Daten übertragen, wenn der Übertragungskanal deaktiviert ist (OFF).

### *HINWEIS*

Songdaten werden nicht über die MIDI-Anschlüsse übertragen. Kanal 3–16 von nicht geschützten externen Songs wird jedoch je nach den ausgewählten Songkanälen [\(Seite 42](#page-41-0)) über die MIDI-Anschlüsse übertragen.

## **F7.2: MIDI Receive Channel Selection (Auswahl des MIDI-Empfangskanals)**

Bei jeder Einrichtung eines MIDI-Systems müssen die MIDI-Kanäle der Übertragungs- und Empfangsgeräte angepaßt werden, damit die Daten ordnungsgemäß übertragen werden können. Mit diesem Parameter können Sie den Kanal festlegen, über den das Clavinova MIDI-Daten empfängt.

## **Einstellungsbereich:** ALL, 1&2, 1–16 **Normaleinstellung:** ALL

## *HINWEIS*

## **ALL:**

Es steht ein Empfangsmodus "Multi-timbre" (mehrere Klangfarben) zur Verfügung. Er ermöglicht den gleichzeitigen Empfang verschiedener Parts auf allen 16 MIDI-Kanälen – so kann das Clavinova über mehrere Kanäle von einem Computer oder Sequenzer empfangene Song-Daten wiedergeben.

### **1&2:**

Es steht ein Empfangsmodus "1&2" zur Verfügung. Er ermöglicht lediglich auf Kanal 1 und 2 einen gleichzeitigen Empfang – so kann das Clavinova über Kanal 1 und 2 von einem Computer oder Sequenzer empfangene Song-Daten wiedergeben.

### *HINWEIS*

Programmwechsel und andere empfangene Kanalmeldungen haben keine Auswirkungen auf die Bedienfeld-Einstellungen des CLP-265GP oder auf die Noten, die Sie auf der Tastatur spielen.

### *HINWEIS*

Es findet kein MIDI-Empfang statt, wenn der Modus "Demo" aktiviert ist.

## <span id="page-42-0"></span>**F7.3: Local Control ON/OFF (Lokalsteuerung ein/aus)**

"Local Control" bezieht sich auf die Tatsache, daß normalerweise das CLP-265GP seinen eigenen Klangerzeuger steuert – so können die internen Voices direkt von der Tastatur aus gespielt werden. Diese Situation ist "Local Control On", da der Klangerzeuger lokal von seiner eigenen Tastatur gesteuert wird. Die Lokalsteuerung kann jedoch deaktiviert werden (OFF), so daß die Tastatur des CLP-265GP die internen Voices nicht spielt, aber die entsprechenden MIDI-Informationen werden dennoch über die Buchse MIDI OUT übertragen, wenn auf der Tastatur Noten gespielt werden. Gleichzeitig reagiert der interne Klangerzeuger auf MIDI-Informationen, die über die Buchse MIDI IN empfangen werden.

**Einstellungsbereich:** ON/OFF **Normaleinstellung:** ON

## **F7.4: Program Change ON/OFF (Programmwechselempfang ein/aus)**

Normalerweise reagiert das CLP-265GP auf MIDI-Programmwechsel, die es von einer externen Tastatur oder einem anderen MIDI-Gerät empfängt. Dadurch wird die Voice mit der entsprechenden Nummer auf dem entsprechenden Kanal ausgewählt (die Tastatur-Voice ändert sich nicht). Das CLP-265GP sendet normalerweise auch immer einen MIDI-Programmwechsel, wenn eine seiner Voices ausgewählt wird. Dadurch wird die Voice oder das Programm mit der entsprechenden Nummer auf dem externen MIDI-Gerät ausgewählt, falls das Gerät so eingerichtet ist, daß es MIDI-Programmwechsel empfängt und darauf reagiert.

Durch diese Funktion ist es möglich, den Empfang und die Übertragung von Programmwechseln zu unterbinden, so daß am CLP-265GP Voices ausgewählt werden können, ohne daß sich dies auf das externe MIDI-Gerät auswirkt.

#### *HINWEIS*

Informationen über die Programmwechsel für die jeweiligen Voices des CLP-265GP finden Sie auf [Seite 62](#page--1-0) im Abschnitt "MIDI-Datenformat".

## **Einstellungsbereich:** ON/OFF **Normaleinstellung:** ON

## **F7.5: Control Change ON/OFF (Controller-Empfang ein/aus)**

Normalerweise reagiert das CLP-265GP auf MIDI-Controller-Daten, die es von einem externen MIDI-Gerät oder einer externen Tastatur empfängt. Dadurch wirken sich die vom steuernden Gerät empfangenen Pedal- und sonstigen Controller-Einstellungen auf die Voice auf dem entsprechenden Kanal aus (die Tastatur-Voice ändert sich nicht).

Außerdem überträgt das CLP-265GP MIDI-Controller-Informationen, wenn das Pedal oder sonstige Controller betätigt werden.

Durch diese Funktion ist es möglich, den Empfang und die Übertragung von Controller-Daten zu unterbinden, so daß beispielsweise das Pedal und die sonstigen Controller des CLP-265GP betätigt werden können, ohne sich auf ein externes MIDI-Gerät auszuwirken.

#### *HINWEIS*

Informationen über Controller-Daten, die mit dem CLP-265GP verwendet werden können, finden Sie im Abschnitt "MIDI-Datenformat" auf [Seite 61](#page-1855-0).

## **Einstellungsbereich:** ON/OFF **Normaleinstellung:** ON

## **F7.: Panel/Status Transmit (Übertragung der Bedienfeld-/Status-Daten)**

Diese Funktion bewirkt, daß alle derzeitigen Bedienfeld-Einstellungen des CLP-265GP (ausgewählte Voice usw.) über die Buchse MIDI OUT übertragen werden.

## *TERMINILOGIE*

**Setup-Daten:**

Daten, die einen Satz Bedienfeld-Einstellungen für das Clavinova enthalten.

## **Vorgehensweise**

- 1. Stellen Sie die Bedienfeldelemente wie gewünscht ein.
- 2. Schließen Sie das Clavinova über MIDI an einen Sequenzer an, und richten Sie den Sequenzer so ein, daß er die Setup-Daten empfangen kann.
- 3. Aktivieren Sie den Modus "Function" und wählen Sie  $F75$ .
- 4. Drücken Sie die Taste **[+/YES]**, um die Bedienfeld-/ Statusdaten zu übertragen.

 $\boxed{E \cap d}$  erscheint dann auf dem LED-Display, wenn die Daten erfolgreich übertragen wurden.

### *HINWEIS*

Eine Aufstellung, welcher Bedienfeld-Dateninhalt von dieser Funktion übertragen wird, finden Sie auf [Seite 62](#page--1-1).

#### *HINWEIS*

#### **Empfangen der übertragenen Daten:**

- 1. Schließen Sie das Clavinova über MIDI an das Gerät an, an das die Setup-Daten zuvor übertragen wurden.
- 2. Beginnen Sie, die Setup-Daten von dem Gerät aus zu senden.

Das Clavinova empfängt automatisch die Setup-Daten, was sich dann in den Bedienfeld-Einstellungen wiederspiegelt. (Damit die Daten akzeptiert werden, sollte das Clavinova, das die Setup-Daten empfängt, desselben Typs sein wie dasjenige, das die Setup-Daten an den Sequenzer übertragen hat.)

#### *HINWEIS*

Weitere Informationen über das Übertragen und Empfangen von Setup-Daten über MIDI finden Sie in der Bedienungsanleitung des angeschlossenen MIDI-Geräts.

## **F7.7: Initial Setup Send (Anfangsdatenübertragung)**

Mit dieser Funktion können Sie die Daten der Bedienfeldeinstellungen an einen Computer senden. Wenn Sie vor dem Einspielvorgang die Bedienfeldeinstellungen übertragen und mit dem MIDI-Sequenzer aufnehmen, wird das Instrument später für die Wiedergabe Ihres Spiels automatisch auf dieselben Einstellungen zurückgesetzt. Sie können diese Funktion auch verwenden, um die Einstellungen eines angeschlossenen Klangerzeugers auf dieselben Einstellungen wie das Instrument zu setzen.

## **Vorgehensweise**

- 1. Stellen Sie die Bedienelemente wie gewünscht ein.
- 2. Schließen Sie das Clavinova über MIDI an einen Sequenzer an, und richten Sie den Sequenzer so ein, dass er die Setup-Daten empfangen kann.
- 3. Aktivieren Sie den Modus "Function" und wählen Sie  $F77$ .
- 4. Drücken Sie die Taste **[+/YES]**, um die Bedienfeld-/ Statusdaten zu übertragen.

 $\boxed{End}$  erscheint dann auf dem LED-Display, wenn die Daten erfolgreich übertragen wurden.

Die folgenden Daten können übertragen werden.

- Voice-Auswahl
- [Reverb]-Tvp
- [Reverb]-Anteil
- [Effect]-Typ
- [Effect]-Anteil
- Tuning (F1)
- Dual Detune (F3,2)

## <span id="page-44-1"></span><span id="page-44-0"></span>**F8. Sicherungs-Funktionen**

## <span id="page-44-2"></span>*TERMINILOGIE*

## **Sicherung:**

Einige Einstellungen wie z.B. Voice-Auswahl und Reverb-Typ können Sie sichern, damit sie nicht verlorengehen, wenn Sie das Clavinova ausschalten.

Wenn die Sicherungsfunktion aktiviert ist, bleiben die Einstellungen im Arbeitsspeicher beim Ausschalten des Instruments erhalten. Wenn die Sicherungsfunktion deaktiviert ist, werden die Einstellungen im Arbeitsspeicher beim Ausschalten des Instruments gelöscht. In diesem Fall werden, wenn Sie das Instrument wieder einschalten, die Standardeinstellungen (die ursprünglichen Einstellungen) verwendet. (Eine Liste der werksseitigen Standardeinstellungen finden Sie auf [Seite 60.](#page--1-2))

Die Sicherungseinstellungen selbst, der Inhalt des Arbeitsspeichers des User-Song-Recorders und die Zeichencodeeinstellung werden jedoch immer gesichert.

Sie können die Sicherungsfunktion für die einzelnen Funktionsgruppen (für jede der folgenden Untermodusfunktionen) aktivieren bzw. deaktivieren.

- 1. Aktivieren Sie den Modus "Function" und wählen Sie F<sub>BY</sub>.
- **2. Drücken Sie die Taste [+/YES], um den Untermodus der Funktion "Backup" zu aktivieren, und wählen Sie dann mit den Tasten [TEMPO/FUNCTION#** ▼**,** ▲**] den gewünschten Untermodus. Drücken Sie die Taste [–/NO] bzw. [+/YES], um die Funktion "Backup" ein- oder auszuschalten.**

## **Untermodus**

**F8.1: Voice**

**F8.2: MIDI**

**F8.3: Tuning**

**F8.4: Others** 

**Einstellungsbereich:** ON/OFF **Normaleinstellung:** Voice: OFF MIDI - Others: ON

## **Beschreibung der Untermodi**

## **F8.1: Voice**

- Voice
- Dual (ON/OFF, Voice- und Dual-Funktionen für jede Voice-Kombination)
- Reverb (ON/OFF, Type und Depth für jede Voice)
- Effect (ON/OFF, Type und Depth für jede Voice)
- Touch Sensitivity (einschließlich der FIXED-Lautstärke)
- Metronome (Beat, Volume $\leq$  F 5 Einstellungen>)
- Song Part Cancel Volume ( $\sqrt{F E}$  -Einstellungen)

## **F8.2: MIDI**

Die MIDI-Funktionen ( $\sqrt{F}$  7 \* - Einstellungen)  $(aensure F77)$ 

## **F8.3: Tuning**

- **Transposition**
- Tuning (Einstellungen  $\boxed{F}$  (
- Scale einschließlich Grundton (Einstellungen  $FZ$ \*)

## **F8.4: Others**

- Weitere Funktionen ( $\sqrt{F+1}$ -Einstellungen)
- Brilliance-Einstellung

## **Factory Preset Recall (Abruf der Werksvoreinstellungen)**

Alle Einstellungen des Modus Dual sowie für Reverb, Effect, Touch Sensitivity und Tuning sowie die Einstellungen, die von den Sicherungsfunktionen betroffen sind, können auf ihre werksseitigen Originaleinstellungen zurückgesetzt werden, indem man die Taste C7 (die Taste ganz rechts auf der Tastatur) gedrückt hält und gleichzeitig den Netzschalter [POWER] einschaltet (ON). Hiermit werden auch alle Daten des User-Song-Recorders gelöscht und alle Ein/ Aus-Einstellungen der Sicherungsfunktion auf die normalen Einstellungen zurückgesetzt (F8). (Die Liste der Werkseinstellungen finden Sie auf [Seite 60.](#page--1-2))

## *VORSICHT*

Schalten Sie das Instrument nicht aus, wenn in Display die Meldung "CLr" angezeigt wird. Andernfalls kann es sein, dass sämtliche im Instrument befindlichen Songdaten einschließlich externer Songs [\(Seite 34](#page-33-0)) gelöscht werden.

## <span id="page-44-3"></span>**F8.5 Zeichencode**

Wenn der Song nicht geladen werden kann, müssen Sie möglicherweise die Zeichencodeeinstellung ändern. **Einstellungsbereich:** En (Englisch) / JA (Japanisch) **Normaleinstellung:** En

## <span id="page-45-1"></span><span id="page-45-0"></span>**Anschlüsse**

## **Anschlüsse** *VORSICHT*

Schalten Sie alle Geräte aus, bevor Sie das Clavinova an andere elektronische Geräte anschließen. Stellen Sie vor dem Ausschalten an sämtlichen Geräten die Lautstärkeregler auf die kleinste Stellung (0) ein, bevor Sie die Instrumente einoder ausschalten. Andernfalls kann ein elektrischer Schlag oder Schaden an den Geräten entstehen.

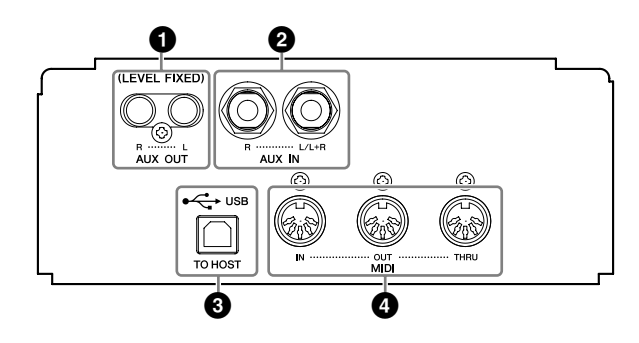

## <span id="page-45-2"></span>**1 Cinch-Buchsen AUX OUT [R] [L] (LEVEL FIXED)**

Sie können an diese Buchsen eine Stereoanlage zur Verstärkung des Clavinovas oder einen Kassettenrecorder zur Aufzeichnung Ihres Spiels anschließen. Richten Sie sich nach dem nachstehenden Diagramm, und verwenden Sie zum Herstellen der Verbindungen Audiokabel.

## *VORSICHT*

Wenn Sie Ihr Clavinova über die Buchsen AUX OUT an eine externe Audioanlage angeschlossen haben, dann schalten Sie zuerst das Clavinova und erst danach das externe Audiosystem ein. Schalten Sie die Geräte in umgekehrter Reihenfolge aus.

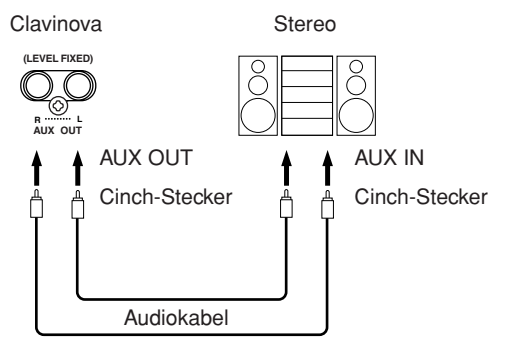

Werden diese Anschlüsse verwendet (Verbindung mit Cinch-Steckern, LEVEL FIXED), erfolgt die Übertragung zum externen Gerät unabhängig von der Stellung des Schiebereglers [MASTER VOLUME] mit einem festen Lautstärkepegel.

*HINWEIS*

Verwenden Sie Audiokabel und Adapter ohne Widerstand.

### *HINWEIS*

Die Einstellung des Schiebereglers **[MASTER VOLUME]** des Clavinovas hat keine Auswirkung auf die Signalausgabe der Buchsen AUX OUT (LEVEL FIXED).

## *HINWEIS*

Wenn der Sound von den Buchsen AUX OUT zu den Buchsen AUX IN geleitet wird, wird der Eingangssound vom Lautsprecher des CLP ausgegeben. Der Ausgangssound kann zu laut sein und Störgeräusche verursachen.

## <span id="page-46-1"></span>**2 Buchsen AUX IN [R], [L/L+R]**

Die Stereoausgänge eines anderen Instruments können an diese Buchsen angeschlossen werden – so kann der Sound eines externen Instruments über die Lautsprecher des Clavinovas wiedergegeben werden. Richten Sie sich nach dem nachstehenden Diagramm, und verwenden Sie zum Herstellen der Verbindungen Audiokabel.

## *VORSICHT*

Wenn die Buchsen AUX IN des Clavinovas an ein externes Gerät angeschlossen sind, dann schalten Sie bitte zuerst das externe Gerät und danach das Clavinova ein. Schalten Sie die Geräte in umgekehrter Reihenfolge aus.

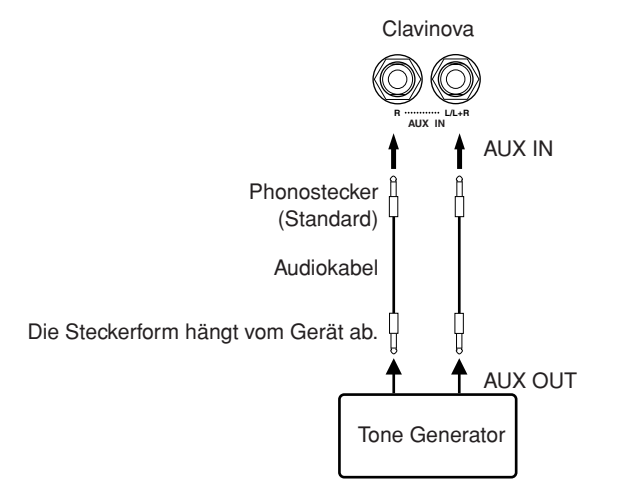

## **3 Buchse USB [TO HOST]**

Über diese Buchse können Sie eine direkte Verbindung zu einem Personalcomputer herstellen. Weitere Informationen hierzu finden Sie im Abschnitt ["Anschließen eines Computers" auf Seite 48.](#page-47-0)

## <span id="page-46-2"></span>**4 MIDI-Buchsen [IN] [OUT] [THRU]**

Über diese Buchsen können Sie externe MIDI-Geräte mit einem MIDI-Kabel anschließen.

**MIDI [IN]:** Empfängt MIDI-Daten.

**MIDI [OUT]:** Sendet MIDI-Daten.

**MIDI [THRU]:** Sendet die Daten, die an der MIDI-Buchse [IN] empfangen wurden, unverändert weiter.

## <span id="page-46-0"></span>**Über MIDI**

MIDI (Musical Instruments Digital Interface) ist ein Standardformat zur Datenübertragung. Dadurch wird die Übertragung der Spieldaten und Befehle zwischen MIDI-Geräten und Personalcomputer ermöglicht. Unter Verwendung von MIDI können Sie ein angeschlossenes MIDI-Gerät vom Clavinova aus steuern oder das Clavinova von einem angeschlossenen MIDI-Geräte oder Computer aus.

#### *HINWEIS*

Die Einstellung des Schiebereglers **[MASTER VOLUME]** des Clavinovas wirkt sich auf das Eingabesignal aus den Buchsen AUX IN aus, die Einstellungen **[BRILLIANCE]**, **[REVERB]** und **[EFFECT]** hingegen nicht.

### *HINWEIS*

Wenn Sie ein Mono-Gerät an das Clavinova anschließen, schließen Sie nur die Buchse **AUX IN [L/L+R]** an.

## *HINWEIS*

Es gibt zwei Typen von USB-Steckern: A und B. In die USB-Buchse des Clavinovas paßt ein Stecker vom Typ B. Schließen Sie den Stecker Typ A des USB-Kabels an die USB-Schnittstelle des Computers an. Schließen Sie den Stecker Typ B an die USB-Buchse des Clavinova an.

### *HINWEIS*

MIDI-Spieldaten und -Befehle werden in Form von numerischen Werten übertragen.

#### *HINWEIS*

Da es vom MIDI-Gerätetyp abhängt, welche MIDI-Daten, die übertragen oder empfangen werden können, prüfen Sie im Abschnitt "MIDI-Implementierungstabelle", welche MIDI-Daten und – Befehle Ihre Geräte übertragen oder empfangen können. Die MIDI-Implementierungstabelle für das Clavinova finden Sie auf [Seite 65.](#page--1-3)

## <span id="page-47-1"></span><span id="page-47-0"></span>**Anschließen eines Computers**

Durch den Anschluss eines Computers an die USB-Buchse [TO HOST] des Clavinovas können Sie Daten zwischen dem Instrument und dem Computer über MIDI übertragen. Installieren Sie hierzu den USB-MIDI-Treiber und die Software "Musicsoft Downloader" von der mitgelieferten CD-ROM.

## *VORSICHT*

Schalten Sie zunächst sowohl das Clavinova als auch den Computer aus, bevor Sie irgendwelche Kabel zwischen den beiden Geräten anschließen. Nachdem Sie alle Anschlüsse vorgenommen haben, schalten Sie zuerst den Computer ein und dann das Clavinova.

## *VORSICHT*

Wenn Sie die Verbindung zwischen dem Clavinova und dem Computer nicht verwenden, ziehen Sie das Kabel von der Buchse USB [TO HOST] ab. Das Clavinova arbeitet möglicherweise nicht korrekt, wenn Sie die Kabel eingesteckt lassen.

Verwenden Sie ein USB-Kabel, um den USB-Computerport mit der Buchse USB [TO HOST] des Clavinovas zu verbinden.

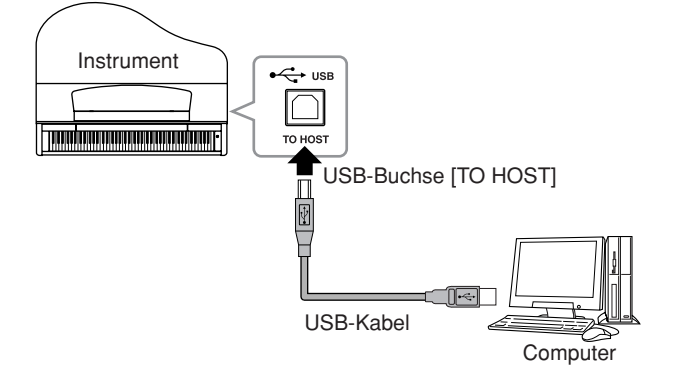

## **Vorsichtsmaßnahmen bei Verwendung der USB-Buchse [TO HOST]**

Beachten Sie beim Anschließen des Computers an die USB-Buchse [TO HOST] die folgenden Punkte. Andernfalls kann es zu einem Systemabsturz des Computers kommen, und es können Daten zerstört werden oder sogar verlorengehen. Schalten Sie bei einem Systemabsturz des Computers oder des Instruments bitte das Instrument aus, oder starten Sie den Computer neu.

## *VORSICHT*

- Beenden Sie vor dem Anschließen des Computers an die USB-Buchse [TO HOST] den Energiesparmodus des Computers (wie z.B. zeitweilige Aussetzung, Schlafmodus, Standby).
- Schließen Sie den Computer an die USB-Buchse [TO HOST] an, bevor Sie das Instrument einschalten.
- Führen Sie die folgenden Vorgänge aus, bevor Sie das Instrument ein-/ausschalten oder das USB-Kabel von der bzw. zur USB-Buchse [TO HOST] einstecken oder abziehen.
	- Schließen Sie alle geöffneten Anwendungen (wie z.B. Voice Editor, Multi Part Editor und Sequenzer-Software).
	- Vergewissern Sie sich, dass vom Instrument keine Daten übertragen werden. (Daten werden nur durch das Spielen von Noten auf der Tastatur oder durch die Wiedergabe eines Songs übertragen.)
- Während ein USB-Gerät an das Instrument angeschlossen ist, sollten Sie zwischen diesen Vorgängen mindestens sechs Sekunden warten: (1) wenn Sie das Instrument aus- und wieder einschalten, oder (2) wenn Sie das USB-Kabel einstecken und wieder abziehen oder umgekehrt.

## *TERMINOLOGIE*

**Treiber:**

Ein Treiber ist ein Softwareprogramm, das zwischen dem Betriebssystem des Computers und einem angeschlossenen Hardwaregerät eine Schnittstelle zur Datenübertragung bereitstellt. Um den Computer mit dem Instrument zu verbinden, müssen Sie einen USB-MIDI-Treiber installieren.

### *HINWEIS*

- Das Instrument beginnt die Übertragung mit einer kleinen Verzögerung, nachdem die USB-Verbindung aufgebaut wurde.
- Wenn Sie Ihren Computer über ein USB-Kabel mit dem Instrument verbinden, dann stellen Sie die Verbindung direkt her, und verwenden Sie keinen USB-Hub.
- Informationen zur Einrichtung Ihrer Sequenzer-Software finden Sie in der Bedienungsanleitung der entsprechenden Software.

## <span id="page-48-0"></span>**Datensicherung**

Zur größtmöglichen Datensicherheit empfiehlt Ihnen Yamaha, Ihre wichtigen Daten mithilfe der mitgelieferten Anwendung "Musicsoft Downloader" (MSD) auf einem Computer zu speichern. Auf diese Weise erhalten Sie eine praktische Sicherungskopie für den Fall, dass der interne Speicher beschädigt wird.

## **Daten, die gespeichert werden können**

## **1. Bedienfeldeinstellungen und aufgezeichnete User-Songs**

Bei den Bedienfeldeinstellungen handelt es sich um die Daten, die mit den Sicherungsfunktionen (Backup) gesichert werden können [\(Seite 45](#page-44-0)). Sie können die Bedienfeldeinstellungen und die aufgezeichneten User-Songs zusammen in einer Datei speichern.

## **2. Von einem Computer empfangene externe Songs.**

## **Vorgehensweise**

**1.** Installieren Sie von der mitgelieferten "Accessory **CD-ROM" den USB-MIDI-Treiber und die Anwendung MSD auf Ihren Computer (Windows), und verbinden Sie dann den Computer mit dem Instrument.** 

Hinweise zur Installation finden Sie in der separaten Installationsanleitung. Hinweise zu den Anschlüssen finden Sie auf [Seite 46](#page-45-0).

## **2. Verschieben Sie die Daten auf den Computer.**

Speichern Sie mithilfe von MSD die Datei "CLP-xxx.BUP" von "System Drive" unter "Electronic Musical Instruments" auf dem Computer. Die Datei "CLP-xxx.BUP" enthält die Bedienfeldeinstellungen und die aufgezeichneten User-Songs. Verschieben Sie, wenn Sie die auf dem Computer befindlichen externen Songs im Instrument speichern, auch die Songs von "Flash Memory" unter "Electronic Musical Instruments" mit MSD auf den Computer.

Anweisungen zur Verwendung von MSD finden Sie im Hilfemenü von MSD.

Um die Einstellungen wiederherzustellen und die Songs in das Instrument zu laden, kopieren Sie die Datei "CLP-xxx.BUP" und die externen Songs aus ihren Speicherordnern zurück.

### *HINWEIS*

Wenn an einem an das Instrument angeschlossenen Computer die Anwendung Musicsoft Downloader (MSD) gestartet wird, erscheint im Display die Meldung "con" (Computerverbindung). Wenn diese Anzeige erscheint, können Sie das Instrument nicht bedienen.

### *HINWEIS*

Musicsoft Downloader kann nicht genutzt werden, wenn sich das Instrument in einem der folgenden Zustände befindet:

- Im Demomodus.
- Während der Songwiedergabe.
- Im Aufnahmemodus.

### *HINWEIS*

Die Bedienfeldeinstellungen und User-Songs (Datei CLPxxx.BUP) bleiben nach dem Speichern auf dem Computer im Instrument erhalten.

## <span id="page-49-0"></span>**Liste der Meldungen**

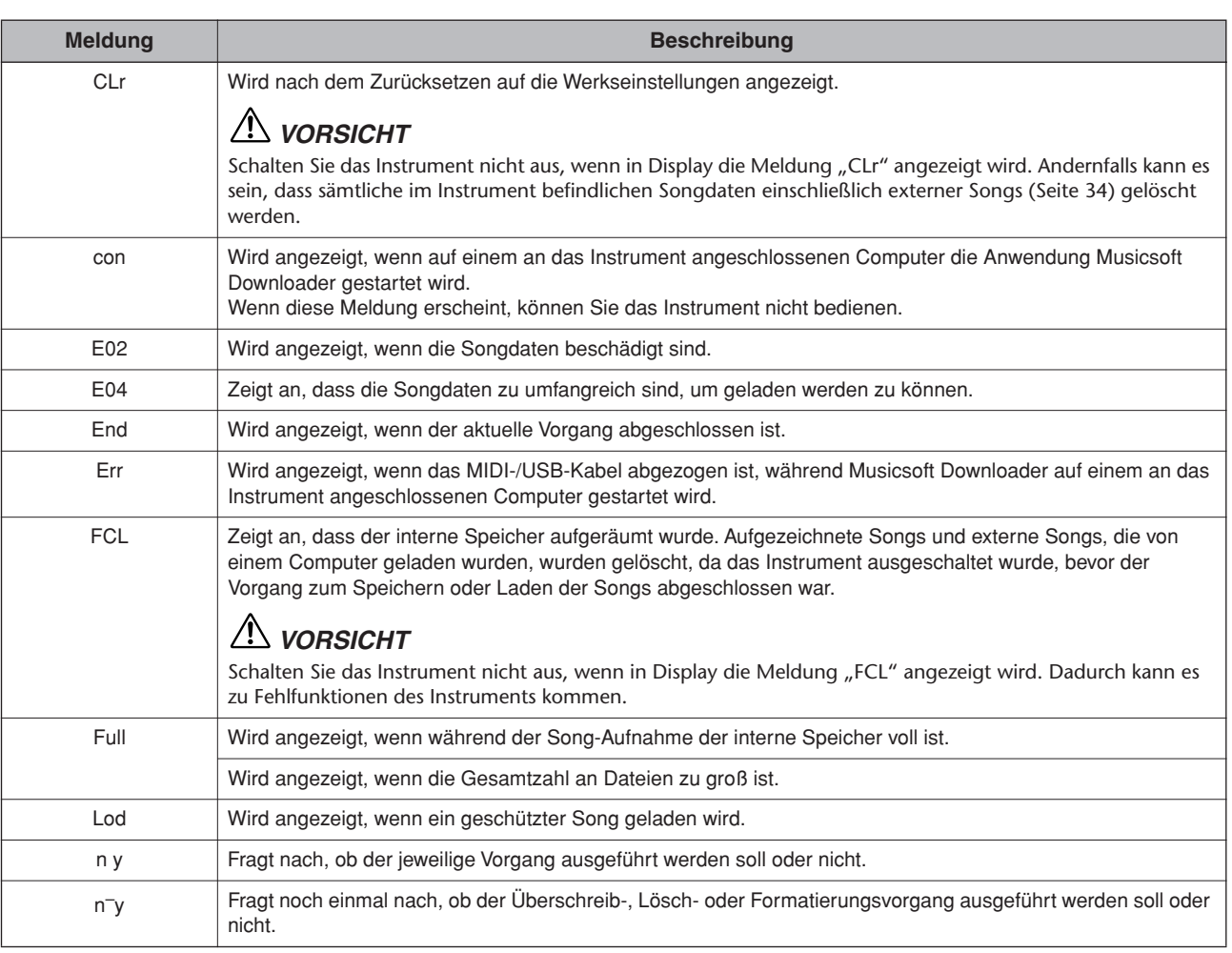

## <span id="page-50-0"></span>**Fehlerbehebung**

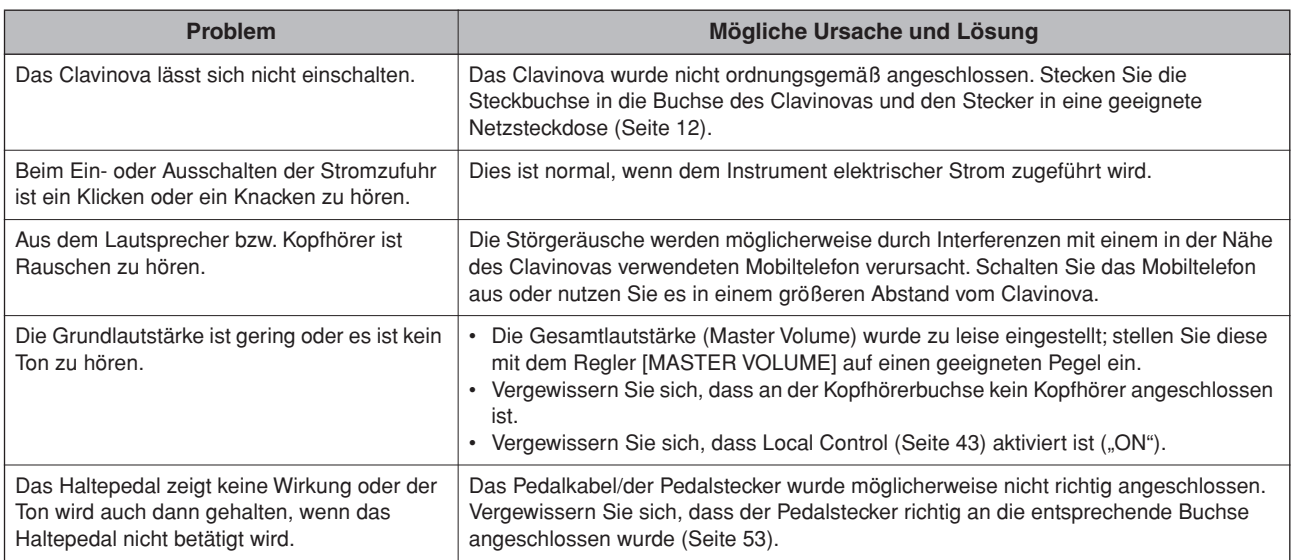

## **Optionen**

## **Sitzbank BC-100**

Eine bequeme Sitzbank, deren Design an das Clavinova von Yamaha angepasst wurde. **Stereokopfhörer HPE-160**

Leichte, dynamische Hochleistungskopfhörer mit besonders weichen Ohrpolstern.

## **Montage des Tastaturständers**

## *VORSICHT*

- **• Achten Sie darauf, daß Sie keine Teile verwechseln und daß Sie alle Teile in der richtigen Ausrichtung anbringen. Halten Sie sich bei der Montage bitte an die nachfolgend angegebene Reihenfolge.**
- **• Die Montage sollte von mindestens zwei Personen ausgeführt werden.**
- **• Verwenden Sie nur Schrauben der richtigen Größe, wie unten angegeben. Die Verwendung der falschen Schrauben kann den Keyboard-Ständer beschädigen.**
- **• Ziehen Sie nach der Montage der einzelnen Bauteile die Schrauben fest.**
- **• Beim Auseinanderbauen führen Sie die im folgenden erläuterten Arbeitsschritte in umgekehrter Reihenfolge aus.**

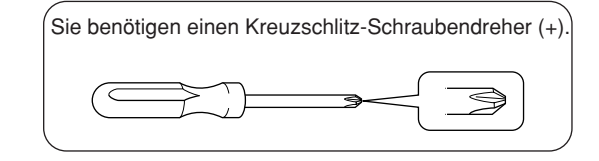

**1. Entnehmen Sie alle Teile aus der Verpackung. Überprüfen Sie, ob alle in der Abbildung dargestellten Teile vorhanden sind.**

**Haupteinheit**

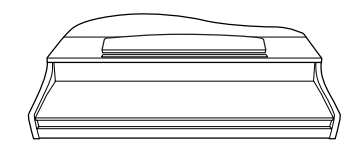

Lehnen Sie das Gerät an eine Wand, wie rechts gezeigt.

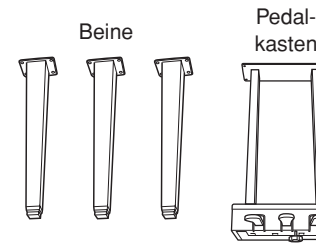

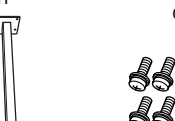

6×40-mm-Befestigungsschrauben ×12

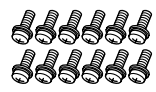

**Cole Strate** 

Kabel-<br>halterung Netzkabe halterung 6×20-mm-Befestigungss-

**AAR** 

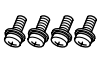

chrauben ×4

<span id="page-51-0"></span>**Positionieren der Haupteinheit**

## *VORSICHT*

**• Klemmen Sie sich nicht Ihre Finger ein.**

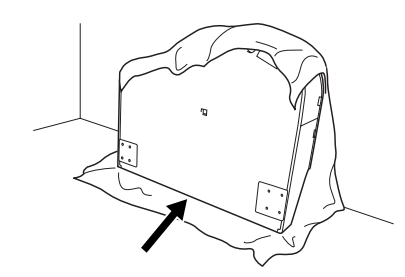

Achten Sie darauf, daß sich die Tastaturseite unten befindet.

Breiten Sie ein großes, weiches Tuch wie z. B. eine Decke auf dem Boden aus. Legen Sie das Instrument bei geschlossener Tastaturabdeckung mit der Tastaturseite nach unten auf das Tuch, und lehnen Sie das Instrument so an die Wand, daß es nicht umfällt oder herunterrutscht. Legen Sie ein weiches Tuch gegen die Wand, um Instrument und Wand vor Kratzern zu schützen.

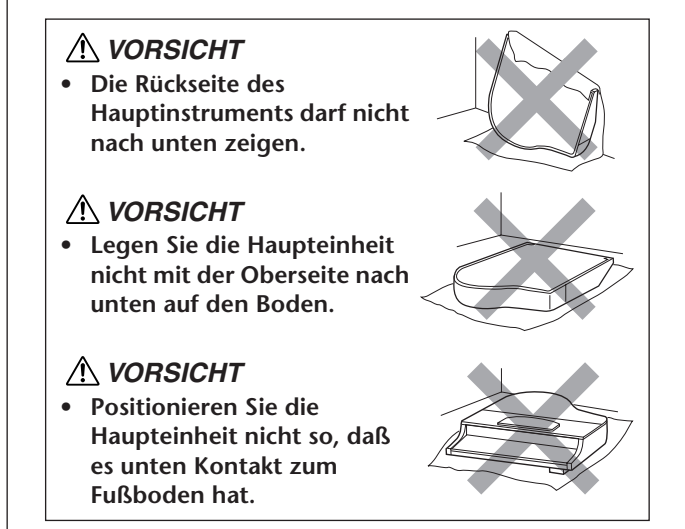

## **2. Montieren Sie zwei Vorderbeine und ein Hinterbein.**

**Benutzen Sie die folgende Abbildung, um die korrekte Ausrichtung der Beine zu prüfen.**

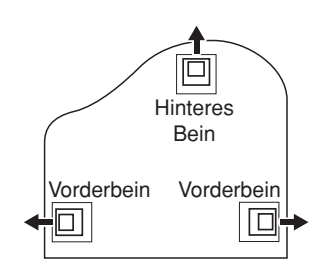

**Ziehen Sie die vier 6 x 40 mm Schrauben an jedem Bein fest, und beginnen Sie dabei mit einem Vorderbein.**

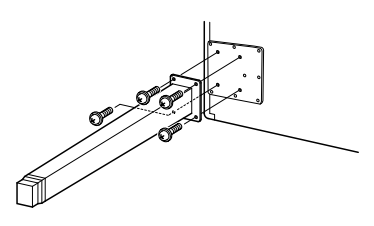

## <span id="page-52-0"></span>**3. Montieren Sie den Pedalkasten**

**3-1Entfernen Sie den Plastikbinder, der das Pedalkabel am oberen Teil des Pedalkastens fixiert.**

<span id="page-52-1"></span>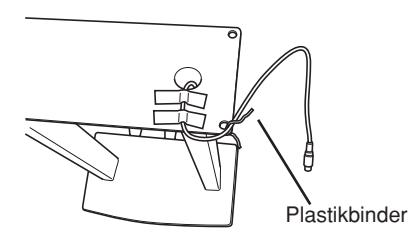

**3-2Führen Sie das Kabel in der Rinne am Gerät, und montieren Sie den Pedalkasten mit den vier 6 x 20 mm Schrauben.**

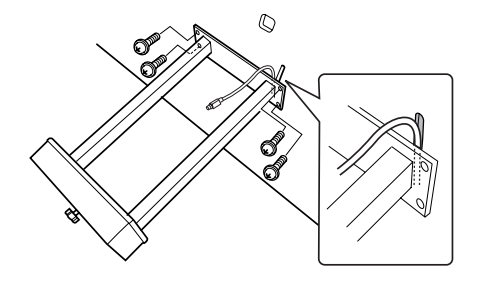

**3-3Stecken Sie den Stecker des Pedalkabels in die zugehörige Buchse am Gerät. Stecken Sie den Stecker so ein, daß die mit dem Pfeil bedruckte Seite nach vorne weist (zur Tastaturseite).**

> **Wenn sich der Stecker nicht leicht einstecken läßt, wenden Sie keine Gewalt an. Überprüfen Sie nochmals die Ausrichtung des Steckers, und versuchen Sie es dann erneut.**

**3-4 Montieren Sie die Kabelhalterung am Gerät, wie in der Abbildung unten gezeigt, Und befestigen Sie dann das Pedalkabel an der Kabelhalterung.**

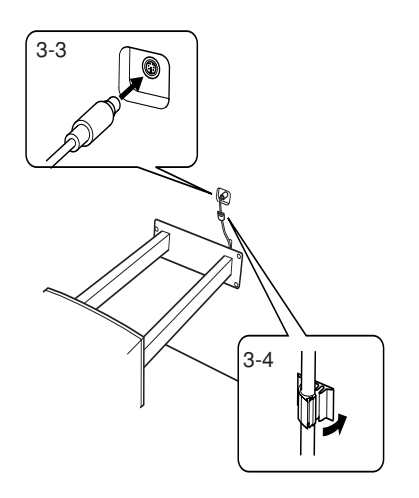

## **4. Aufstellen des Instruments.**

Verwenden Sie die vorderen Beine beim Hochziehen des Instruments als Stütze.

## *VORSICHT*

- **• Klemmen Sie sich nicht Ihre Finger ein.**
- **• Halten Sie beim Hochziehen des Instruments nicht die Tastaturabdeckung fest.**

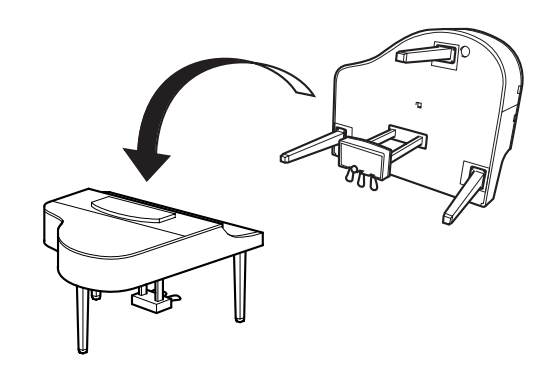

## **5. Schließen sie das Netzkabel an.**

**Schließen Sie das Netzkabel an der Buchse [AC INLET] an.**

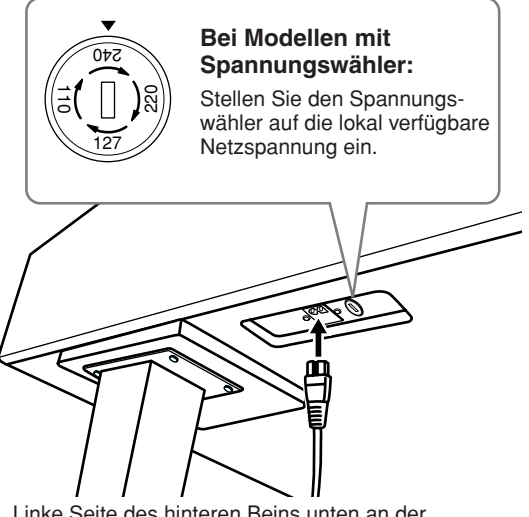

Linke Seite des hinteren Beins unten an der Haupteinheit, von vorn gesehen

## **Spannungswähler**

Bevor Sie das Netzkabel anschließen, prüfen Sie bitte die korrekte Stellung des Spannungswählers, der in manchen Ländern eingebaut ist. Verwenden Sie einen Schlitzschraubendreher, um den Spannungswähler so zu drehen, dass die korrekte Netzspannung (110 V, 127 V, 220 V oder 240 V) für Ihr Land neben dem Zeiger auf dem Bedienfeld angezeigt wird. Der Spannungswähler ist bei Auslieferung auf 240 V eingestellt.

Nachdem der richtige Spannungswert gewählt wurde, stecken Sie das Netzkabel in die Buchse [AC INLET] am Instrument und den Stecker in eine Steckdose. In manchen Ländern wird außerdem ein Steckdosenadapter passend zur den dort üblichen Netzsteckdosen mitgeliefert.

## *WARNUNG*

Eine falsche Spannungseinstellung kann zu ernsthaften Schäden am Clavinova oder zu fehlerhaftem Betrieb führen.

## **6. Stellen Sie den Feststellfuß ein.**

**Drehen Sie Feststellfuß, bis er festen Kontakt zum Boden hat.**

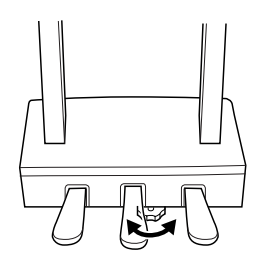

Überprüfen Sie nach der Montage folgendes:

- **• Sind irgendwelche Teile übriggeblieben?** Gehen Sie die Montageanleitung nochmals durch und korrigieren Sie eventuelle Fehler.
- **• Steht das Clavinova in genügendem Abstand von Türen und anderen beweglichen Objekten?** Stellen Sie das Clavinova an einem geeigneten Standort auf.
- **• Macht das Clavinova ein klapperndes Geräusch, wenn Sie es schütteln?** Ziehen Sie alle Schrauben fest.
- **• Klappert die Pedalbaugruppe oder rutscht sie weg, wenn Sie auf die Pedale treten?** Drehen Sie den Feststellfuß bis er fest auf dem Fußboden aufsitzt.
- **• Sind Pedalkabel und Netzkabel fest in die Buchsen eingesteckt?**

Überprüfen Sie die Verbindungen.

**• Falls die Hauptbaugruppe beim Spielen auf dem Keyboard knarrt oder anderweitig instabil ist, schauen Sie sich nochmals die Montagebilder an und ziehen Sie sämtliche Schrauben nach.**

Wenn Sie das Instrument nach der Montage bewegen, fassen Sie es immer am Boden der Hauptbaugruppe an.

## *VORSICHT*

**• Heben Sie nicht an der Tastaturabdeckung oder am Oberteil an. Eine unsachgemäße Handhabung kann zu Beschädigungen am Instrument oder zu Verletzungen führen.**

<span id="page-53-0"></span>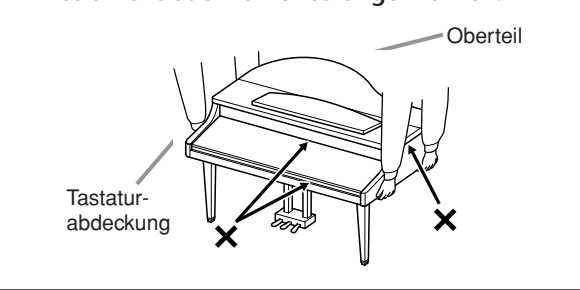

## <span id="page-54-0"></span>**Liste der Preset-Voices**

 $\bigcirc$ : Enthalten -: Nicht enthalten

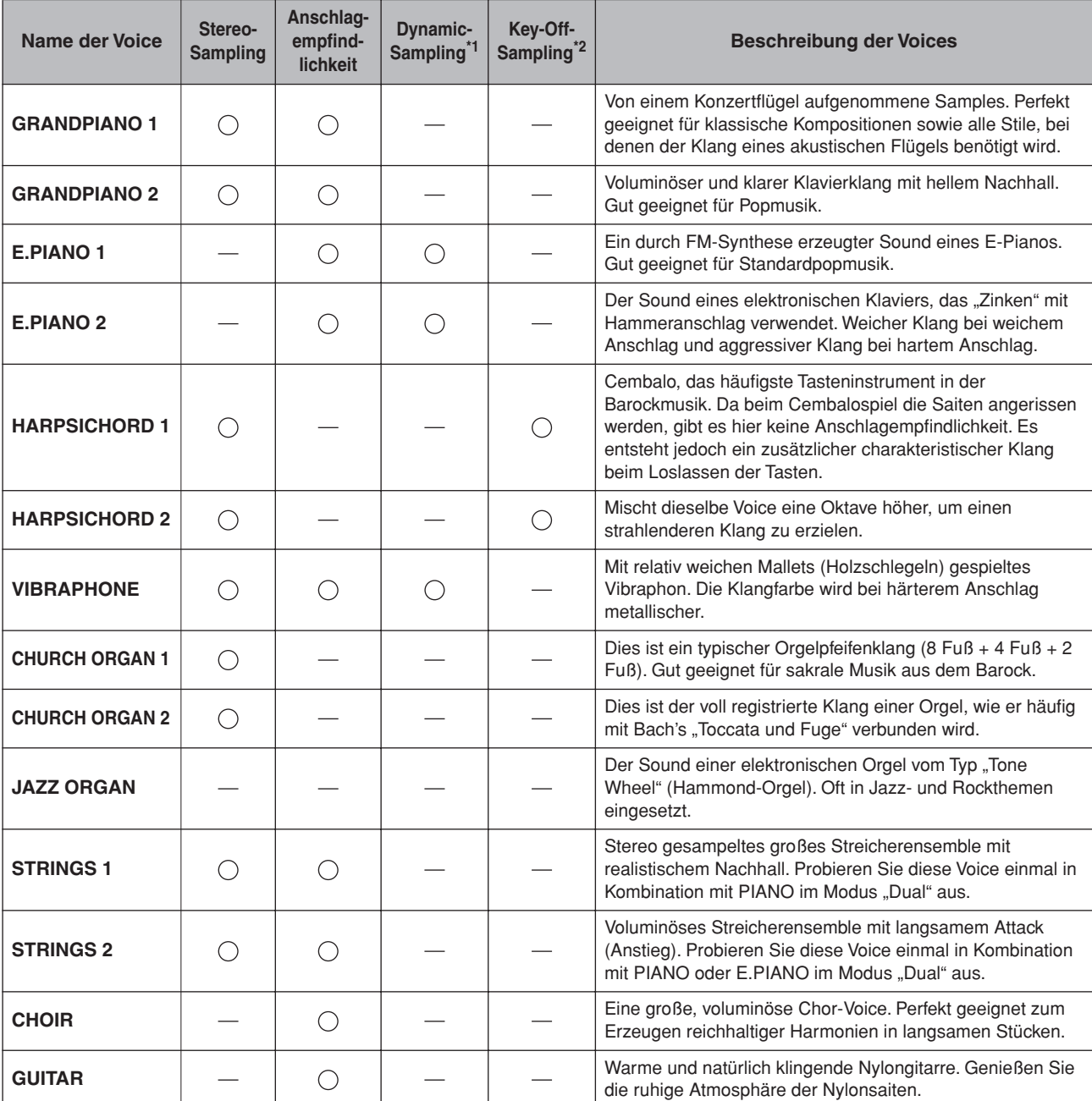

\*1. Durch Dynamic-Sampling entstehen Samples mit wechselnder Anschlagstärke, um die Klangfarbe eines akustischen Instruments genau zu simulieren.

\*2. Enthält ein sehr feines Sample des Klanges, der beim Loslassen der Tasten entsteht.

## **Liste der Demo-Songs**

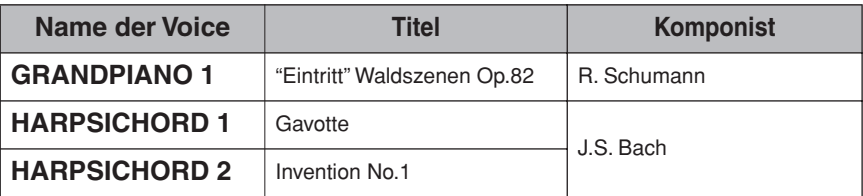

Bei den oben aufgeführten Demostücken handelt es sich um kurze, neu arrangierte Auszüge der Originalkompositionen. Alle anderen Songs sind Original-Songs (©2005 Yamaha Corporation).

## Index

## Zahlen

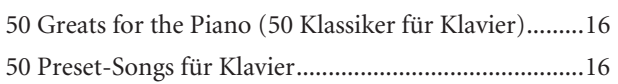

## $\overline{\mathsf{A}}$

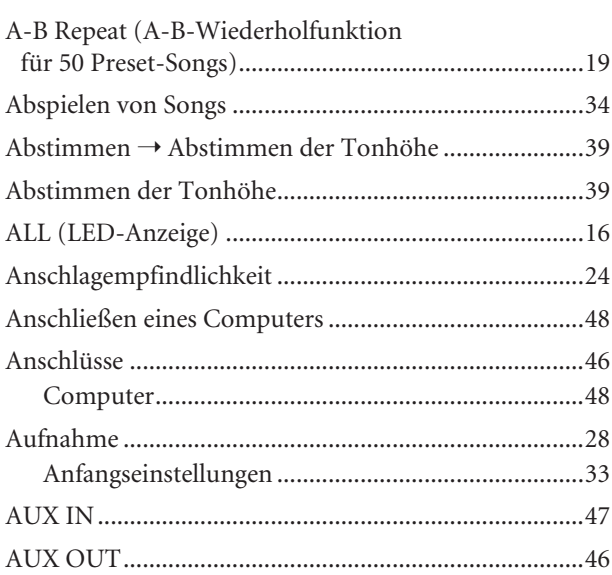

## $\pmb B$

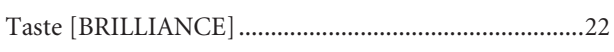

## D

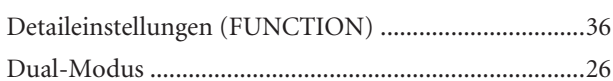

## E

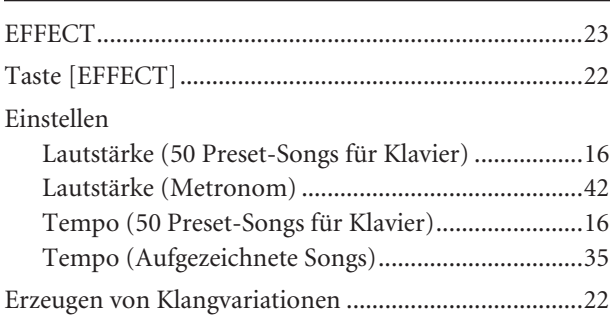

## $\mathsf F$

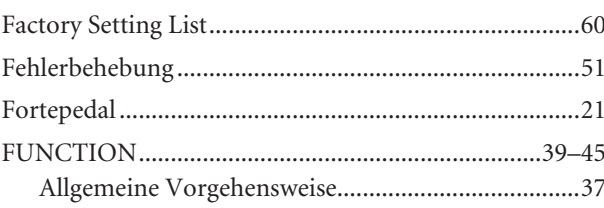

## $\mathsf K$

Kombinieren von zwei Voices (Dual-Modus) .............. 26

## $\mathsf L$

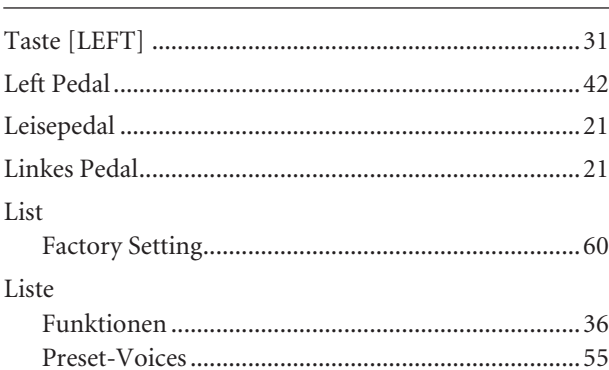

## $M$

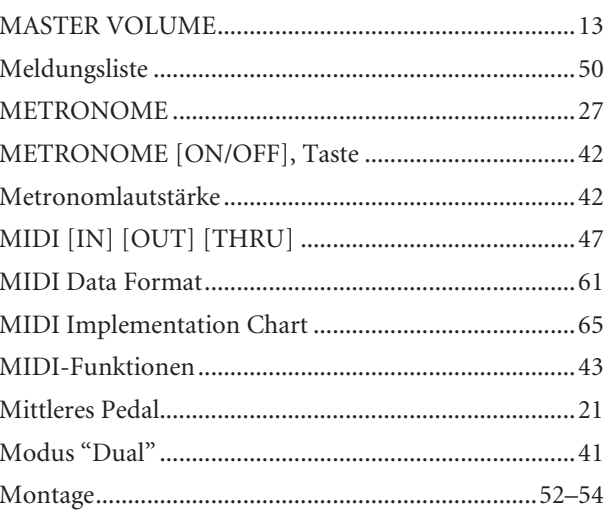

## $\overline{\mathsf{N}}$

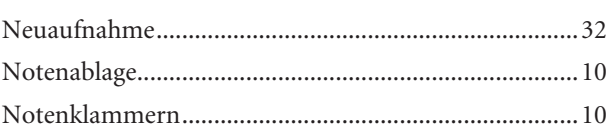

## $\mathsf{P}$

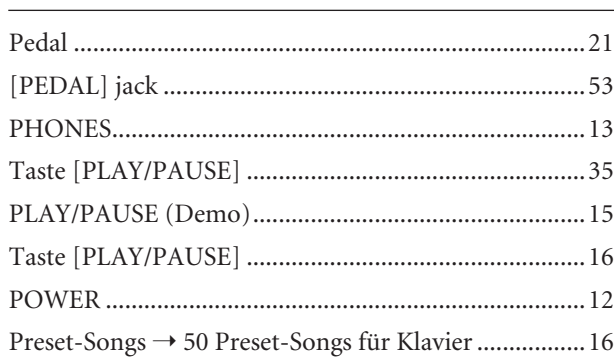

## $\overline{\mathsf{R}}$

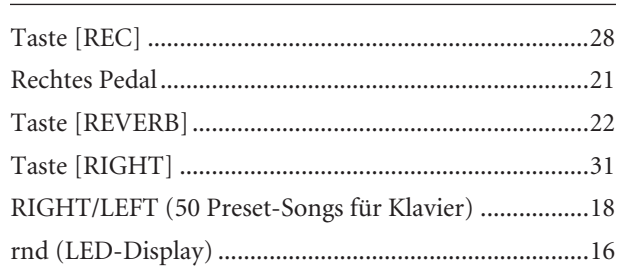

## $\mathsf{S}$

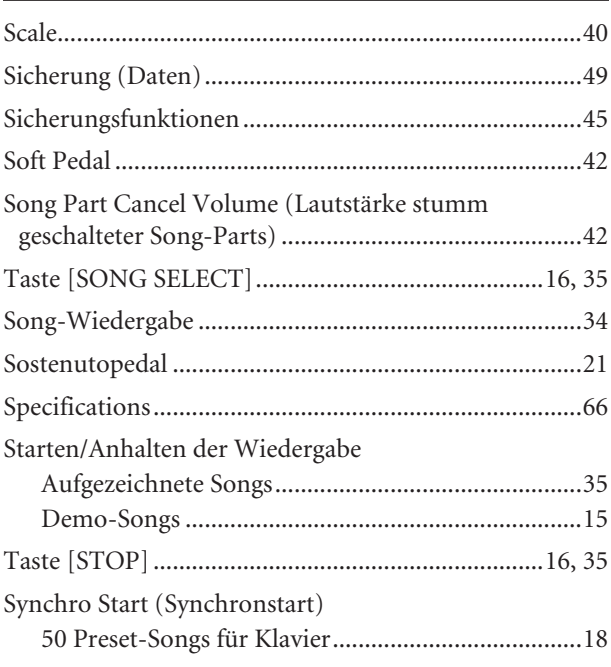

## $\mathsf{T}$

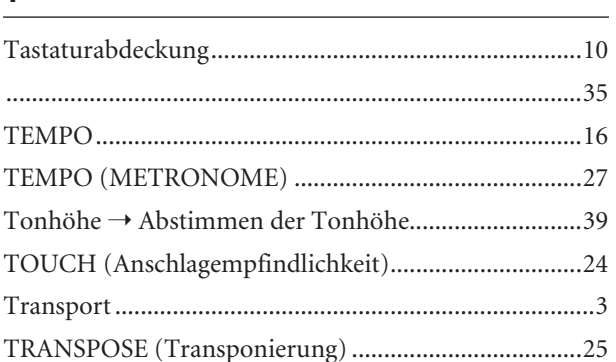

## $\cup$

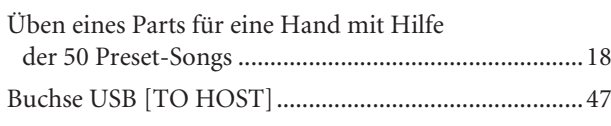

## $\overline{\mathsf{V}}$

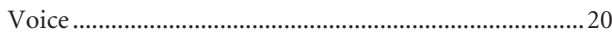

## $\overline{z}$

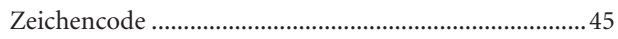

# **Appendix**

This section introduces reference material. In diesem Abschnitt finden Sie Referenzmaterial. Cette section présente le matériel de référence. En esta sección se incluye material de referencia.

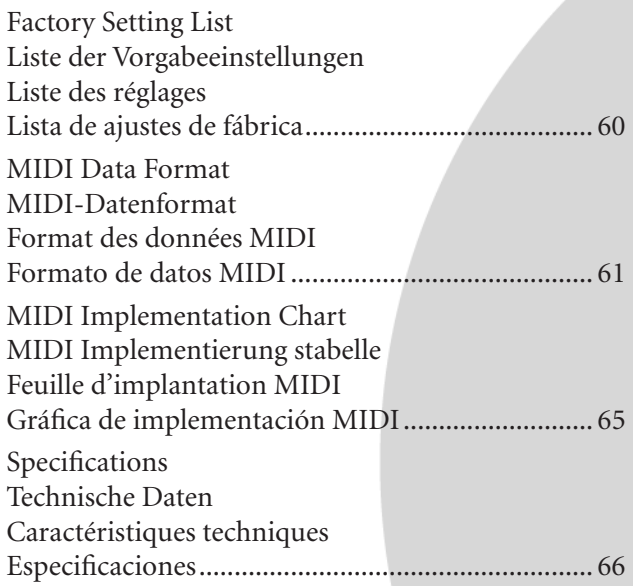

## **Factory Setting List / Liste der Vorgabeeinstellungen / Liste des réglages / Lista de ajustes de fábrica**

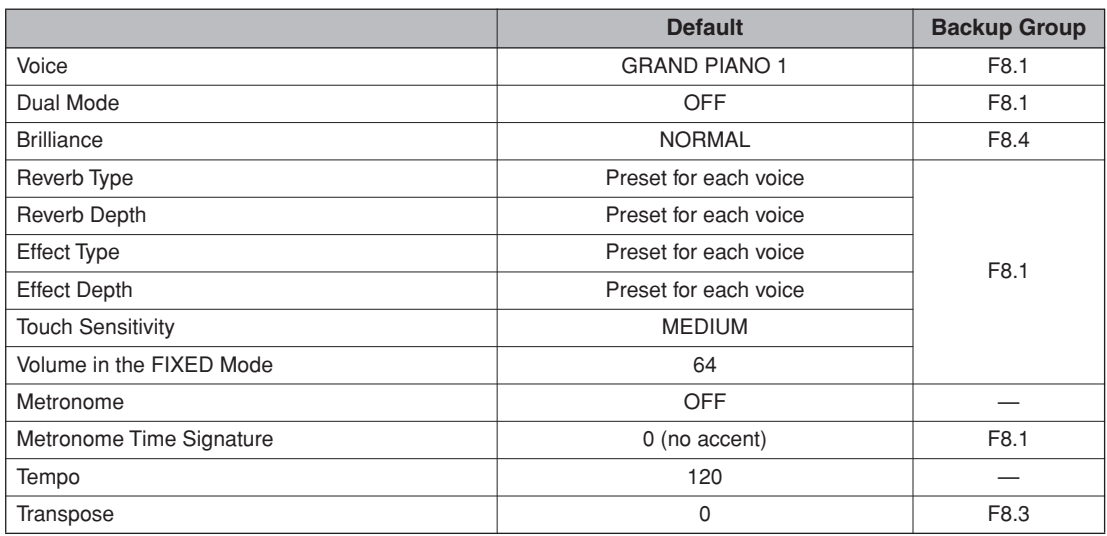

## **Function**

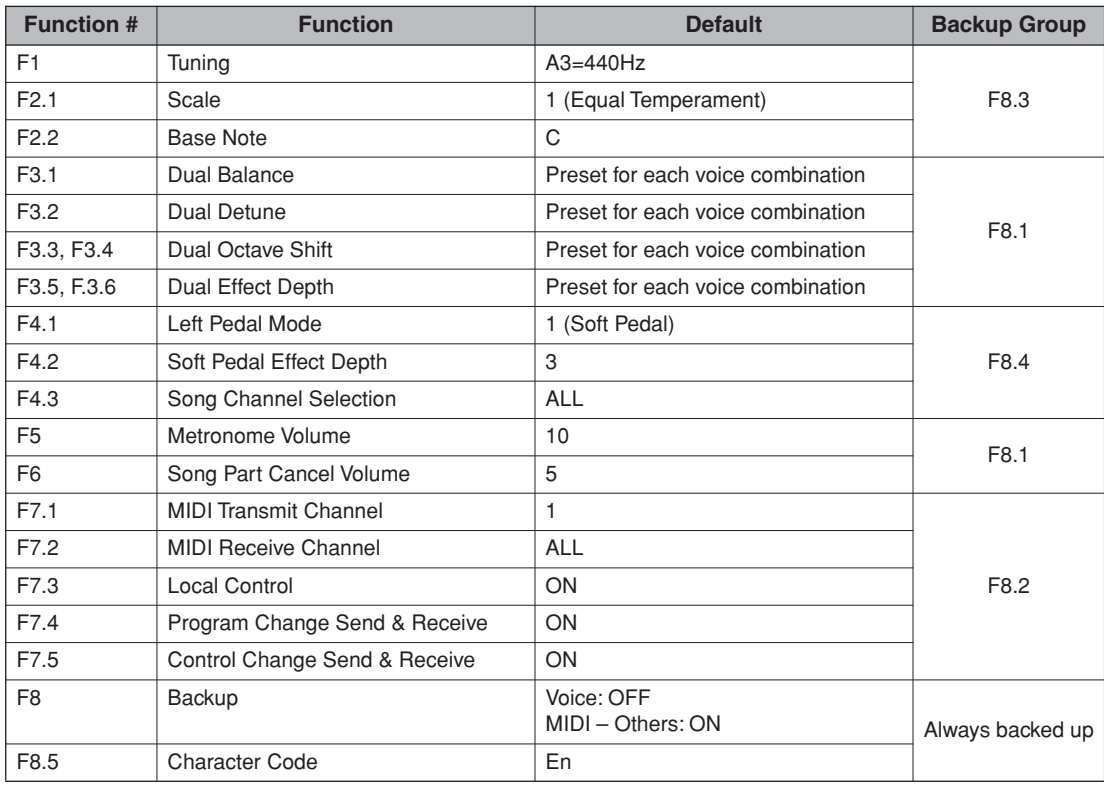

## **MIDI Data Format / MIDI-Datenformat / Format des données MIDI / Formato de datos MIDI**

If you're already very familiar with MIDI, or are using a computer to control your music hardware with computer-generated MIDI messages, the data provided in this section can help you to control the CLP-265GP.

Falls Sie bereits mit MIDI vertraut sind oder einen Computer zur Erzeugung von MIDI-Steuermeldungen für die Instrumente verwenden, können Sie sich zur Steuerung des CLP-265GP nach den im folgenden Abschnitt aufgeführten Spezifikationen richten.

Si vous êtes très familier avec l'interface MIDI ou si vous utilisez un ordinateur pour commander votre matériel de musique au moyen de messages MIDI générés par ordinateur, les données suivantes vous seront utiles et vous aideront à commander le CLP-265GP.

SI usted está ya familiarizado con MIDI, o si emplea una computadora para controlar sus aparatos musicales con mensajes MIDI generados por computadora, los datos proporcionados en esta sección le ayudarán a controlar la CLP-265GP.

## **1. NOTE ON/OFF**

- Data format: [9nH] -> [kk] -> [vv]
	- $9nH = Note ON/OFF event (n = channel number)$ kk = Note number (Transmit:  $09H \sim 78H = A-2 \sim C8$  /
	- Receive:  $00H \sim 7FH = C-2 \sim G8$ <sup>\*</sup>  $vv =$  Velocity (Key ON = 01H ~ 7FH, Key OFF = 00H)
	-
- Data format: [8nH] -> [kk] -> [vv] (reception only)
	- $8nH = Note OFF event (n = channel number)$  $kk =$  Note number: 00H ~ 7FH = C-2 ~ G8
	-
	- vv = Velocity
	- \* If received value exceeds the supported range for the selected voice, the note is adjusted by the necessary number of octaves.

## **2. CONTROL CHANGE**

- Data format: [BnH] -> [cc] -> [vv]
	- $BnH =$  Control change  $(n = channel number)$
	- cc = Control number
	- vv = Data Range

## **(1) Bank Select**

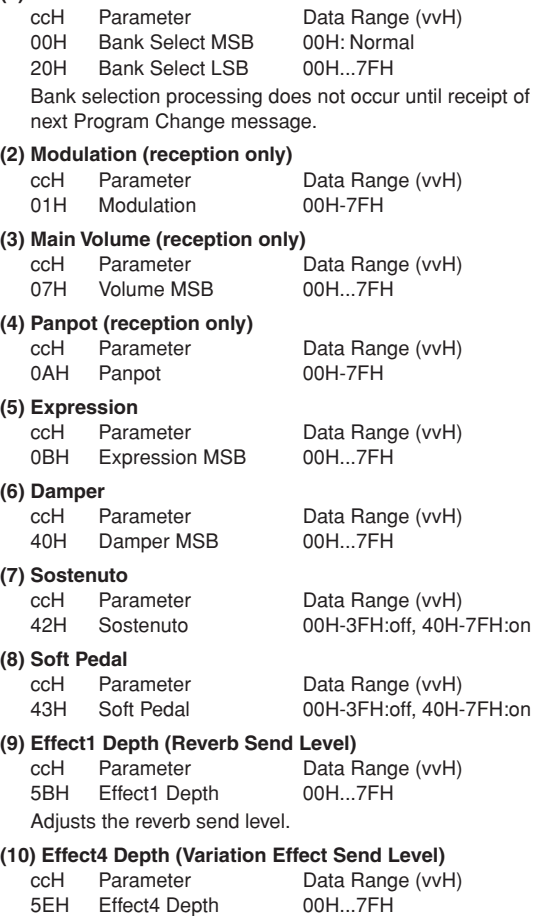

## **(11) RPN**

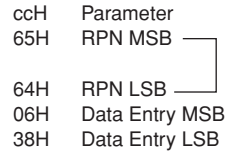

### **3. MODE MESSAGES**

Data format:  $[BrH] \rightarrow [cc] \rightarrow [vv]$ 

- $BnH =$  Control event ( $n =$  channel number)
- cc = Control number
- vv = Data Range

#### **(1) All Sound Off**

ccH Parameter Data Range (vvH) 78H All Sound Off 00H Switches off all sound from the channel. Does not reset Note On and Hold On conditions established by Channel Messages.

Data Range (vvH) Coarse Tune 02H, Fine Tune 01H, Pitch Bend Range 00H

#### **(2) Reset All Controllers**

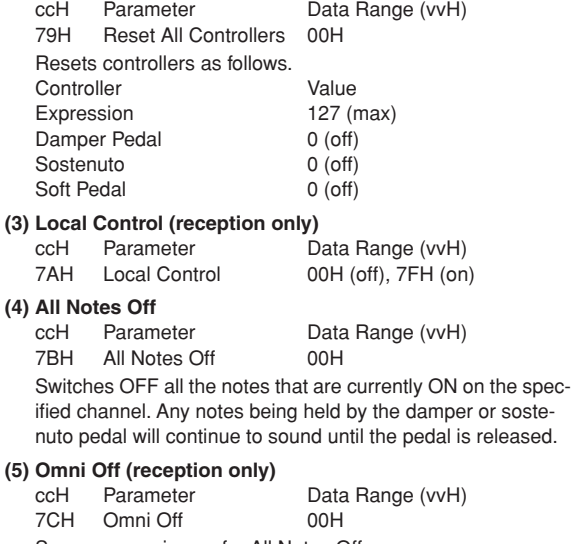

- - Same processing as for All Notes Off.
- **(6) Omni On (reception only)** ccH Parameter Data Range (vvH) 7DH Omni On 00H Same processing as for All Notes Off. **(7) Mono (reception only)** Data Range (vvH)
	- 7EH Mono 00H Same processing as for All Sound Off.

### **(8) Poly (reception only)**

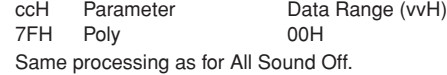

- When control change reception is turned OFF in the Function mode, control change data will not be transmitted or received.
- Local on/off, OMNI on/off are not transmitted. (The appropriate note off number is supplied with "All Note Off" transmission).
- When a voice bank MSB/LSB is received, the number is stored in the internal buffer regardless of the received order, then the stored value is used to select the appropriate voice when a program change message is received.
- The Multi-timbre and Poly modes are always active. No change occurs when OMNI ON, OMNI OFF, MONO, or POLY mode messages are received.

### **4. PROGRAM CHANGE**

Data format: [CnH] -> [ppH]

 $ChH = Program event (n = channel number)$ ppH = Program change number

P.C.#=Program Change number

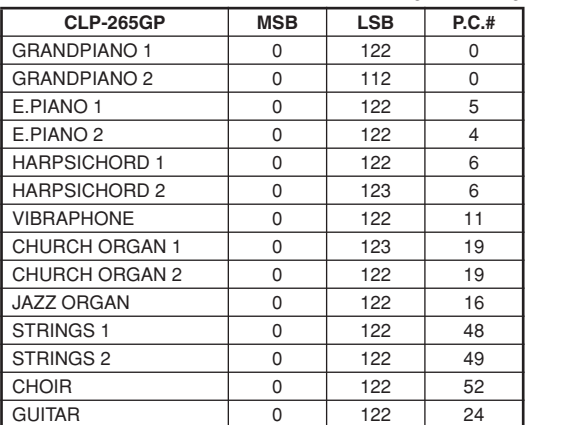

• When program change reception is turned OFF in the Function mode, no program change data is transmitted or received. Also, Bank MSB/LSB is not transmitted or received.

### **5. SYSTEM REALTIME MESSAGES**

[rrH] F8H: Timing clock FAH: Start FCH: Stop FEH: Active sensing

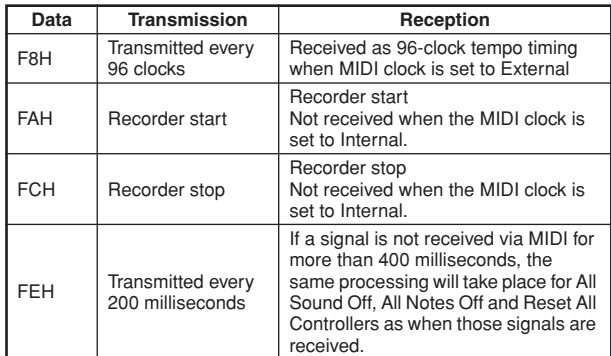

• Caution: If an error occurs during MIDI reception, the Damper, Sostenuto, and Soft effects for all channels are turned off and an All Note Off occurs.

## **6. SYSTEM EXCLUSIVE MESSAGES (Yamaha MIDI Format)**

#### **Panel Data Transmit** Data format: [F0H] -> [43H] -> [0nH] -> [7CH] -> ... -> [F7H] F0H, 43H, 0nH, 7CH (n: channel number) 00H, LLH (data length) 43H, 4CH, 20H, 20H (CL) 43H, 4CH, 50H, 27H, 30H, 35H (CLP05) 3xH, 3yH

aaH, bbH: Device No. aa=LSB, bb=MSB aa=5BH, bb=16H [PANEL DATA]  $[CHECK SUM (1byte)] = 0-(43H+4CH+20H+......+Data end)$ F7H

#### **• Panel Data Contents**

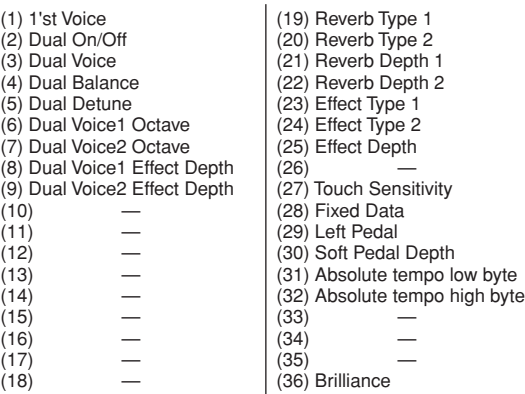

• Panel data send requests cannot be received.

### **7. SYSTEM EXCLUSIVE MESSAGES (Universal System Exclusive)**

## **(1) Universal Realtime Message**

Data format: [F0H] -> [7FH] -> [XnH] -> [04H] -> [01H] -> [llH] -> [mmH] -> [F7H]

#### **MIDI Master Volume**

- Simultaneously changes the volume of all channels.
- When a MIDI master volume message is received, the volume only has affect on the MIDI receive channel, not the panel master volume.
	- $FOH = Exclusive status$
	- 7FH = Universal Realtime
	- 7FH = ID of target device
	- 04H = Sub-ID #1=Device Control Message
	- 01H = Sub-ID #2=Master Volume
	- *ll*H = Volume LSB
	- mmH = Volume MSB
	- F7H = End of Exclusive
	- **or**
	- $FOH = Exclusive status$
	- 7FH = Universal Realtime
	- $XnH =$  When n is received n=0~F, whichever is received.  $X =$  don't care
	- 04H = Sub-ID #1=Device Control Message
	- 01H = Sub-ID #2=Master Volume
	- *ll*H = Volume LSB
	- mmH = Volume MSB
	- $F7H =$  End of Exclusive

#### **(2) Universal Non-Realtime Message (GM On) General MIDI Mode On** Data format: [F0H] -> [7EH] -> [XnH] -> [09H] -> [01H] -> [F7H]  $FOH = Exclusive status$ 7EH = Universal Non-Realtime 7FH = ID of target device 09H = Sub-ID #1=General MIDI Message 01H = Sub-ID #2=General MIDI On  $F7H =$  End of Exclusive **or**  $FOH = Exclusive status$ 7EH = Universal Non-Realtime  $XnH =$  When received,  $n=0 \sim F$ .  $X =$  don't care 09H = Sub-ID #1=General MIDI Message 01H = Sub-ID #2=General MIDI On  $F7H =$  End of Exclusive When the General MIDI mode ON message is received, the MIDI system will be reset to its default settings. This message requires approximately 50ms to execute, so sufficient time should be allowed before the next message is sent.

### **8. SYSTEM EXCLUSIVE MESSAGES (XG Standard)**

**(1) XG Native Parameter Change** Data format: [F0H] -> [43H] -> [1nH] -> [4CH] -> [hhH] -> [mmH] -> [*ll*H] -> [ddH] -> [F7H]  $FOH = Exclusive status$ 43H = YAMAHA ID  $1nH =$  When received,  $n=0 \sim F$ . When transmitted,  $n=0$ .  $4CH = Model ID of XG$  $hhh =$  Address High mmH = Address Mid *ll*H = Address Low  $ddH = Data$  $\blacksquare$ F7H = End of Exclusive Data size must match parameter size (2 or 4 bytes). When the XG System On message is received, the MIDI system will be reset to its default settings. The message requires approximately 50ms to execute, so sufficient time should be allowed before the next message is sent. **(2) XG Native Bulk Data (reception only)** Data format: [F0H] -> [43H] -> [0nH] -> [4CH] -> [aaH] -> [bbH] -> [hhH] -> [mmH] -> [*ll*H] ->[ddH] ->...-> [ccH] -> [F7H]  $FOH = Exclusive status$ 43H = YAMAHA ID  $0nH =$  When received,  $n=0 \sim F$ . When transmitted, n=0. 4CH = Model ID of XG aaH = ByteCount bbH = ByteCount  $h h H = A d dr$ ess High mmH = Address Mid *ll*H = Address Low ddH = Data | | | |  $ccl =$  Check sum

 $F7H =$  End of Exclusive

- Receipt of the XG SYSTEM ON message causes reinitialization of relevant parameters and Control Change values. Allow sufficient time for processing to execute (about 50 msec) before sending the CLP-265GP another message.
- XG Native Parameter Change message may contain two or four bytes of parameter data (depending on the parameter size).
- For information about the Address and Byte Count values, refer to Table 1 below. Note that the table's Total Size value gives the size of a bulk block. Only the top address of the block (00H, 00H, 00H) is valid as a bulk data address.

#### **9. SYSTEM EXCLUSIVE MESSAGES (Clavinova MIDI Format)**

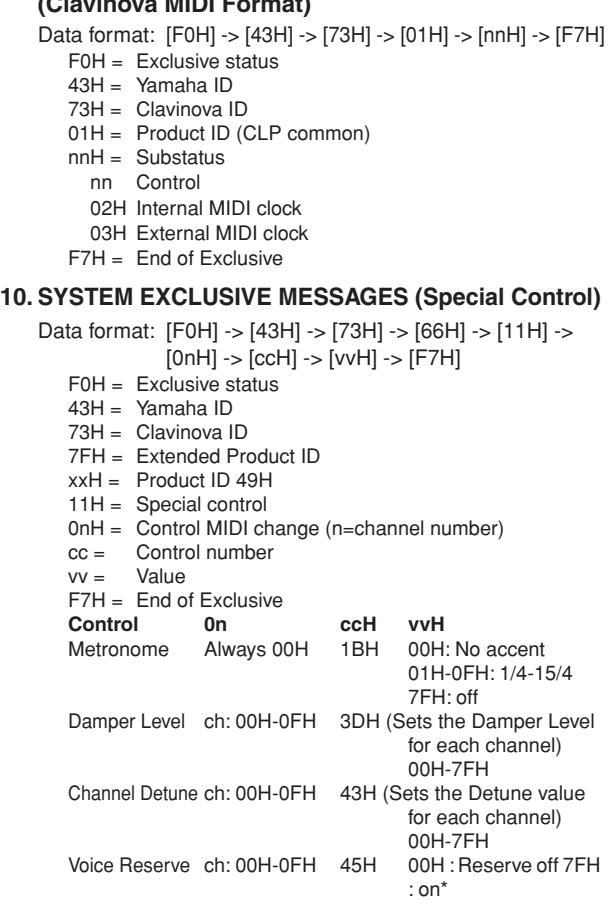

When Volume, Expression is received for Reserve On, they will be effective from the next Key On. Reserve Off is normal.

### **11. SYSTEM EXCLUSIVE MESSAGES (Others)**

Data format: [F0H] -> [43H] -> [1nH] -> [27H] -> [30H] -> [00H] -> [00H] -> [mmH] -> [*ll*H] -> [ccH] -> [F7H] Master Tuning (XG and last message priority) simultaneously changes the pitch of all channels. F0H = Exclusive Status 43H = Yamaha ID  $1nH =$  When received,  $n=0 \sim F$ . When transmitted,  $n=0$ .  $27H =$  Model ID of TG100  $30H =$  Sub ID  $00H =$  $00H =$ mmH = Master Tune MSB *ll*H = Master Tune LSB ccH = don't care (under 7FH)  $F7H =$  End of Exclusive

**<Table 1>**

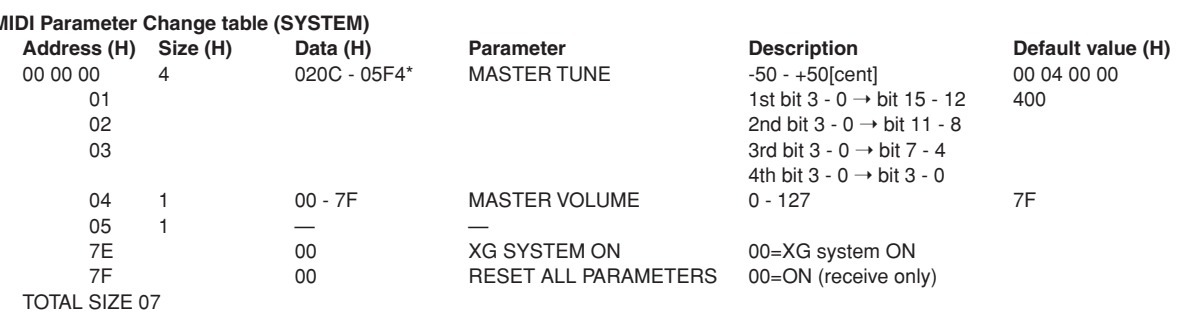

\*Values lower than 020CH select -50 cents. Values higher than 05F4H select +50 cents.

#### **<Table 2>**

## **MIDI Parameter Change table (EFFECT 1)**

Refer to the "Effect MIDI Map" for a complete list of Reverb, Chorus and Variation type numbers.

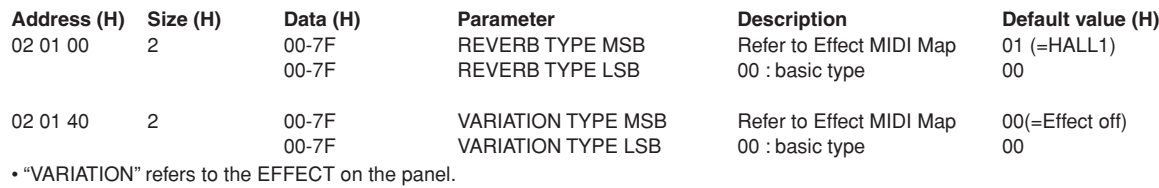

**<Table 3>**

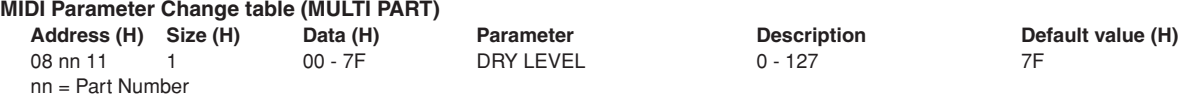

## **• Effect MIDI Map**

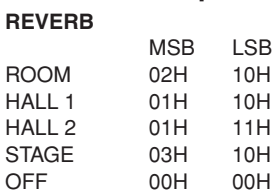

#### **EFFECT**

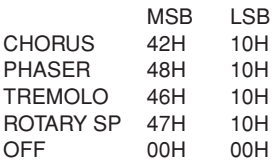

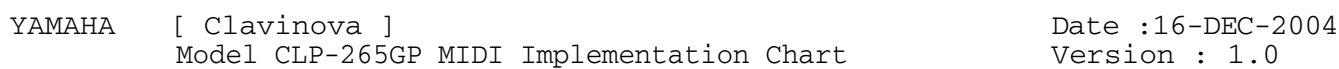

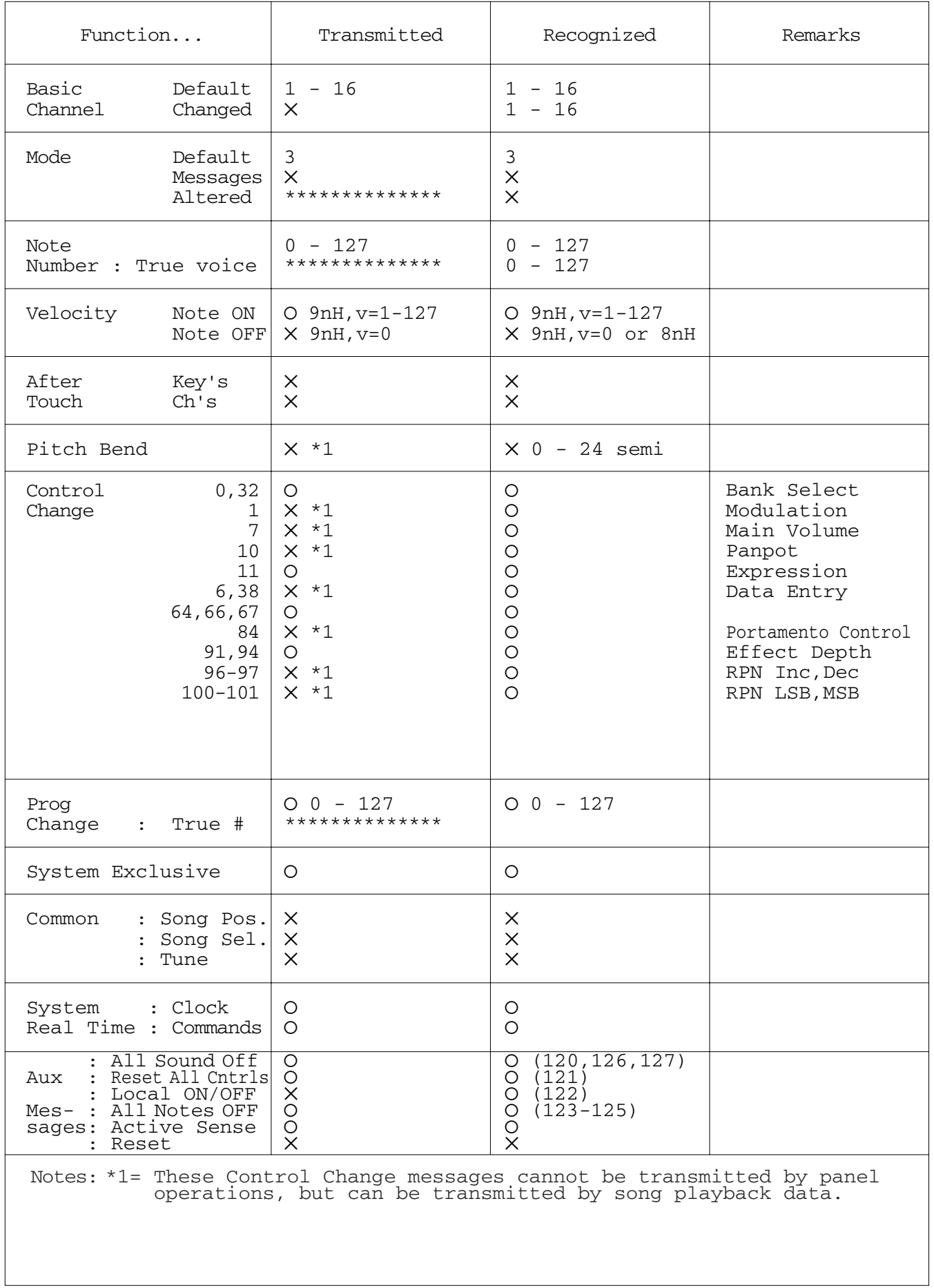

## **Specifications / Technische Daten / Caractéristiques techniques / Especificaciones**

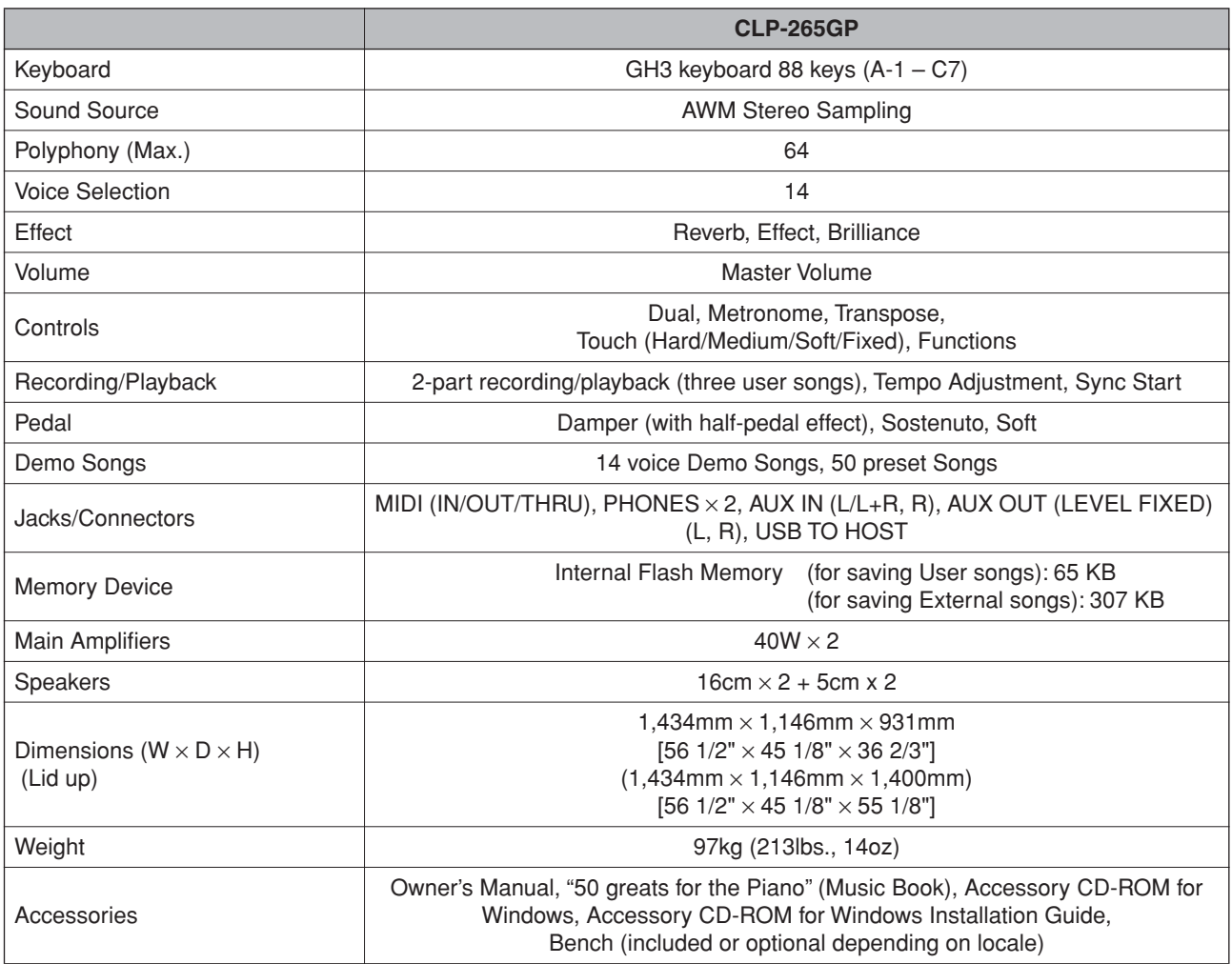

Specifications and descriptions in this owner's manual are for information purposes only. Yamaha Corp. reserves the right to change or modify products or specifications at any time without prior notice. Since specifications, equipment or options may not be the same in every locale, please check with your Yamaha dealer.

- \* Die technischen Daten und Beschreibungen in dieser Bedienungsanleitung dienen nur der Information. Yamaha Corp. behält sich das Recht vor, Produkte oder deren technische Daten jederzeit ohne vorherige Ankündigung zu verändern oder zu modifizieren. Da die technischen Daten, das Gerät selbst oder Sonderzubehör nicht in jedem Land gleich sind, setzen Sie sich im Zweifel bitte mit Ihrem Yamaha-Händler in Verbindung.
- Les caractéristiques techniques et les descriptions du mode d'emploi ne sont données que pour information. Yamaha Corp. se réserve le droit de changer ou modifier les produits et leurs caractéristiques techniques à tout moment sans aucun avis. Du fait que les caractéristiques techniques, les équipements et les options peuvent différer d'un pays à l'autre, adressez-vous au distributeur Yamaha le plus proche.
- Las especificaciones y descripciones de este manual del propietario tienen sólo el propósito de servir como información. Yamaha Corp. se reserva el derecho a efectuar cambios o modificaciones en los productos o especificaciones en cualquier momento sin previo aviso. Puesto que las especificaciones, equipos u opciones pueden no ser las mismas en todos los mercados, solicite información a su distribuidor Yamaha.

## **IMPORTANT SAFETY INSTRUCTIONS**

## **INFORMATION RELATING TO PERSONAL INJURY, ELECTRICAL SHOCK, AND FIRE HAZARD POSSIBILITIES HAS BEEN INCLUDED IN THIS LIST.**

**WARNING**- When using any electrical or electronic product, basic precautions should always be followed. These precautions include, but are not limited to, the following:

**1.** Read all Safety Instructions, Installation Instructions, Special Message Section items, and any Assembly Instructions found in this manual BEFORE making any connections, including connection to the main supply.

**2.** Main Power Supply Verification: Yamaha products are manufactured specifically for the supply voltage in the area where they are to be sold. If you should move, or if any doubt exists about the supply voltage in your area, please contact your dealer for supply voltage verification and (if applicable) instructions. The required supply voltage is printed on the name plate. For name plate location, please refer to the graphic found in the Special Message Section of this manual.

**3.** This product may be equipped with a polarized plug (one blade wider than the other). If you are unable to insert the plug into the outlet, turn the plug over and try again. If the problem persists, contact an electrician to have the obsolete outlet replaced. Do NOT defeat the safety purpose of the plug.

4. Some electronic products utilize external power supplies or adapters. Do NOT connect this type of product to any power supply or adapter other than one described in the owners manual, on the name plate, or specifically recommended by Yamaha.

**5. WARNING:** Do not place this product or any other objects on the power cord or place it in a position where anyone could walk on, trip over, or roll anything over power or connecting cords of any kind. The use of an extension cord is not recommended! If you must use an extension cord, the minimum wire size for a 25' cord (or less) is 18 AWG. NOTE: The smaller the AWG number, the larger the current handling capacity. For longer extension cords, consult a local electrician.

**6.** Ventilation: Electronic products, unless specifically designed for enclosed installations, should be placed in locations that do not interfere with proper ventilation. If instructions for enclosed installations are not provided, it must be assumed that unobstructed ventilation is required.

**7.** Temperature considerations: Electronic products should be installed in locations that do not significantly contribute to their operating temperature. Placement of this product close to heat sources such as; radiators, heat registers and other devices that produce heat should be avoided.

**8.** This product was NOT designed for use in wet/damp locations and should not be used near water or exposed to rain. Examples of wet/damp locations are; near a swimming pool, spa, tub, sink, or wet basement.

**9.** This product should be used only with the components supplied or; a cart, rack, or stand that is recommended by the manufacturer. If a cart, rack, or stand is used, please observe all safety markings and instructions that accompany the accessory product.

**10.** The power supply cord (plug) should be disconnected from the outlet when electronic products are to be left unused for extended periods of time. Cords should also be disconnected when there is a high probability of lightning and/or electrical storm activity.

**11.** Care should be taken that objects do not fall and liquids are not spilled into the enclosure through any openings that may exist.

**12.** Electrical/electronic products should be serviced by a qualified service person when:

- a. The power supply cord has been damaged; or
- b. Objects have fallen, been inserted, or liquids have been spilled into the enclosure through openings; or
- c. The product has been exposed to rain: or
- d. The product dose not operate, exhibits a marked change in performance; or
- e. The product has been dropped, or the enclosure of the product has been damaged.

**13.** Do not attempt to service this product beyond that described in the user-maintenance instructions. All other servicing should be referred to qualified service personnel.

**14.** This product, either alone or in combination with an amplifier and headphones or speaker/s, may be capable of producing sound levels that could cause permanent hearing loss. DO NOT operate for a long period of time at a high volume level or at a level that is uncomfortable. If you experience any hearing loss or ringing in the ears, you should consult an audiologist. IMPORTANT: The louder the sound, the shorter the time period before damage occurs.

**15.** Some Yamaha products may have benches and/or accessory mounting fixtures that are either supplied as a part of the product or as optional accessories. Some of these items are designed to be dealer assembled or installed. Please make sure that benches are stable and any optional fixtures (where applicable) are well secured BEFORE using. Benches supplied by Yamaha are designed for seating only. No other uses are recommended.

## **PLEASE KEEP THIS MANUAL**

## **FCC INFORMATION (U.S.A.)**

- 1. **IMPORTANT NOTICE: DO NOT MODIFY THIS UNIT!** This product, when installed as indicated in the instructions contained in this manual, meets FCC requirements. Modifications not expressly approved by Yamaha may void your authority, granted by the FCC, to use the product.
- 2. **IMPORTANT:** When connecting this product to accessories and/or another product use only high quality shielded cables. Cable/s supplied with this product MUST be used. Follow all installation instructions. Failure to follow instructions could void your FCC authorization to use this product in the USA.
- 3. **NOTE:** This product has been tested and found to comply with the requirements listed in FCC Regulations, Part 15 for Class "B" digital devices. Compliance with these requirements provides a reasonable level of assurance that your use of this product in a residential environment will not result in harmful interference with other electronic devices. This equipment generates/ uses radio frequencies and, if not installed and used according to the instructions found in the users manual, may cause interference harmful to the operation of

other electronic devices. Compliance with FCC regulations does not quarantee that interference will not occur in all installations. If this product is found to be the source of interference, which can be determined by turning the unit "OFF" and "ON", please try to eliminate the problem by using one of the following measures: Relocate either this product or the device that is being affected by the interference.

Utilize power outlets that are on different branch (circuit breaker or fuse) circuits or install AC line filter/s.

In the case of radio or TV interference, relocate/reorient the antenna. If the antenna lead-in is 300 ohm ribbon lead, change the lead-in to co-axial type cable.

If these corrective measures do not produce satisfactory results, please contact the local retailer authorized to distribute this type of product. If you can not locate the appropriate retailer, please contact Yamaha Corporation of America, Electronic Service Division, 6600 Orangethorpe Ave, Buena Park, CA90620

The above statements apply ONLY to those products distributed by Yamaha Corporation of America or its subsidiaries.

\* This applies only to products distributed by YAMAHA CORPORATION OF AMERICA. (class B)

### **IMPORTANT NOTICE FOR THE UNITED KINGDOM Connecting the Plug and Cord**

IMPORTANT. The wires in this mains lead are coloured in accordance with the following code:

BLUE : NEUTRAL

BROWN : LIVE

As the colours of the wires in the mains lead of this apparatus may not correspond with the coloured makings identifying the terminals in your plug proceed as follows: The wire which is coloured BLUE must be connected to the terminal which is marked with the letter N or coloured BLACK.

The wire which is coloured BROWN must be connected to the terminal which is marked with the letter L or coloured RED.

Making sure that neither core is connected to the earth terminal of the three pin plug.

(2 wires)

• This applies only to products distributed by Yamaha-Kemble Music (U.K.) Ltd.

**CAUTION:** TO PREVENT ELECTRIC SHOCK, MATCH WIDE BLADE OF PLUG TO WIDE SLOT, FULLY INSERT.

**ATTENTION:** POUR ÉVITER LES CHOCS ÉLEC-TRIQUES, INTRODUIRE LA LAME LA PLUS LARGE DE LA FICHE DANS LA BORNE CORRESPONDANTE DE LA PRISE ET POUSSER JUSQU'AU FOND.

(polarity)

## **COMPLIANCE INFORMATION STATEMENT (DECLARATION OF CONFORMITY PROCEDURE)**

Responsible Party : Yamaha Corporation of America Address : 6600 Orangethorpe Ave., Buena Park, Calif. 90620 Telephone : 714-522-9011 Type of Equipment : Electronic Piano Model Name : CLP-265GP

This device complies with Part 15 of the FCC Rules. Operation is subject to the following conditions:

1) this device may not cause harmful interference, and

2) this device must accept any interference received including interference that may cause undesired operation. See user manual instructions if interference to radio reception

is suspected.

\* This applies only to products distributed by YAMAHA CORPORATION OF AMERICA.

(FCC DoC)

<sup>•</sup> This applies only to products distributed by Yamaha Canada Music Ltd.

<sup>•</sup> Ceci ne s'applique qu'aux produits distribués par Yamaha Canada Musique Ltée.

**MEMO**

**MEMO**

For details of products, please contact your nearest Yamaha representative or the authorized distributor listed below.

Pour plus de détails sur les produits, veuillez-vous adresser à Yamaha ou au distributeur le plus proche de vous figurant dans la liste suivante.

Die Einzelheiten zu Produkten sind bei Ihrer unten aufgeführten Niederlassung und bei Yamaha Vertragshändlern in den jeweiligen Bestimmungsländern erhältlich.

Para detalles sobre productos, contacte su tienda Yamaha más cercana o el distribuidor autorizado que se lista debajo.

## **NORTH AMERICA**

#### **CANADA**

**Yamaha Canada Music Ltd.** 135 Milner Avenue, Scarborough, Ontario, M1S 3R1, Canada Tel: 416-298-1311

#### **U.S.A.**

**Yamaha Corporation of America**  6600 Orangethorpe Ave., Buena Park, Calif. 90620, U.S.A. Tel: 714-522-9011

#### **MEXICO CENTRAL & SOUTH AMERICA**

**Yamaha de México S.A. de C.V.** Calz. Javier Rojo Gómez #1149, Col. Guadalupe del Moral C.P. 09300, México, D.F., México Tel: 55-5804-0600

#### **BRAZIL**

**Yamaha Musical do Brasil Ltda.** Rua Joaquim Floriano, 913 - 4' andar, Itaim Bibi, CEP 04534-013 Sao Paulo, SP. BRAZIL Tel: 011-3704-1377

#### **ARGENTINA**

**Yamaha Music Latin America, S.A. Sucursal de Argentina** Viamonte 1145 Piso2-B 1053, Buenos Aires, Argentina Tel: 1-4371-7021

#### **PANAMA AND OTHER LATIN AMERICAN COUNTRIES/ CARIBBEAN COUNTRIES**

**Yamaha Music Latin America, S.A.** Torre Banco General, Piso 7, Urbanización Marbella, Calle 47 y Aquilino de la Guardia, Ciudad de Panamá, Panamá Tel: +507-269-5311

## **EUROPE**

## **THE UNITED KINGDOM**

**Yamaha-Kemble Music (U.K.) Ltd.** Sherbourne Drive, Tilbrook, Milton Keynes, MK7 8BL, England Tel: 01908-366700

#### **IRELAND**

**Danfay Ltd.** 61D, Sallynoggin Road, Dun Laoghaire, Co. Dublin Tel: 01-2859177

#### **GERMANY**

**Yamaha Music Central Europe GmbH** Siemensstraße 22-34, 25462 Rellingen, Germany Tel: 04101-3030

#### **SWITZERLAND/LIECHTENSTEIN**

**Yamaha Music Central Europe GmbH, Branch Switzerland** Seefeldstrasse 94, 8008 Zürich, Switzerland Tel: 01-383 3990

#### **AUSTRIA**

**Yamaha Music Central Europe GmbH, Branch Austria** Schleiergasse 20, A-1100 Wien, Austria Tel: 01-60203900

#### **CZECH REPUBLIC/SLOVAKIA/ HUNGARY/SLOVENIA**

**Yamaha Music Central Europe GmbH, Branch Austria, CEE Department** Schleiergasse 20, A-1100 Wien, Austria Tel: 01-602039025

#### **POLAND**

**Yamaha Music Central Europe GmbH Sp.z. o.o. Oddzial w Polsce** ul. 17 Stycznia 56, PL-02-146 Warszawa, Poland Tel: 022-868-07-57

#### **THE NETHERLANDS/ BELGIUM/LUXEMBOURG**

**Yamaha Music Central Europe GmbH, Branch Benelux** 

Clarissenhof 5-b, 4133 AB Vianen, The Netherlands Tel: 0347-358 040

#### **FRANCE**

**Yamaha Musique France**  BP 70-77312 Marne-la-Vallée Cedex 2, France Tel: 01-64-61-4000

#### **ITALY**

**Yamaha Musica Italia S.P.A.**  Viale Italia 88, 20020 Lainate (Milano), Italy Tel: 02-935-771

#### **SPAIN/PORTUGAL**

**Yamaha-Hazen Música, S.A.** Ctra. de la Coruna km. 17, 200, 28230 Las Rozas (Madrid), Spain Tel: 91-639-8888

#### **GREECE**

**Philippos Nakas S.A. The Music House** 147 Skiathou Street, 112-55 Athens, Greece Tel: 01-228 2160

#### **SWEDEN**

**Yamaha Scandinavia AB** J. A. Wettergrens Gata 1 Box 30053 S-400 43 Göteborg, Sweden Tel: 031 89 34 00

#### **DENMARK**

**YS Copenhagen Liaison Office** Generatorvej 6A DK-2730 Herlev, Denmark Tel: 44 92 49 00

#### **FINLAND F-Musiikki Oy**

Kluuvikatu 6, P.O. Box 260, SF-00101 Helsinki, Finland Tel: 09 618511

#### **NORWAY**

**Norsk filial av Yamaha Scandinavia AB**  Grini Næringspark 1 N-1345 Østerås, Norway Tel: 67 16 77 70

### **ICELAND**

**Skifan HF** Skeifan 17 P.O. Box 8120 IS-128 Reykjavik, Iceland Tel: 525 5000

#### **OTHER EUROPEAN COUNTRIES**

**Yamaha Music Central Europe GmbH** Siemensstraße 22-34, 25462 Rellingen, Germany Tel: +49-4101-3030

#### **AFRICA**

#### **Yamaha Corporation,**

**Asia-Pacific Music Marketing Group** Nakazawa-cho 10-1, Hamamatsu, Japan 430-8650 Tel: +81-53-460-2312

#### **MIDDLE EAST**

#### **TURKEY/CYPRUS**

**Yamaha Music Central Europe GmbH** Siemensstraße 22-34, 25462 Rellingen, Germany Tel: 04101-3030

## **OTHER COUNTRIES**

**Yamaha Music Gulf FZE** LB21-128 Jebel Ali Freezone P.O.Box 17328, Dubai, U.A.E. Tel: +971-4-881-5868

#### **THE PEOPLE'S REPUBLIC OF CHINA Yamaha Music & Electronics (China) Co.,Ltd.**

**ASIA**

25/F., United Plaza, 1468 Nanjing Road (West), Jingan, Shanghai, China Tel: 021-6247-2211

#### **HONG KONG**

**Tom Lee Music Co., Ltd.** 11/F., Silvercord Tower 1, 30 Canton Road, Tsimshatsui, Kowloon, Hong Kong

#### Tel: 2737-7688 **INDONESIA**

**PT. Yamaha Music Indonesia (Distributor) PT. Nusantik**

Gedung Yamaha Music Center, Jalan Jend. Gatot Subroto Kav. 4, Jakarta 12930, Indonesia Tel: 21-520-2577

#### **KOREA**

**Yamaha Music Korea Ltd.** Tong-Yang Securities Bldg. 16F 23-8 Yoido-dong, Youngdungpo-ku, Seoul, Korea Tel: 02-3770-0660

#### **MALAYSIA**

**Yamaha Music Malaysia, Sdn., Bhd.** Lot 8, Jalan Perbandaran, 47301 Kelana Jaya, Petaling Jaya, Selangor, Malaysia Tel: 3-78030900

#### **PHILIPPINES**

**Yupangco Music Corporation** 339 Gil J. Puyat Avenue, P.O. Box 885 MCPO, Makati, Metro Manila, Philippines Tel: 819-7551

#### **SINGAPORE**

**Yamaha Music Asia Pte., Ltd.** #03-11 A-Z Building 140 Paya Lebor Road, Singapore 409015 Tel: 747-4374

#### **TAIWAN**

**Yamaha KHS Music Co., Ltd.**  3F, #6, Sec.2, Nan Jing E. Rd. Taipei. Taiwan 104, R.O.C. Tel: 02-2511-8688

#### **THAILAND**

**Siam Music Yamaha Co., Ltd.** 891/1 Siam Motors Building, 15-16 floor Rama 1 road, Wangmai, Pathumwan Bangkok 10330, Thailand Tel: 02-215-2626

#### **OTHER ASIAN COUNTRIES**

**Yamaha Corporation,**

**Asia-Pacific Music Marketing Group** Nakazawa-cho 10-1, Hamamatsu, Japan 430-8650 Tel: +81-53-460-2317

### **OCEANIA**

#### **AUSTRALIA**

**Yamaha Music Australia Pty. Ltd.** Level 1, 99 Queensbridge Street, Southbank, Victoria 3006, Australia Tel: 3-9693-5111

#### **NEW ZEALAND**

**Music Houses of N.Z. Ltd.** 146/148 Captain Springs Road, Te Papapa, Auckland, New Zealand Tel: 9-634-0099

#### **COUNTRIES AND TRUST TERRITORIES IN PACIFIC OCEAN Yamaha Corporation, Asia-Pacific Music Marketing Group**

Nakazawa-cho 10-1, Hamamatsu, Japan 430-8650 Tel: +81-53-460-2312

# **SSYAMAHA**

**Clavinova Web site**  http://music.yamaha.com/homekeyboard

**Yamaha Manual Library** http://www.yamaha.co.jp/manual/

U.R.G., Pro Audio & Digital Musical Instrument Division, Yamaha Corporation © 2006 Yamaha Corporation WH31790 606MW???.?-01B0 Printed in Indonesia